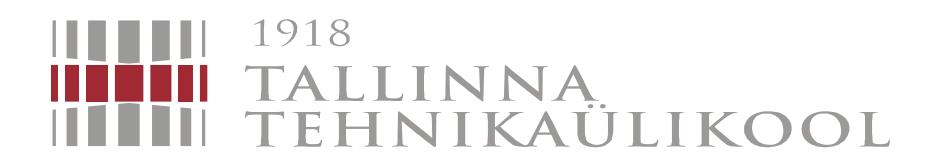

## MEHHATROONIKAINSTITUUT

Mehhatroonikasüsteemide õppetool

MHK70LT

Indrek Kuusk

# ELEKTROONIKAKOMPONENTIDE MARKEERIMISJAAM TOOTMISLIINI OSANA

Autor taotleb

tehnikateaduse magistri

akadeemilist kraadi

## AUTORIDEKLARATSIOON

Deklareerin, et käesolev lõputöö on minu iseseisva töö tulemus. Esitatud materjalide põhjal ei ole varem akadeemilist kraadi taotletud. Töös kasutatud kõik teiste autorite materjalid on varustatud vastavate viidetega.

Töö valmis.................................................. juhendamisel

"......."....................2014 a.

Töö autor

.............................. allkiri

Töö vastab magistritööle esitatavatele nõuetele.

"......."....................2014 a.

Juhendaja

............................. allkiri

Lubatud kaitsmisele.

................................. õppekava kaitsmiskomisjoni esimees "......."....................2014 a.

............................. allkiri

## TTÜ mehhatroonikainstituut

Mehhatroonikasüsteemide õppetool

# **MAGISTRITÖÖ ÜLESANNE**

2014 aasta kevadsemester

<span id="page-2-0"></span>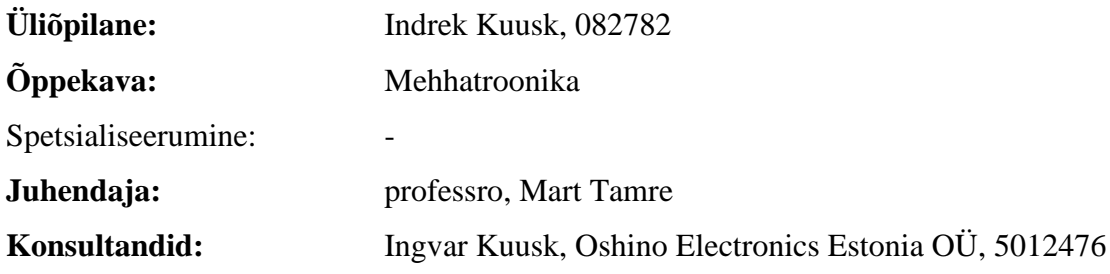

## **Magistritöö teema:**

Elektroonikakomponentide markeerimisjaam tootmisliini osana Marking station for electrical components in production line

## **Lõputöös lahendatavad ülesanded ja nende täitmise ajakava:**

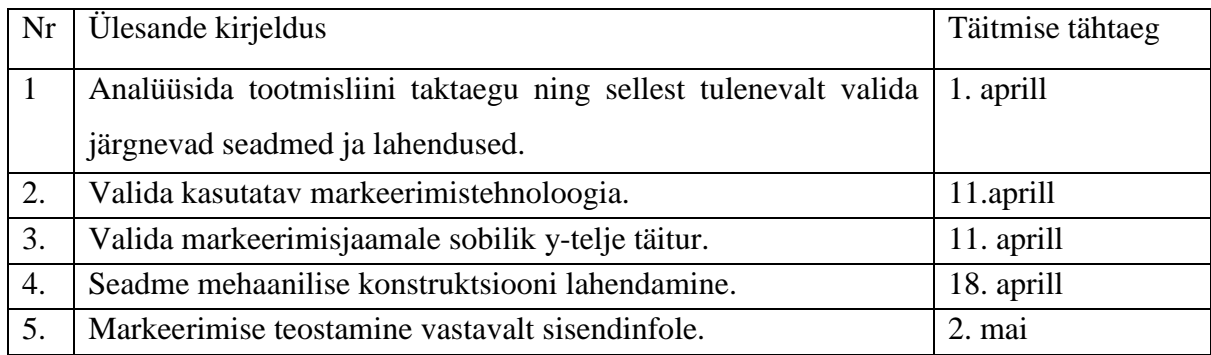

## **Lahendatavad insenertehnilised ja majanduslikud probleemid:**

Tootmisliinis tootemaatriksis vigaste toodete automatiseeritud markeerimine vastavalt sisendinfole. Teaduslikult ja majanduslikult kaalutletud otsustele vastavalt riistvara ja tarkvara valik ning implementeerimine. Seadme paigutus liinile. Ettevõttele suurema tootmisvõimekuse tagamine.

## **Täiendavad märkused ja nõuded:**

**Töö keel:** eesti, konfidentsiaalsusnõuded puuduvad

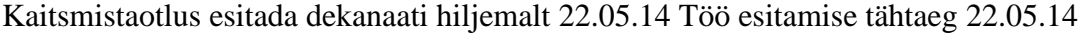

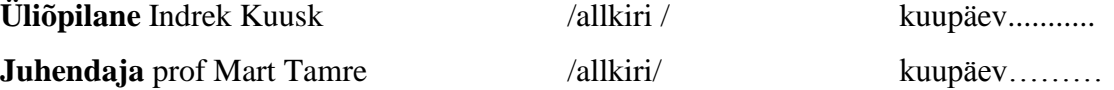

# <span id="page-3-0"></span>**SISUKORD**

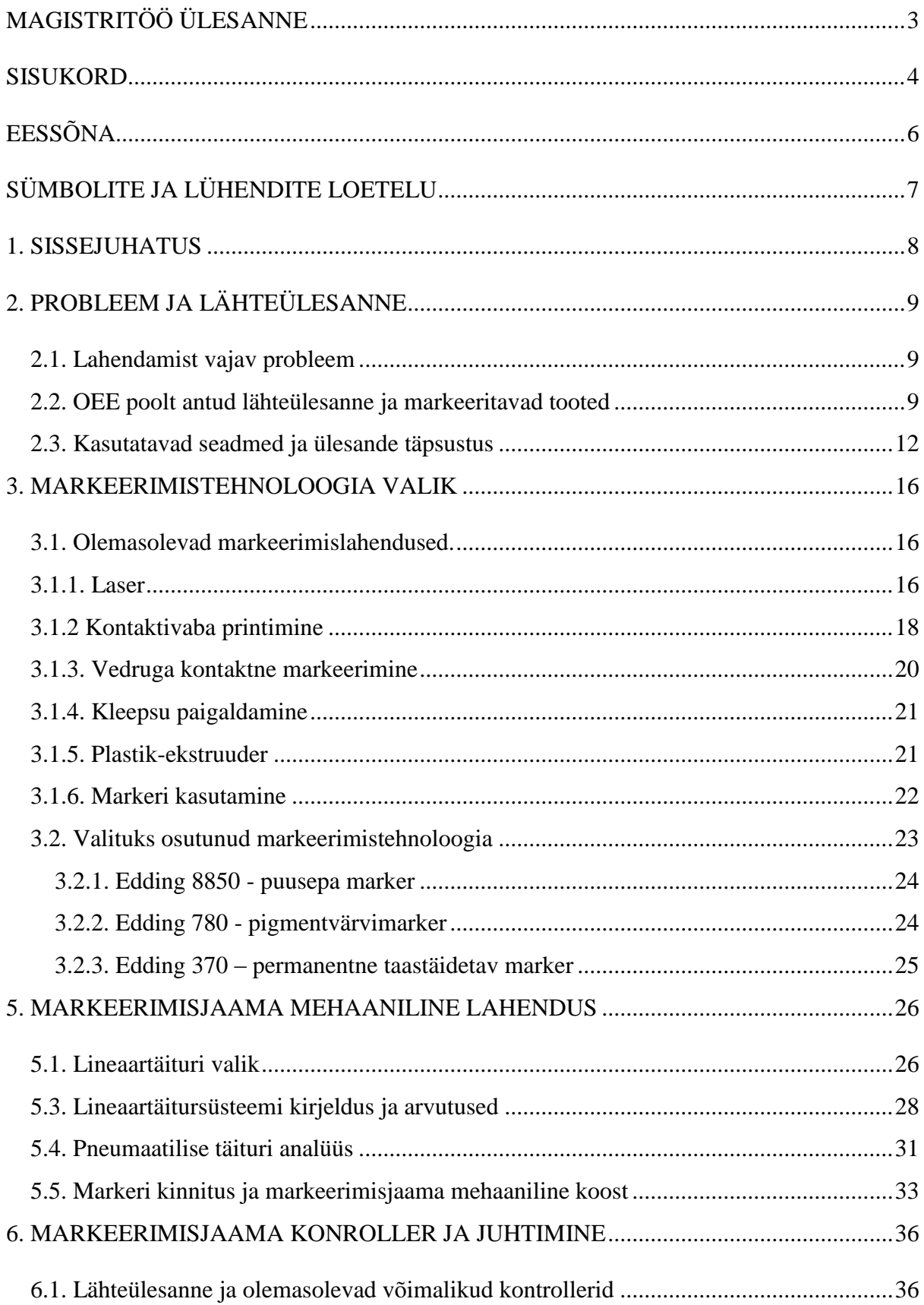

<span id="page-4-0"></span>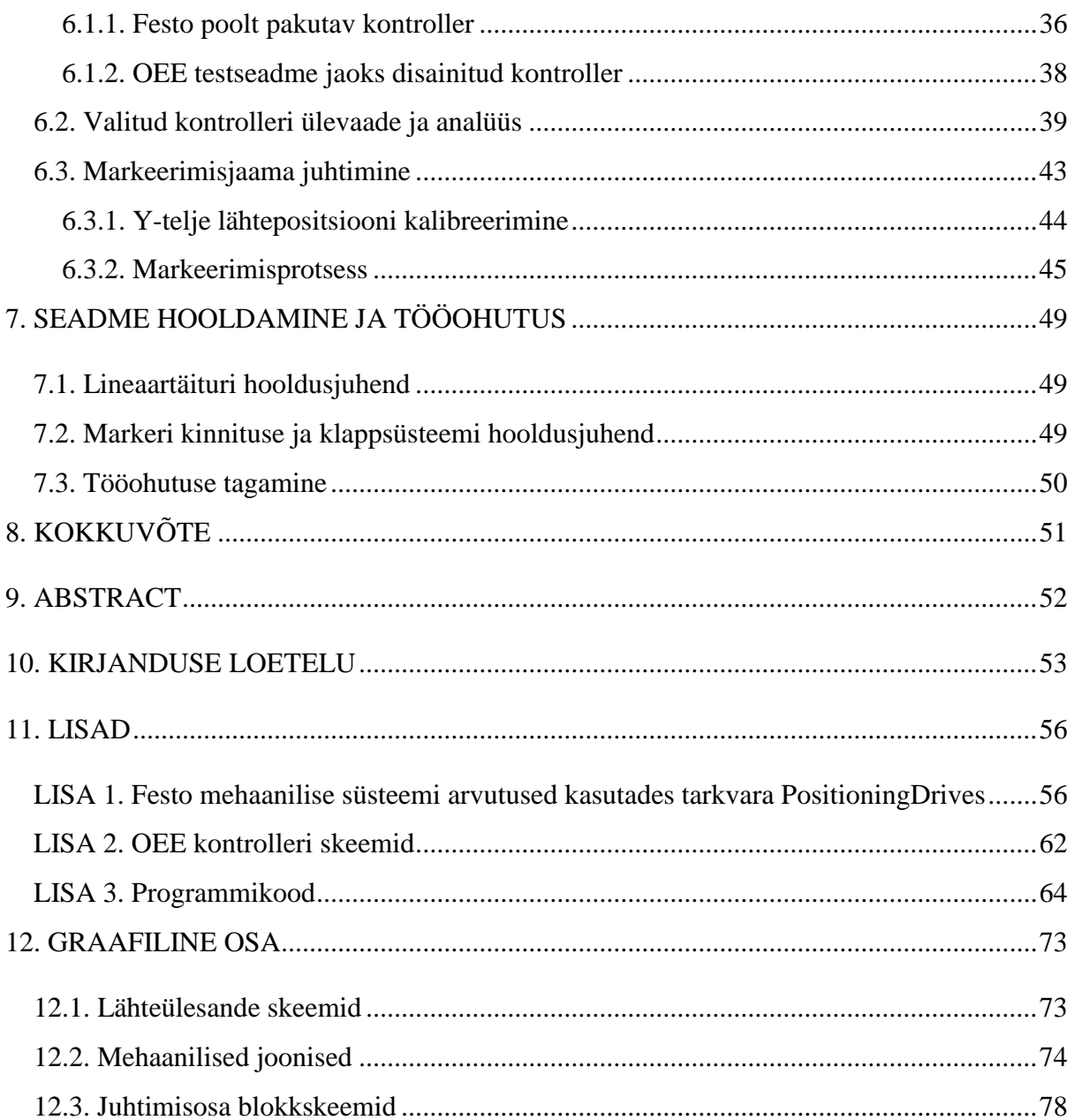

# **EESSÕNA**

Töö teema pakkus välja osaühingu Oshino Electronics Estonia juhataja Ingvar Kuusk ning antud ettevõttes praktikal olles teostati ka magistritöö suurem osa. Ülalmainitud ettevõtte juurutab lisaks olemasolevatele sertifikaatidele (ISO 9001 ning ISO 14001) ka autotööstusespetsiifilist sertifikaati TS16949 [\[1\]](#page-52-1).

Nendest lähtuvalt oli osa kasutatavast riistvarast ette antud, osa pidi otsima ja põhjendatult valima käesoleva töö käigus. Praktika algul ei olnud lähteülesanne lõpuni defineeritud ning sellest tulenevalt on kaalukas osa lõputööst olnud lähteülesande täpsustamine ja lähteandmete korrigeerimine vastavalt erinevatele soovitud lõpptulemustele.

Nõu sai peetud ka Festo OY AB Eesti filiaaliga, kelle poolt soovitatud täiturlahendus sai ka osaliselt kasutatud. Aruande kirjutamisel aitas võtmekohtadele tähelepanu juhtida töö juhendaja, professor Mart Tamre.

# <span id="page-6-0"></span>**SÜMBOLITE JA LÜHENDITE LOETELU**

- Festo Festo OY AB Eesti filiaal
- I <sup>2</sup>C adresseeritavate moodulitega jadasiin
- INT *Interrupt,* katkestus
- JTAG *Joint Test Action Group*, adapter mikroskeemi ühendamiseks silumisriistaga
- LED *light emitting diode*, valgusdiood.
- MCU mikrokontroller, *Micro Controller Unit,* ATMega1280.
- OEE Oshino Electronics Estonia OÜ.
- PCB *Printed Circuit Board*, trükkplaat
- PCINT *Pin Change Interrupt*, viigumuudu katkestus
- PLC *Programmable Logic Controller,* programmeeritav kontroller
- RGB *Red Green Blue,* punane, roheline, sinine
- SMT *Surface Mount Technology,* pindliite tehnoloogia
- USB *Universal Serial Bus,* universaalne jadasiin

## <span id="page-7-0"></span>**1. SISSEJUHATUS**

Antud töös kirjeldatava markeerimisjaama põhiülesandeks on vigaste toodete visuaalne markeerimine. Markeerimisjaam on üks osa testseadmest, mis on omakorda osa ühest OEE tootmisliinist. Seda tootmisliini hakatakse kasutama peamiselt valgusdioodidel põhinevate toodete monteerimiseks, kalibreerimiseks ning kontrollimiseks. Tööd kirjutades ja seadet ehitades pöörati järjepidevalt rõhku asjaolule, et süsteem peab töötama järgmised 5 aastat võimalikult väikeste hooldus- ja ekspluatatsioonikuludega ning olema piisavalt töökindel, et vastata autotööstuse nõudmistele.

Töö on jagatud neljaks suuremaks osaks, millest esimeses täpsustatakse lähteülesannet ja kasutatavat riistvara. Kolm järgnevat kirjeldavad markeerimisjaama süsteemina toimimise erinevaid aspekte:

- markeerimistehnoloogia valik
- mehaanikaosa lahendamine
- juhtloogika väljatöötamine ja täiendamine

Töös on lõpptulemusena valitud sobilikud tehnoloogiad ja seadmed ning kirjutatud juhtprogramm, mis teostab markeerimise.

## <span id="page-8-0"></span>**2. PROBLEEM JA LÄHTEÜLESANNE**

#### <span id="page-8-1"></span>**2.1. Lahendamist vajav probleem**

OEE on autode salongivalgusmoodulite tarnija ettevõttele *Magna International Inc.*, kes tarnib tooteid muuhulgas ka *Jaguar Land Rover* (JLR) korporatsioonile. JLR tegi OEEle pakkumise töötada välja LIN-tehnoloogial [\[2\]](#page-52-2) põhinev intelligentne RGB-valgusdioodmoodul ning ühes sellega ka tootmiskeskkond, mis tagaks ettenähtud kvaliteedi ja tootmismahud. OEE võttis pakkumise vastu ning disainis toote, mis nõuab montaažijärgset testimist, kalibreerimist ning programmeerimist. Juba eelnevalt oli OEEl tootmises ka toode, mis vajab sarnast testimist, mida hetkel tehakse käsitsi. Kuna tootmismahud on suured (180 000 – 3 000 000 toodet aastas), peavad programmeerimine ja kalibreerimine saama tehtud automaatselt. Kuna OEE viimati disainitud lahendus osutus edukaks, võivad mahud lähemate aastate jooksul mitmekordistuda. Selleks oli OEEl vaja seadet, mis suudab tootmisliini osana testida ja kalibreerida ettenähtud koguse tooteid. Tooteid, mida testseade peab suutma testida, on esialgu kaks, ent seade peab olema piisavalt paindlik, et teenendada ka teistsuguse konfiguratsiooniga tooteid. Lisaks peab seadmel olema võimekus visuaalselt markeerida testimise käigus avastatud vigased tooted, et need oleksid tootmisliini järgmistes etappides operaatoritele lihtsalt silmaga eristatavad. Käesolev aruanne keskendub markeerimisülesande lahendamisele.

#### <span id="page-8-2"></span>**2.2. OEE poolt antud lähteülesanne ja markeeritavad tooted**

Kuna praktikale minnes oli testseadme ja markeerimisjaama projekt just alguse saanud, ei olnud süsteemi parameetrid lõplikult paigas ning lähteülesandeks anti leida võimalus markeerida vigased tooted paneelis. Üks osa lõputööst oligi lähteülesande täpsustamine, kusjuures projekti algul oli teada kaks toodet, mille järgi ehitatav süsteem seadistada ning kumbki tõotas nõuda erinevat tüüpi markeerimist. Keerukamal tootel, millel on ka oma mikrokontroller, tuleb suure tõenäosusega tulevikus peale kirjutada kas tarkvara versioon või identifitseerimisnumber või mõlemad. Lihtsama toote puhul piisab värvilisest täpist või ringist, mida on lihtsalt võimalik silmaga eristada. Samas võib juhtuda, et ka keerukamat toodet on vaja märgistada värvilise täpiga või vastupidi - on vaja lihtsama tootega anda kaasa teatud tüüpi informatsiooni. Koosolekutel räägiti ka markeerimisjaama võimalikest lisaülesannetest, millest üks seisnes toodete paneeli täpispaigutamises kanduril. Selleks, et tööga pihta hakata, valiti testimis-markeerimissüsteemile järgmised kitsendused:

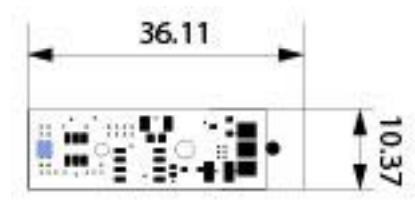

Sele 2.2.1. Sinisega on viidatud 2 mm x 2 mm markeeritav ala ühel tootel.

- 1. toodetega paneel, mida masin testib ja vajadusel markeerib ei ole mõõtudelt suurem kui 235 mm x 350 mm,
- 2. markeering tehakse trükkplaadile (OEEs kasutatavaks materjaliks on FR-4 [\[3\]](#page-52-3)),
- 3. nii värviline täpp kui ka laseriga graveeritud info olenevalt vajadusest peavad mahtuma piirkonda 2 mm x 2 mm, mis on ühe konkreetse toote puhul toodud esile sinise värviga Selel 2.2.1,
- 4. testseade peab olema võimeline töötama nii tootmisliini osana kui ka eraldiseisva seadmenda, ent kindlasti peab testseade töötama autonoomselt.

Esialgse keerukama toote paneel, mille OEE pakkumise käigus disainis, on toodud Selel 2.2.2. Üks toode (samuti Selel 2.2.1), mõõtudega 36.11 x 10.37 mm, on sinisel taustal esile tõstetud. Antud paneelis on 80 toodet ning paneeli mõõdud on 207.27 x 134.57 mm. Paneel liigub

|        |           |                                                                                  | 134.57                                                                                                    |                                                                                       |                                                           |                                               |                                                                                                |                                    |                                                            |                                                                      |                                                  |                                                                                   |                                                          |                                                                                  |                                                    |                                                                    |                                                 |                                                                                 |                                                          |                                                                     |                                                                                           |
|--------|-----------|----------------------------------------------------------------------------------|----------------------------------------------------------------------------------------------------|---------------------------------------------------------------------------------------|-----------------------------------------------------------|-----------------------------------------------|------------------------------------------------------------------------------------------------|------------------------------------|------------------------------------------------------------|----------------------------------------------------------------------|--------------------------------------------------|-----------------------------------------------------------------------------------|----------------------------------------------------------|----------------------------------------------------------------------------------|----------------------------------------------------|--------------------------------------------------------------------|-------------------------------------------------|---------------------------------------------------------------------------------|----------------------------------------------------------|---------------------------------------------------------------------|-------------------------------------------------------------------------------------------|
|        |           | 10.37                                                                            |                                                                                                    |                                                                                       |                                                           |                                               |                                                                                                |                                    |                                                            |                                                                      |                                                  |                                                                                   |                                                          |                                                                                  |                                                    |                                                                    |                                                 |                                                                                 |                                                          |                                                                     |                                                                                           |
| 207.27 | ↽<br>36.1 | B<br>ш<br>m m<br>$\cdots$ $\cdots$<br>ē.<br>÷,<br><br>mni <sub>m</sub><br>œ<br>٠ | $\mathrel{\mathop:}\mathrel{\mathop:}$ $\mathrel{\mathop:}\mathrel{\mathop:}\mathrel{\mathop:}$<br>Ξ<br>ш | ≣<br>:::<br>$\mathop{\cdots}\nolimits$ $\mathop{\cdots}\nolimits$<br>г<br>Ð<br>uni II | $\mathop{\mathop{\rm m}}\nolimits$<br>ı<br>Ξ<br>Ξ<br>'''' | ш<br>н<br>,,,,<br>$\cdots ::$<br>E<br>E.<br>ш | п<br><br>m ni<br>$\mathop{\cdots}\nolimits$ $\mathop{\cdots}\nolimits$<br>E<br>Đ<br>٠.<br>mi 8 | :::<br>$\cdots$<br>Ξ<br>11<br>,,,, | ÷<br>÷<br><br>::: :::<br>$\cdots$<br>Ε<br>Ε<br>٠.<br>∷<br> | Ш<br>Ξ<br>::: :::<br>$\cdots$ $\cdots$<br>E.<br>г<br>٠.<br>'''<br>٠. | $\cdots$<br>$\cdots$ $\cdots$<br>Ξ<br>ш<br><br>٠ | ≣<br>m ni<br>$\mathop{\mathop{\mathrm{m}}}\nolimits$<br>т<br>E<br>٠.<br>H<br><br> | ш<br>::: :::<br>$\cdots$ $\cdots$<br>Ē,<br>÷<br><br><br> | ш<br>m m<br>$\mathop{\cdots}\nolimits$ $\mathop{\cdots}\nolimits$<br>Ē<br>Ξ<br>ш | :::<br>$\ddots$<br>$\cdots$ $\cdots$<br>90<br>nn 8 | m m<br>$\cdots$ $\cdots$<br>÷<br>÷<br>mĭ 8<br>ma<br>÷<br>$\bullet$ | ĤТ<br>и<br>,,,,<br>$\cdots$ $\cdots$<br>E.<br>ш | m m<br>$\mathop{\mathop{\cdots}}$ $\mathop{\cdots}$<br>98<br>٠.<br><b>HH 33</b> | ı<br>::: :::<br>$\cdots$ $\cdots$<br>演員<br>٠.<br>ш<br>11 | 력.<br>٠.<br><br><br>$\Box$<br>mm<br>$\cdots$ $\cdots$<br>ш<br>Ξ<br> | - Tarif<br>$\overline{\phantom{a}}$<br><br>ш<br>::: ::i<br>$\cdots$<br>Ŧ<br>E)<br>٠.<br>Ш |
|        |           | ٠<br><br>ш<br>∷<br><br>ЖE<br>$\cdots$ $\cdots$<br>$\cdots$                       | ።<br>∩ ⊷<br>98<br>::: :::<br>::: :::                                                                      | E<br>÷<br>::: :::<br>::: :::                                                          | Ε<br>E<br><br>::: :::                                     | ш<br>a<br>Ē<br>в<br>m si<br>m m               | <br>Ξ<br>E<br>::: :::<br>::: :::                                                               | Ξ<br>::: :::<br>::: :::            | <br>Е<br>E<br>m ni<br>::: :::                              | <br><br>ш<br>።<br>∩…<br>E<br>E<br>::: :::<br>$\cdots$ $\cdots$       | Ε<br>E<br>::: :::<br>::: :::                     | <br>ο<br>н<br>E,<br>m ni<br>88 XX                                                 | <br>∷<br><br>Е<br>Ξ<br>an ni<br>$\cdots$                 | E<br>Ξ<br>::: :::<br>::: :::                                                     | E<br>E<br>m ni<br>::: :::                          | <br>E<br>E<br>::: :::<br>::: :::                                   | <br>E<br>::: :::<br>::: :::                     | $\ddots$<br>E<br>Ξ<br>::: :::<br>::: :::                                        | т<br>E<br>::: :::<br>::: :::                             | <br>88<br>::: :::<br>::: :::                                        | <br><br>-<br>Н<br>ш<br>∩.<br>E<br>Ξ<br>::: :::<br>pr or                                   |
|        |           | ×<br><br>mm<br>٠                                                                 | ÷<br>٠.<br>ш<br>ш                                                                                         | Ŧ<br>E<br>Ш                                                                           | ш                                                         | I<br>ш<br>ш                                   | E<br>ē<br>٠.                                                                                   | ш                                  | E<br>Ξ<br>٠.,<br>Ξ<br>ш<br>ш                               | Đ.<br>Ε<br>٠.<br><br><br>                                            | E<br>٠.<br>ш                                     | E<br>┋<br>٠.<br><br>ш                                                             | ē,<br>æ<br>٠.<br>ш<br>ш<br>٠.<br>.,                      | ш                                                                                | E<br>ш                                             | E<br>Ξ<br>ш<br>ш<br>÷                                              |                                                 |                                                                                 | Е<br>Ξ<br>٠.<br>ш<br>ш                                   | Ξ<br>E<br>ш                                                         | Ε<br>٠.<br><br>ш                                                                          |

Sele 2.2.2. Paneel, mis koosneb 80 tootest, üks toode on sinisel taustal.

tootmisliinil Selel 2.2.2 näidatud noolte suunas. Käesolev magistritöö on kirjutatud pidades silmas tooteid, mis asuvad just selles paneelis, ent markeerimisjaam peab olema võimeline märgistama erinevate parameetritega toodete paneele.

Antud toodete tootmisvõimekus OEE-s saab olema kolm miljonit tükki aastas ja tootmisprojekt on planeeritud vähemalt järgmiseks viieks aastaks. Antud toodete tootmisliin hakkab tööle ühes või kahes vahetuses. Teada on, et SMT-kuumutusahi väljastab ühe ülalmainitud toodetega paneeli iga 210 sekundi järel. Samuti on teada, et sellesama paneeli testimistsükkel vältab 160 sekundit. Selleks, et markeerimisjaam ei jääks süsteemis nn pudelikaelaks, ei tohi ühe paneeli markeerimisele kuluda rohkem aega kui 50 sekundit. Oletades, et kõik paneelis olevad tooted on vigased, ei tohi ühe vigase toote markeerimisele kuluda rohkem, kui 0,625 sekundit. Arvestades aga seda, et OEE FPY (*First Pass Yield* [\[3\]](#page-52-4)) on 99,95% võib eeldada, et minimaalselt on vigane iga 2000. toode:

$$
P(A) = 99,95\% \tag{1}
$$

$$
P(B) = 1 - P(A) = 0.05\% \tag{2}
$$

$$
P(B) = 0.05\% = \frac{1}{20}\% = \frac{1}{2000} [tk]
$$
 (3)

Sel juhul peab toimuma markeerimine minimaalselt iga 25 paneeli järel:

$$
\frac{2000\left[toodet\right]}{80\left[toodet\,paneelis\right]} = 25\left[paneeli\right]
$$
\n(4)

Markeerimiseks on sel juhul aega kokku maksimaalselt 50 sekundit. Kui eeldada, et markeerimine toimub seadmega, mida liigutatakse kahte telge mööda ja maksimaalne liikumise distants mõlemat telge mööda on 400 mm, ei pea viimastest arvutustest lähtuvalt olema täiturite kiirus suurem, kui 8 millimeetrit sekundis:

$$
v = \frac{400 \, \text{mm}}{50 \, \text{s}} = 8 \, \frac{\text{mm}}{\text{s}} \tag{5}
$$

Järgnevalt selgitati, millised seadmed on OEEs juba olemas ning millised seadmed või lahendused peab valima praktikant, kes on ka käesoleva lõputöö autor.

## <span id="page-11-0"></span>**2.3. Kasutatavad seadmed ja ülesande täpsustus**

Selel 2.3.1 on toodud liini eisalgne paiknemisskeem ettevõtte tootmispinnal. Testseade on esile tõstetud oranži ringiga ning asub tootmisliinis peale SMT-kuumutusahju.

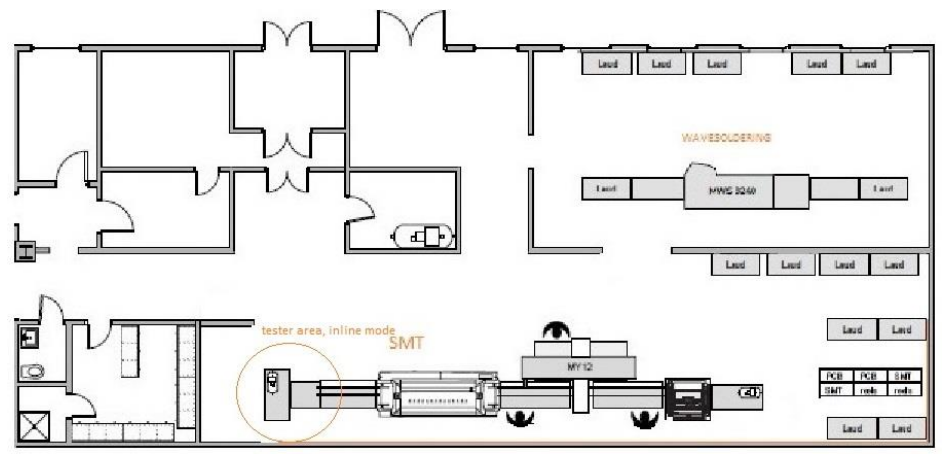

Sele 2.3.1. Testseadme paiknemine tootmisliini osana tootmispinnal.

Testseadme OEE poolt väljapakutud tööprotsessi kirjeldab Selel 2.3.2 asuv blokkskeem. Testseadmesse liigub toodetega paneel ning see testitakse. Kui selgub, et paneelis on vigaseid tooteid, liigub kandur x-telje sihis markeerimisjaama ning teostatakse markeerimine. Vigaste, markeeritud toodetega paneel liigub edasi eraldi kandurile. Kui paneelis ei olnud ühtegi vigast toodet, liigub paneel edasi tavakandurit mööda.

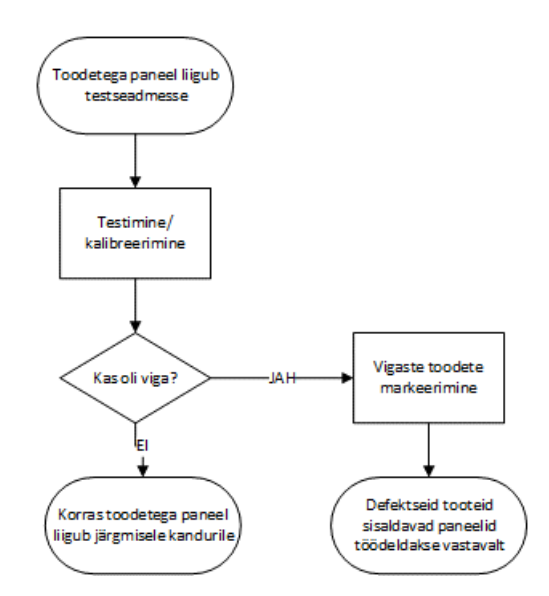

Sele 2.3.2. Testseadme tööprotsessi blokkskeem.

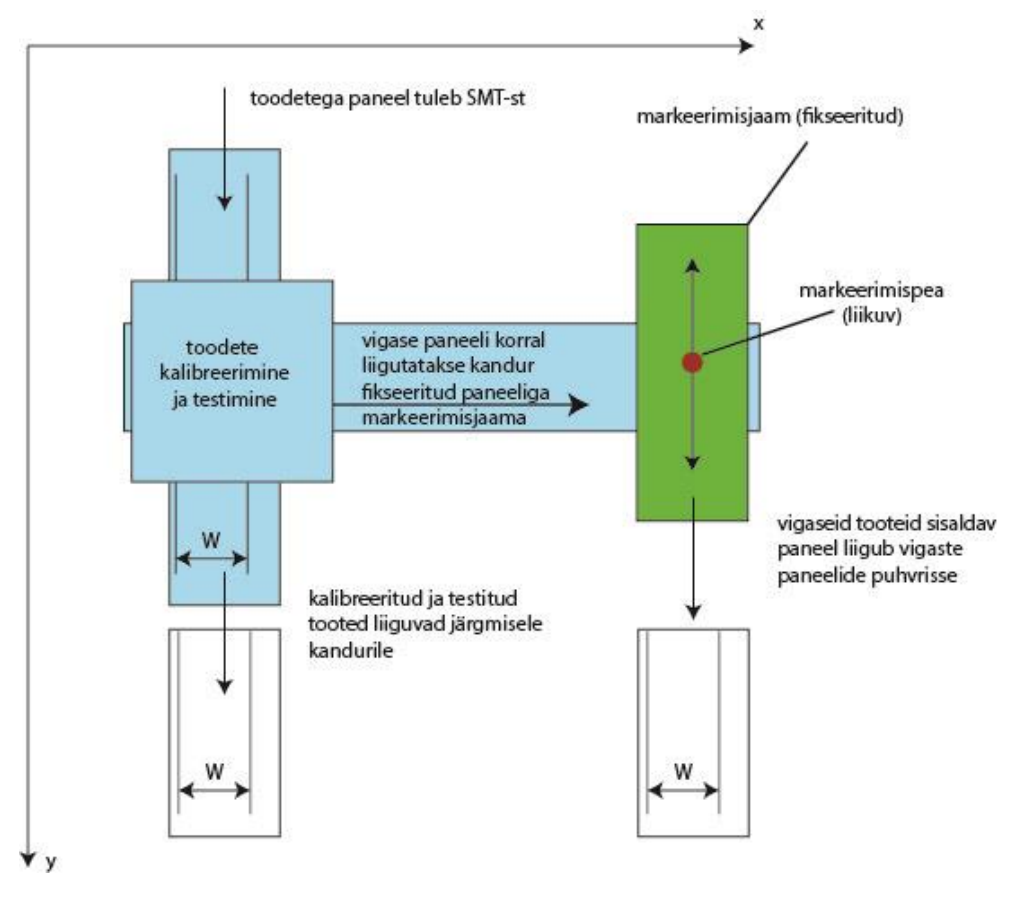

Sele 2.3.3. Testseadme põhimõtteline skeem.

Selel 2.3.3 on toodud testseadme põhimõtteline skeem, millel olev informatsioon on kogutud OEEs toimunud koosolekutel ning mille koostajaks on aruande autor. Skeemil on testseadme osad toodud sinise värviga, markeerimisjaama eeldatav asukoht on eristatud rohelise värviga. Tootmisliinis eelneb testseadmele SMT-kuumutusahju väljundkonveier ning järgneb konveier, mis kannab defektita tooted ladustamisjaama. Selel 2.3.3 sinisega märgitud testseade põhineb täpiskanduril (Sele 2.3.4), mis on OEEs olemas ühest eelmisest projektist. Kandur on võimeline paneele liigutama Selel 2.3.3 märgitud y-telje sihis ning samuti on kandur võimeline liikuma samal selel näidatud x-telje sihis. Kuna trükkplaati kantakse konveieril tavapäraste lintide peal, ei ole kanduril võimalik saavutada y-telje sihis piisavat täpsust ilma abiseadet kasutamata. Selleks on konveieril olemas pneumaatiliselt rakendatav tõke. Tõke töötab füüsilise takistusena kusjuures paneeli nullpositsioneerimisel arvestatakse ka paneeli võimalike põrgete ja muude teguritega. Kanduril on võimekus pneumaatiliste ajamitega kinnitada plaat liikumatult eelnevalt seadistatud nullpositsioonile, et seejärel teostada soovitud operatsioone. Kanduri kandeliinid on võimalik seadistada kantava tootepaneeli laiusele vastavaks ning x-telje sihis on võimalik kandur positsioneerida täpsusega 0,006 kuni 0,1 mm. Antud täpsusvahemik on saadud järgmistest arvutustest:

- Kuulkruvi sammuks on mõõdetud 10 mm.
- Kui kuulkruvi käitavat samm-mootorit juhtida *full-step* režiimis [\[5\]](#page-52-5), on vähim saavutatav pöördenurk 1,8°. Kui sammmootorit juhtida *microstepping* režiimis (näiteks  $1/16$  *step*), on võimalik saavutada pöördenurk  $\alpha = \frac{1,8^{\circ}}{16}$  $\frac{1}{16}$  = 0,1125°. Sellise täpsuse juures on mootor võimeline väljastama 30% vähem väänet kui *full-step* režiimis, kuid eeldades, et kiirused ja liigutatavad massid ei ole suured, jäetakse see siinkohal arvetamata. [\[6\]](#page-52-6)
- Kui ühe mootori täispöördega liigub kandur 20 mm, siis
	- o täpsemal juhul liigub kandur vähima kontrollitava pöördenurgaga:

$$
l = \frac{0.1125^{\circ}}{360^{\circ}} * 20 = 0.00625 \, [mm]
$$
 (6)

o ning ebatäpseimal juhul liigub kandur vähima kontrollitava pöördenurgaga:

$$
l = \frac{1.8^{\circ}}{360^{\circ}} \times 20 = 0.1 \, [mm]
$$
 (7)

OEE koosolekul loeti nendest arvutustest tulenevalt testseadme piisavaks täpsusastmeks 0,1 mm kusjuures arvestati, et kui on vaja teostada kahedimensionaalset markeerimist, siis ühe telje suunalise täiturina saab kasutada sedasama olemasolevat Panasonic'u täpiskandurit. Sellest lähtuti ka markeerimisjaama lahenduse leidmisel.

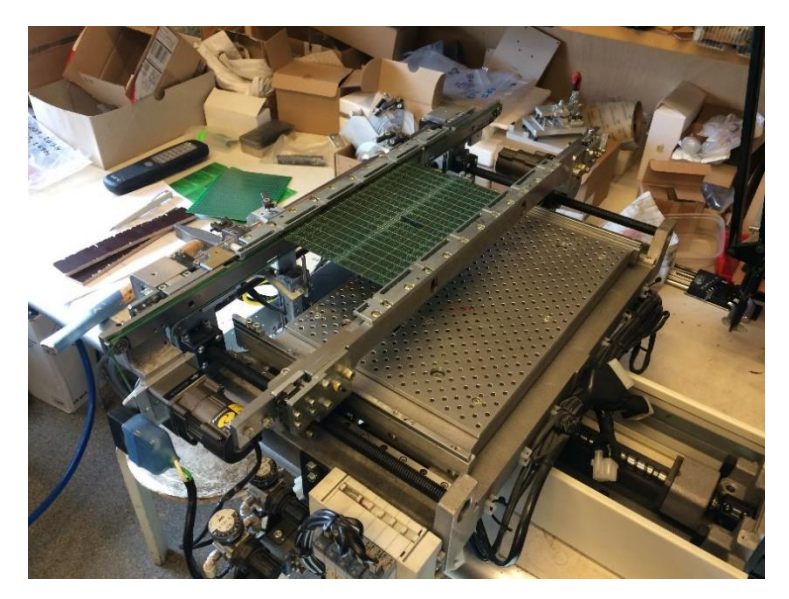

Sele 2.3.4. Panasonic'u täpiskandur.

Testseadme kontrollerina kasutatakse OEEs spetsiaalselt selle seadme jaoks väljatöötatud kontrollplaati, mis põhineb ATMega 1280 mikrokontrolleril ning millel on järgnev võimekus:

- 4 samm-mootori juhtimine,
- 2 USART liidest [\[7\]](#page-52-7), I2C liides[\[8\]](#page-52-8), USB-liides [\[9\]](#page-52-9), JTAG [\[10\]](#page-52-10)
- 59 sisendviiku.
- 48 väljundviiku,
- 8 releeväljundit.

Kõnealusel kontrolleril on sisendeid ja väljundeid planeerides arvestatud ka markeerimisjaamaga ning selle juhtimise tarbeks on eraldatud:

- ühe samm-mootori juhtimine,
- 2 *direct*-sisendit, millega saab kutsuda esile programmilise katkestuse,
- 4 tavasisendit.

Programmikoodi silumiseks on kasutusel AVR JTAGICE3 ning programmeerimistarkvarana on kasutusel Atmel Studio 6.1.

Käesoleva aruande autorile on antud ülesandeks leida efektiivseim markeerimislahendus, mis vastab ülaltoodud tingimustele, kasutades võimalikult palju OEEs olemasolevat riistvara.

# <span id="page-15-0"></span>**3. MARKEERIMISTEHNOLOOGIA VALIK**

## <span id="page-15-1"></span>**3.1. Olemasolevad markeerimislahendused.**

Toodete markeerimine tööstuses on tavapärane. Tihti on vaja toote või detailiga kaasa anda informatsioon. Järgnevalt on toodud analüüs põhilistest tööstuses kasutatavatest markeerimistehnoloogiatest, mis võiksid leida kasutamist ka OEE testseadme markeerimisjaamas.

## <span id="page-15-2"></span>**3.1.1. Laser**

Üks paindlikem lahendus erinevatele pindadele markeerimise teostamiseks on laser. Lasertehnoloogia on enamjaolt liikuvate ning kuluvate osadeta tehnoloogia, mille kasutamise tulemuseks on suur täpsus, kõrge töökiirus ning madalad ekspluatatsioonikulud. Negaiitvseks küljeks on suur algne maksumus, ent lasertehnoloogia on muutumas järjest kättesaadavamaks ka väikeettevõtetele. Selel 3.1.1 on toodud erinevad laseriga markeeritavad tooted ent laseriga on võimalik markeerida ka trükkplaadimaterjali RF-4 peale. Hinnapäringud erinevate lasersüsteemide kohta sai küsitud mitmelt pakkujalt ning selle käigus sai tutvutud kahte tüüpi lasersüsteemidega:

- 1. punktlaser- ja
- 2. piirkondlasersüsteemiga.

Esimesel juhul koosneb seade kiirgusallikast, painduvast juhikust ning peast, mille kaudu kiir väljub. Üks võimalik seade on toodud Selel 3.1.2. Selline süsteem on võimalik hõlpsalt üles

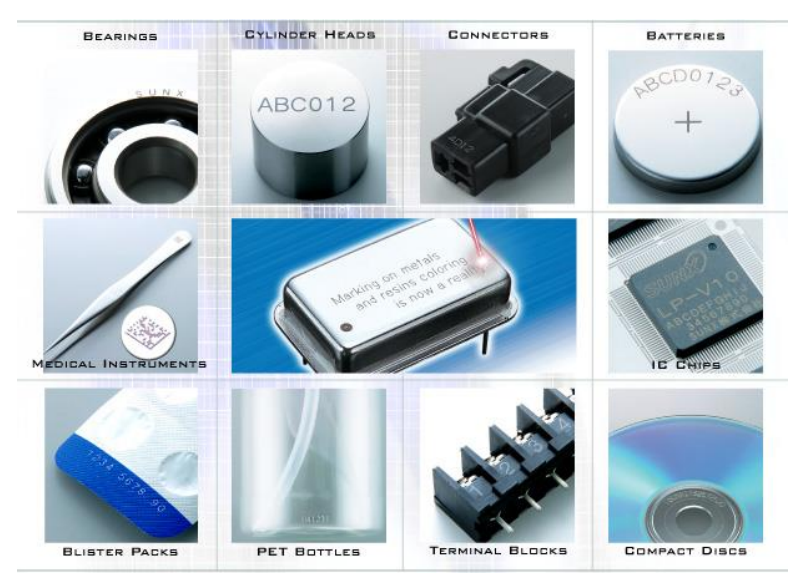

Sele 3.1.1. Valik laseriga markeeritavaid tooteid [\[11\]](#page-52-11).

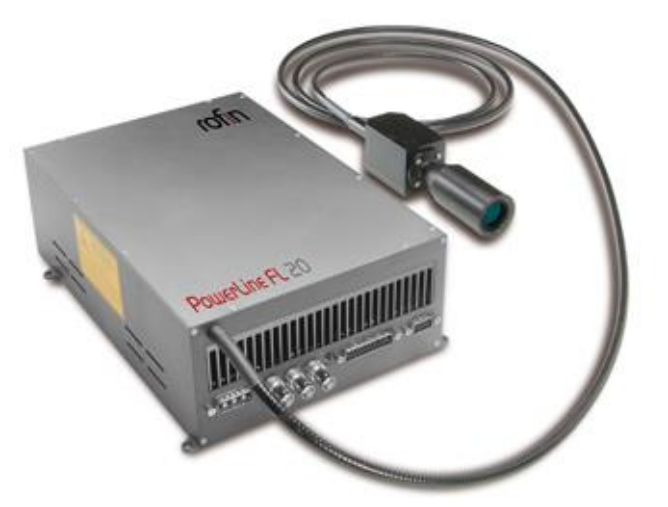

Sele 3.1.2. Liigutatava otsikuga laser [\[12\]](#page-52-12).

seada kasutades kaheteljelist manipulaatorit, mis liigutab kiirt suunava pea õigesse punkti ning teostab markeerimise.

Teisel juhul on tegemist paigalseisva süsteemiga, kusjuures korpuse sees liikuvate peeglitega on võimalik suunata laserkiir ükskõik millisesse punkti - olenevalt mudelist - kabariitides näiteks 300 mm x 300 mm. Selel 3.1.3 toodud masinaga on võimalik markeerida pindalal maksimaalselt 100 mm x 100 mm. Selel 3.1.4 on toodud sama laseriga graveeritud kahedimensionaalne infomaatriks, mille suurus võib olla mõõtmetelt nii väike kui 1 mm x 1 mm. Piirkondlasersüsteemide kohta elektronposti teel saadud hinnapakkumised on toodud Tabelis 3.1.1.

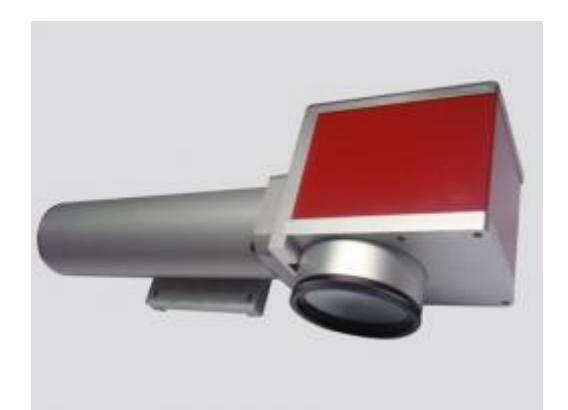

Sele 3.1.3. Statsionaarne piirkondlaser [\[13\]](#page-52-13).

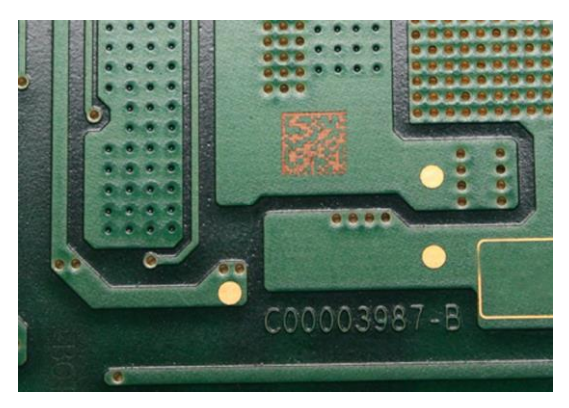

Sele 3.1.4. Trükkplaadile graveeritud kahedimensionaalne infomaatriks [\[14\]](#page-52-14).

Tabel 3.1.1. Lasersüsteemide hinnapakkumised.

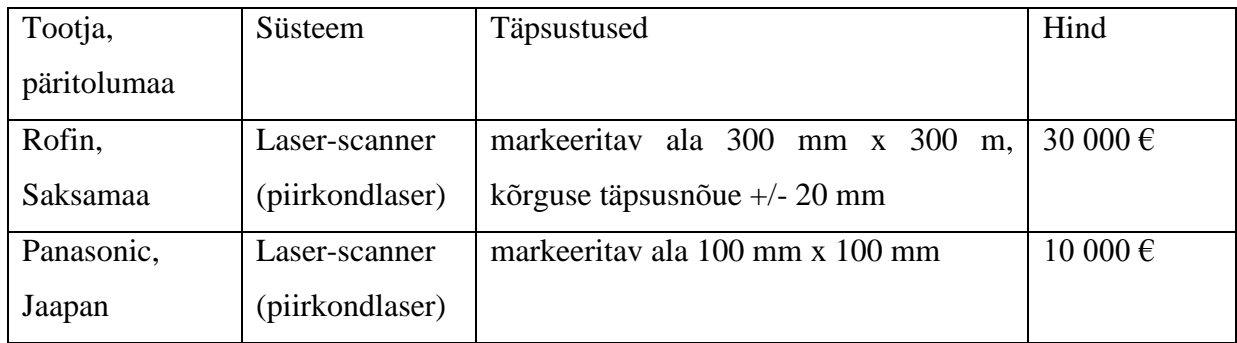

OEE juhtkond oli nõus, et piirkonna 300 mm x 300 mm kattev laser on markeerimisjaamas kasutamiseks sobivaim lahendus, ent 30 000 € on liiga kõrge hind. Ülesande täpsustusena paluti praktikandil uurida kas on võimalik kasutada väiksemat ala (100 mm x 100 mm) katvat laserit üheskoos mingisuguse täituriga, kuna 10 000 € oldi valmis hea lahenduse korral investeerima. Ühtlasi paluti uurida veel võimalike markeerimistehnoloogiate kohta.

## <span id="page-17-0"></span>**3.1.2 Kontaktivaba printimine**

Tindiga markeerimine on tööstuses samuti väga laialt levinud. Kasutusel on printerid, mis kannavad markeeritavale pinnale värvilise ringi (Sele 3.1.4) või erinevaid sümboleid (Sele 3.1.5). Ka OEEs on olemas printer, mis kirjutab tindiga teksti LED-korpuste peale, kusjuures printeri pea on paigal ja markeeritav toode liigub tindijoa eest läbi. Printimissüsteem on odavam, kui laser, ent ka sel ei puudu negatiivsed küljed. Iga teatud aja tagant (OEE näitel pool aastat) tuleb täielikult vahetada tindivedelik, printeri pead tuleb puhastada ning printeri pea on

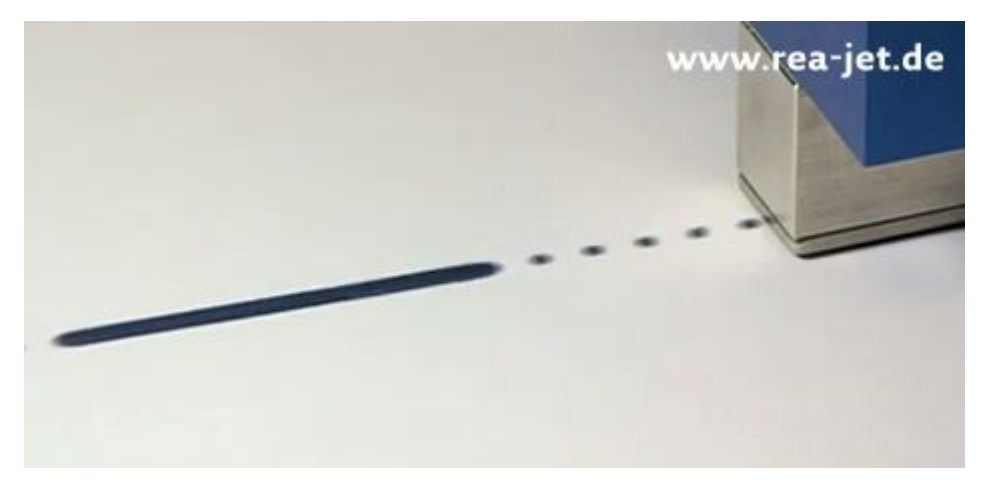

Sele 3.1.4. Värvijoa (*inkjet*) tehnoloogial põhinev markeerimine [\[15\]](#page-52-15).

võrdlemisi suur, mis raskendab kitsastesse kohtadesse ulatumist. Antud süsteemis võib saada takistuseks asjaolu, et märkimine ei saa toimuma siledal pinnal, kuna markeeritava trükkplaadi peal on mikroskeemid, valgusdioodid ja muud SMT-komponendid. Veelgi enam, toimuks Peatükis 2.2 esitatud arvutustest lähtudes üks markeerimine keskmiselt iga 25 tootepaneeli järel, mis võrdub ajaliselt 87,5 minutiga:

$$
t = \frac{25 \left[ panel\left(i + 210\left[\text{sekundit paneli kohta}\right]\right]}{60} = 87.5 \left[minutit\right] \tag{8}
$$

Sellises töörežiimis on suur oht, et tint kuivab pihustis ning ummistab markeerimisseadme. Printimisel on tarvis, et toimuks ka markeeritava ja markeerija liikumine üksteise suhtes, et tint ei kuhjuks ühte punkti. Selleks peaksid teljed liigutama paneeli näiteks ringikujuliselt ning see lisab süsteemile üleliigselt keerukust. Peale põgusat tindiprinterite uurimist otsustati see variant antud töös kõrvale jätta ülalmainitud arvukate probleemsete kohtade tõttu.

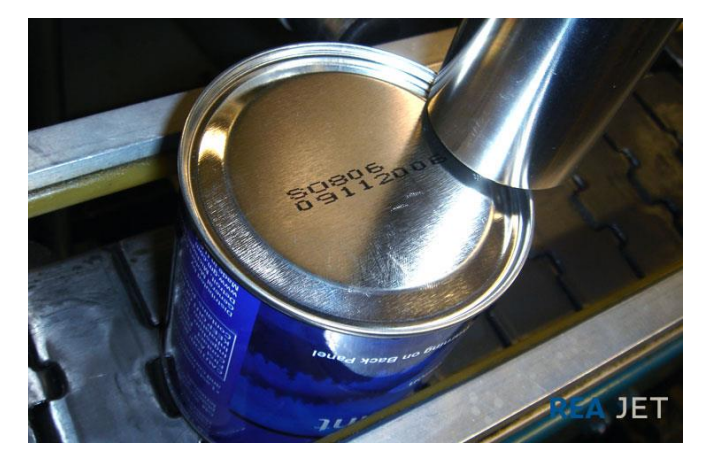

Sele 3.1.5. Värvijoa (*inkjet*) tehnoloogial põhinev sümbolite markeerimine [\[16\]](#page-53-0).

## <span id="page-19-0"></span>**3.1.3. Vedruga kontaktne markeerimine**

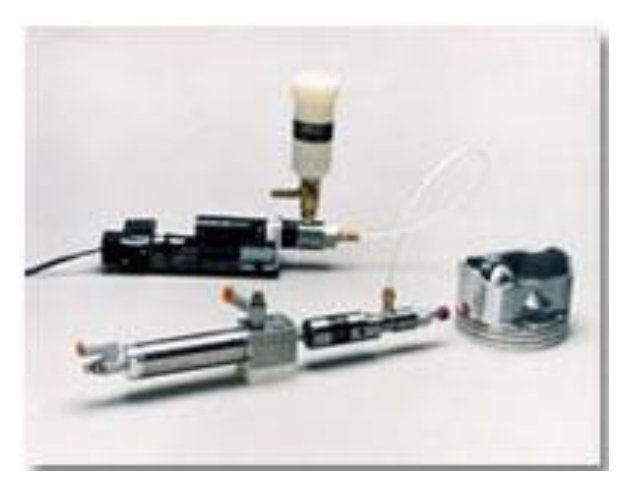

Sele 3.1.6. Carco vedrumarkeerija ES-612A [\[17\]](#page-53-1).

Selel 3.1.6 on kujutatud ettevõtte Carco vedrumarkeerijat ES-612A, mis on mõeldud kontaktseks markeerimiseks. Süsteemi müüakse komplektselt - markeerimispea on kinnitatud pneumosilindri külge – sel juhul ei oleks tarvis kasutada eraldi pneumaatilist täiturit. Kuna tegemist on vedela tindi kasutamisega, on järjekordselt oht, et tint kuivab, markeerija ummistub ning süsteem ei tööta. Kuivamise vältimiseks pakub sama ettevõte ka automaatset katet, mis hoiab markeerimispea tavaolukorras hermeetiliselt suletud keskkonnas. Automaatne kate on kujutatud Selel 3.1.7. Kontaktse markeerimise kasutamine tundus sobiva lahendusena, kuid ettevõttega ühendust võttes selgus, et nende väikseim markeerimispea läbimõõt on 3,175 mm (1/8"), mis ei sobi markeerimisjaama lähteülesande andmetega (minimaalne märke läbimõõt on 2 mm).

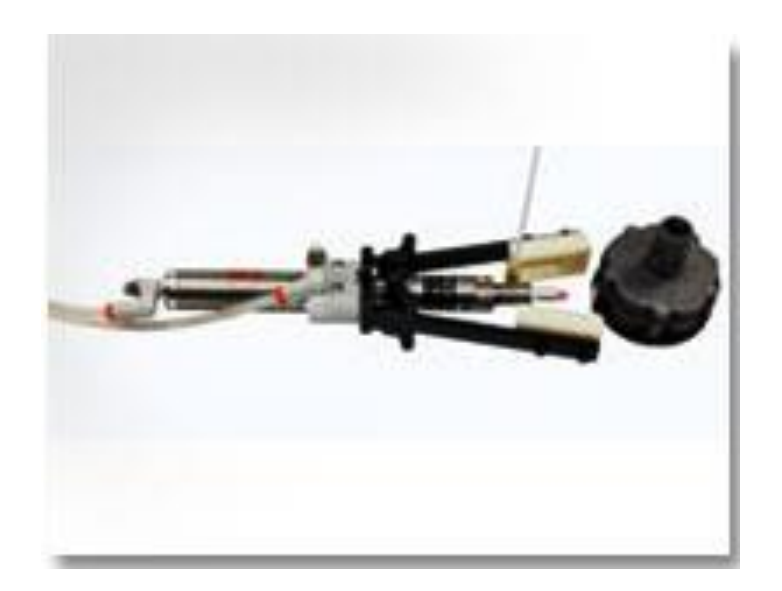

Sele 3.1.7. Carco vedrumarkeerija ES-712A koos automaatse kattega. [\[18\]](#page-53-2).

## <span id="page-20-0"></span>**3.1.4. Kleepsu paigaldamine**

Kleepsu paigaldamine on levinud viis käsitsi töötades defektiga toodete märgistamiseks. Kleeps on odav, seda on võimalik saada erinevates värvitoonides ning see on lihtsalt eemaldatav. Antud töö käigus sai uuritud ettevõtte *Panther Industries, Inc.* lahendusi. See Ameerika Ühendriikide ettevõte pakub erinevate tööpõhimõtetega süsteeme ja sildistada on võimalik väga erinevaid detaile. Kokkuvõtvalt on süsteemis kasutusel järgmised võtmekomponendid:

- 1. printer, mis prindib kleepsu kohapeal valmis,
- 2. söötemehhanism, mis liigutab kleepsu printerist rakendamispunkti ning eemaldab kleepsu osaliselt või täielikult kandekilelt.
- 3. suruõhuga või suruõhu/vaakumi ja erinevate täituritega kleepsu paigalduse mehhanism.

Kleepsu kasutamine ei sobi antud tootmisliini ossa seetõttu, et markeerimise teostamiseks oleks vaja kasutada põhjendamatult palju erinevaid seadmeid, millel on omakorda liikuvad ja kuluvad osad ning millest osa kasutab kulumaterjale (kleepsu kandekile). Probleeme tekitavad ka kleepsu väikesed mõõtmed ning vaakum-tehnoloogiaga kleepsu transportimine. Kuna kleepsu kasutamisega kaasneks soovimatu keerukus ja ekspluatatsioonikulud, otsustati antud variant töös kõrvale jätta.

## <span id="page-20-1"></span>**3.1.5. Plastik-ekstruuder**

Mõte kasutada 3D-printeri ekstruuderit vigaste plaatide markeerimisel tuli asjaolust, et sellel seadmel kasutatavat jõhvi on saada paljudes erksates värvides ning veebist oli lihtne leida valmis seadmeid, mis ei olnud väga kallid. Näiteks on võimalik tellida töötav lahendus, kus on koos kõik vajalikud täiturid, et plastikut printida (Sele 3.1.8) ning ka juhtloogika, mida saab

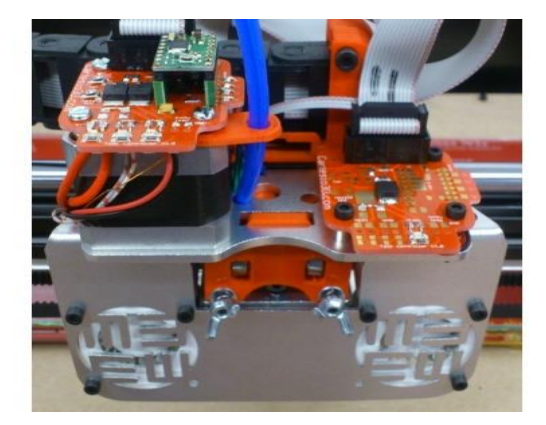

Sele 3.1.8. Plastiku ekstruudersüsteem [\[19\]](#page-53-3).

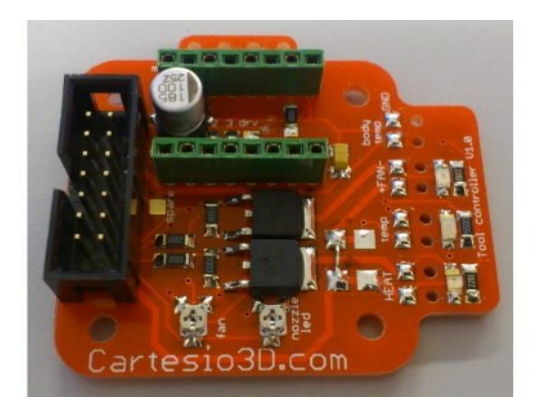

Sele 3.1.9. Plastiku ekstruuderi juhtplaat [\[19\]](#page-53-3).

kontrollida lihtsalt näiteks jadapordi kaudu (Sele 3.1.9). Sellise süsteemi hind on 254 € [\[19\]](#page-53-3). Antud lahenduse kasutatavuse uurimiseks sai pöördutud TTÜ Mehhatroonikainstituudi teaduri Ahti Põlderi poole, kes on 3D-printimisega kokku puutunud.

Vestluse käigus selgus, et plastiku ekstrudeerimisega kaasnevad samuti mitmed ohud:

- Plastik ei pruugi trükkplaadi peale kinni jääda.
- 3D printerite ekstruuderid on mõeldud töötama konstantselt, kuid antud süsteem vajaks pistelisi töötsükleid keskmiselt iga 87,5 minuti tagant – juhul kui seadet hoida soojana toob see kaasa probleemi – plastiku temperatuur tõuseb kõrgemale, kui ühtlaseks printimiseks soovitatav ning plastik muutub vedelaks ja tilgub otsikust välja. Juhul, kui seade on ooterežiimis väljalülitatud, kulub markeerimisvajaduse selgudes ekstruuderi soojendamiseks 10 – 15 minutit ja sel juhul oleks töötsükkel liiga pikk.
- jõhv, mida ekstruuder väljastab võib sööturis takerduda ning tuua kaasa vigase toote markeerimata jätmise.

Antud vestluse lõpuks selgus, et ekstruuderi kasutamisega kaasneb rohkem probleeme kui kasu ning ka see idee otsustati OEEga läbi arutades kõrvale jätta.

## <span id="page-21-0"></span>**3.1.6. Markeri kasutamine**

Selel 3.1.8 on kujutatud üht võimalikest kasutatavatest markeritest. Tegemist on pika (20 mm) ja peenikese (0,7 – 1 mm) otsaga käeshoitava markeriga, mis on loodud kitsastes kohtades markeerimiseks. Marker on töökindel ja võrdlemisi odav markeerimislahendus [\[20\]](#page-53-4). Marker ei nõua lisaseadmeid, et markeerimine teostada. Samas on marker lihtsalt kinnitatav kaheteljelise täituri külge ning märke tegemiseks piisab ühest püstsihis liikuvast pneumotäiturist. Markeri kinnitus on võimalik konstrueerida selline, et markerit oleks lihtne vahetada, kui see peakski

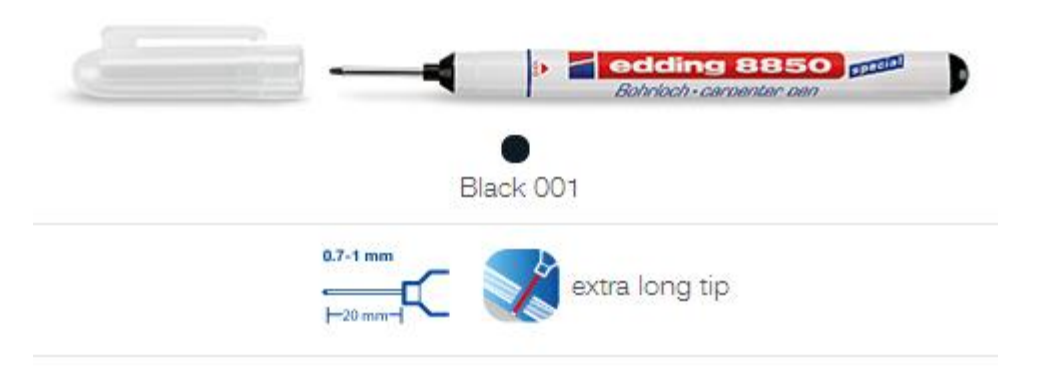

Sele 3.1.10. Edding 8850 - puusepa marker [\[20\]](#page-53-4).

tühjaks saama või ära kuivama. Markeri eeliseks on ka erinevate värvide kättesaadavus ning võimalus märge hiljem lihtsalt eemaldada. Nendele põhimõtetele toetudes otsustati üheskoos OEE meeskonnaga valida marker markeerimisjaamas kasutatavaks markeerimistehnoloogiaks. Lisaks markerile ei heidetud kõrvale ka soodsama piirkondlaseri kasutamise võimalust. Sellest tulenevalt paluti praktikandil mehaanika valikul võimaluse korral leida lahendus, mis võimaldaks kasutada nii markerit kui ka laserit. Ajalises perspektiivis piisas siiski lihtsamast markeerimislahendusest ning lähtuvalt investeerimisotsuse venimisest seoses lasersüsteemi ostmisega keskenduti käesolevas aruandes siiski markeri kasutamisele.

Järgnevalt on analüüsitud erinevate markerite sobivust kasutamiseks markeerimisjaamas ning põhjendatud lõplik markeri valik. Ühtlasi on kirjeldatud, kuidas vältida markeri kuivamise probleem.

#### <span id="page-22-0"></span>**3.2. Valituks osutunud markeerimistehnoloogia**

Valituks osutunud markeerimistehnoloogiana kasutatakse antud seadmes käeshoitavat markerit (edaspidi marker). Eeldatud on, et marker kinnitatakse y-telje sihis liigutatava lineaarse täituri külge. Selle täituri küljes on omakorda pneumaatiline täitur, mis liigutab markeri pea vastu markeeritavat trükkplaati ning teostab markeerimise. Eeldusel, et trükkplaadi paksus võib muutuda ning silindri lõppasendi täpsus varieerub teatud piirides, peab markeri pea ja pneumaatilise täituri kolbi vahel olema teatud tüüpi vedrumehhanism. Vedrumehhanismi on tarvis selleks, et ära hoida olukord, kus markeeriv pea surutakse liiga suure jõuga vastu trükkplaati või vastupidi – pneumosilindri alumine asend on seadistatud liiga kõrgele ning marker ei puutu trükkplaadiga kokku.Järgnevate kasutatavate markerite puhul analüüsitakse muuhulgas lahendust ka äsjamainitud probleemile. Tähelepanu on pööratud ka markeri kuivamise probleemile ning välja on pakutud lahendused.

#### <span id="page-23-0"></span>**3.2.1. Edding 8850 - puusepa marker**

Tulenevalt asjaolust, et markeerimist vajavatel toodetel on komponendid küljes, ei tohi kasutatav marker olla kabariitidelt suur. Selel 3.1.10 kujutatud puusepamarker on väikeste mõõtudega [\[20\]](#page-53-4) ning kitsa markeerimispeaga, mis tagab märke sattumise vaid selleks ettenähtud alale trükkplaadil, mitte näiteks tootel asuvatele komponentidele. Puusepa markeri markeerimispea on läbimõõduga 0,7 kuni 1 mm, mis sobib hästi antud ülesande lähteandmetega (markeeritava ala on maksimaalselt 2 mm x 2 mm). Ettevõtte Edding tootevalikuga lähemalt tutvudes selgus, et mudelit 8850 pakutakse ainult musta tindiga ning sellest tulenevalt ei ole võimalik seda mudelit antud seadmes kasutada – märge peab olema rohelisel taustal selgelt eristuv.

## <span id="page-23-1"></span>**3.2.2. Edding 780 - pigmentvärvimarker**

Selel 3.2.1 kujutatud Edding 780 pigmentvärvimarkereid [\[20\]](#page-53-4) kasutab OEE personal igapäevaselt trükkplaadi peale märgete tegemiseks. Seda markerit kiidetakse ettevõttes tänu värvi kestvusomadustele – markeeritud tooted on sõiduautodes kasutusel aastaid ning värviline märge on stabiilselt püsiv. Vastavalt viidatud infolehele on võimalik selle markeriga teha 0,8 mm jämedust joont, mis sobib käesoleva ülesande lähteandmetega. Põhjus, miks seda markerit markeerimisjaamas kasutusele ei võeta on selle kasutustingimustes. Nimelt, tuleb seda markerit enne kasutamist loksutada ning seejärel proovipinnal pumbata. Kuigi pumbatav markeripea tagaks vajaliku vedrumehhanismi, selgus katsetuste käigus, et pumbates eralduv värvi kogus varieerub suurtes piirides ning see toimub ebaühtlaselt. Selel 3.2.2 on toodud katsetuse tulemused, kusjuures number 1 tähistab pumpamist ning iga järgnev number järgnevat tinglikku markeerimist. Iga märke juures on toodud ka 2 mm x 2 mm ruut, mis on markeerimiseks ette nähtud. Sellest järeldub, et antud marker ei sobi markeerimisjaamas kasutamiseks.

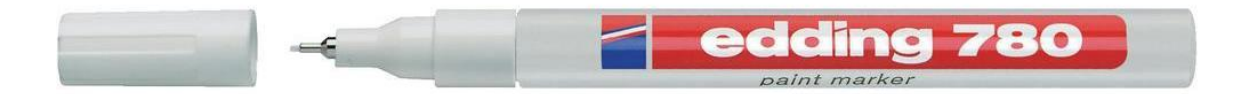

Sele 3.2.1. Edding 780 - pigmentvärvimarker [\[20\]](#page-53-4).

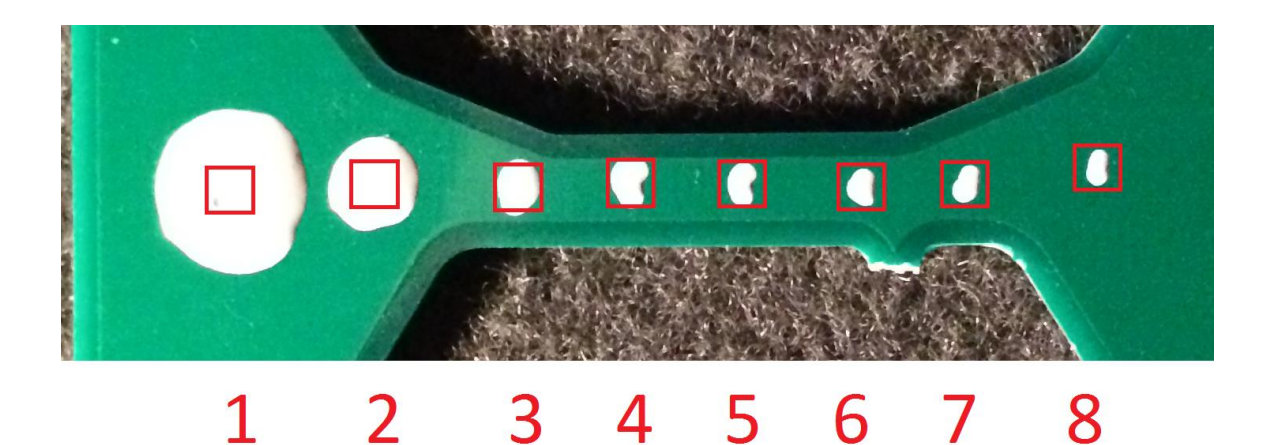

Sele 3.2.2. Edding 780 katsetustulemused.

## <span id="page-24-0"></span>**3.2.3. Edding 370 – permanentne taastäidetav marker**

Selel 3.2.3 on kujutatud permanentne marker, mis on tugeva otsaga ning mille poolt jäätava märke läbimõõt on ligikaudu 1 mm [\[20\]](#page-53-4). Marker on lihtsalt taastäidetav kasutades Edding MTK25 täitejaama (Sele 3.2.3). Punane Edding 370 marker sobib markeerimisjaamas kasutamiseks, aga sellel puudub vedrumehhanism ning samuti peab markeerimispea olema hermeetiliselt suletud keskkonnas, et mitte ära kuviada. Edasises aruandes on lähtutud, et kasutatakse seda markerit. Vedrumehhanismi ja hermeetiliselt suletud keskkonna tagamine on kirjeldatud järgmises, mehaanikat käsitlevas peatükis.

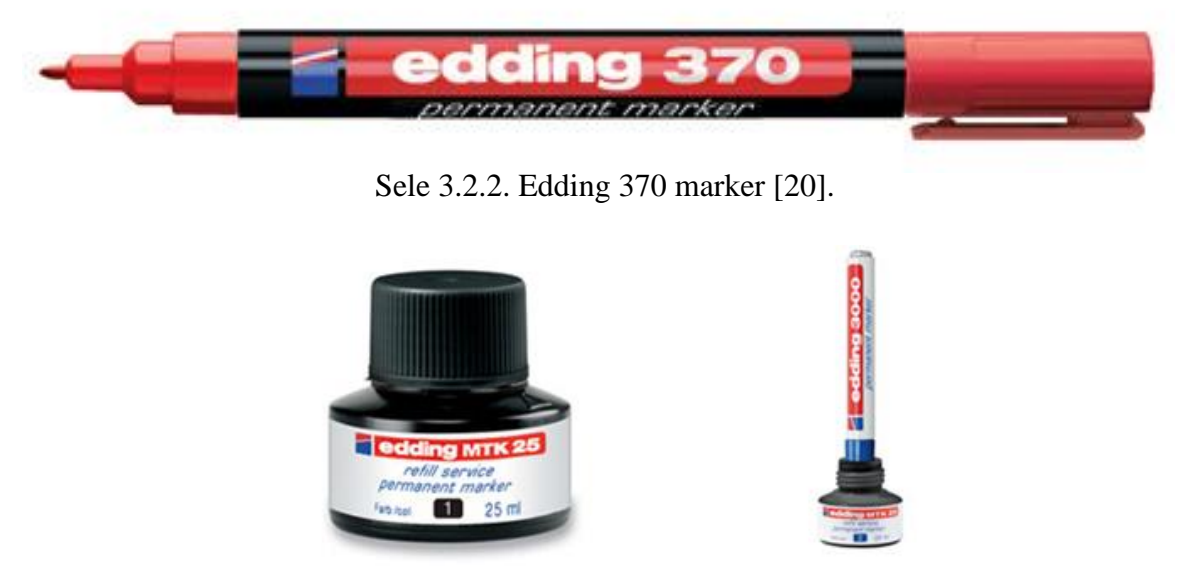

Sele 3.2.2. Edding MTK 25 täitejaam (vasakul) ning marker täiteasendis (paremal) [\[20\]](#page-53-4).

## <span id="page-25-0"></span>**5. MARKEERIMISJAAMA MEHAANILINE LAHENDUS**

Vastavalt OEE poolt antud lähteandmetele ning eelmises peatükis valitud markeerimistehnoloogiale on teada järgmised mehaanilist lahendust valida aitavad kitsendused:

- 1. OEE testseadme osana peab markeerimisjaam olema võimeline töötama võimalikult vähese hoolduse ja väheste ekspluatatsioonikuludega vähemalt järgmised 5 aastat,
- 2. markeerimiseks kasutatakse markerit,
- 3. markeerimise kaheteljelisel positsioneerimisel on võimalik ühe teljena kasutada OEEs olemasolevat täpiskandurit,
- 4. markeriga kaetav ala on maksimaalselt 235 mm (x-telje sihis) x 350 mm (y-telje sihis),
- 5. üks markeerimine ei tohi võtta rohkem aega kui 50 sekundit,
- 6. täiturilt nõutav täpsus on 0,1 mm

Lisaks on OEE kontrolleris arvestatud, et markeerimisjaamas võib vaja olla kontrollida sammmootorit. Järelikult on markeri liigutamiseks vaja üheteljelist lineaartäiturit, mida on võimalik juhtida samm-mootoriga. Lisaks on vaja täiturit, mis liigutab markerit ning teostab markeerimise. Selline liikumine on lihtsalt saavutatav pneumosilindriga. Erinevad markeerimisjaama osad on vaja omavahel ühendada pöörates tähelepanu nõutud täpsusele. Järgnevalt on lahti kirjutatud antud töö kõik selgitust vajavad mehaanika sõlmpunktid.

## <span id="page-25-1"></span>**5.1. Lineaartäituri valik**

Y-telje suunalist täpisliikumist teostava süsteemi valimisel täpsustati mehaanikaülesande lähteandmed:

 vaja on üheteljelist täiturit, mis peab järgmise viie aasta jooksul tegema kahes kaheksatunnises vahetuses ligikaudu 14 500 markeeringut:

$$
f = \frac{60 \, [\text{minutil}]}{87,5 \, [\text{minutil} \, \text{kah} \, \text{rank} \, \text{parallel} \, \text{rank} \, \text{perim} \, \text{rank} \, \text{term} \, \text{int}} \tag{9}
$$

$$
t = 2 * 8 * 260 * 5 = 20 800 t\ddot{\text{o}tt}
$$

$$
n = f * t = 14560
$$
 *marketerimits 5 aasta jooksul* (11)

- lineaartäituri käigupikkus valiti esialgu 350 mm, kuid igaks juhuks otsustati OEEga kooskõlastatult lisada varuks 50 mm ehk käigupikkus peab kokku olema 400 mm,
- positsioneerimistäpsus peab olema vähemalt 0,1 mm,
- telje konstruktsioon ja mootor peavad olema võimelised kandma markerit, selle kinnitust ja võimalikku pneumaatilist täiturit,
- täitur peab olema elektriliselt juhitav (soovitavalt samm-mootor),

Antud kitsendustele vastava süsteemi hinnapäringud saadeti kahte ettevõttesse: Newmark Systems (Ameerika Ühendriikides) ning Festo Ab OY Eesti filiaalile (edaspidi Festo). Kuna Festo asub Eestis ning nende juurde sai kohale minna, oli võimalik neilt saada täpsem hinnapakkumine, kus on arvestatud juba ka pneumaatilise täituri vajadust. Nende pakkumised, mis on saadud elektronposti teel, on kokkuvõtlikult esitatud tabelis 5.1.1.

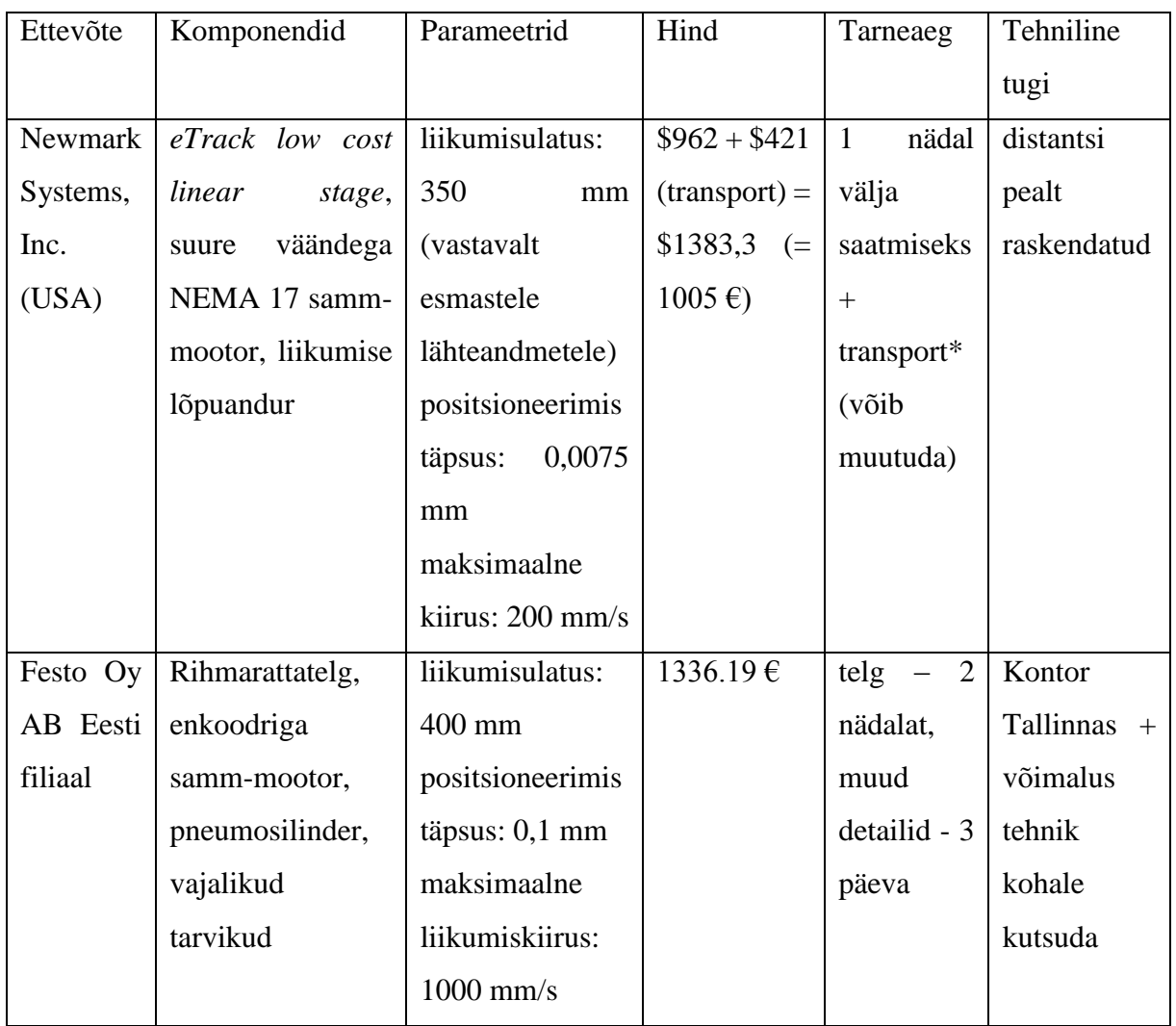

Tabel 5.1.1. Lineaartäiturmehhanismi hinnapakkumised.

Lahenduseks sai valitud Festo pakutav hammasrihmtelg koos samm-mootori ning pneumaatilise silindriga. Valik tehti kooskõlastatult OEEga ning peamiselt selle pärast, et Festo

garanteerib kvaliteedi, nad paiknevad Eestis ning nende tarneajad olid vastuvõetavad ja kontrollitavad. Valituks osutunud süsteem on kirjeldatud ja analüüsitud järgnevalt.

## <span id="page-27-0"></span>**5.3. Lineaartäitursüsteemi kirjeldus ja arvutused**

Markeri liigutamiseks kasutatakse telje ja täituri süsteemi, mille pakkus välja Festo. Teljeks on valitud mudel tootekoodiga ELGR-TB-35-400-0H (Sele 5.3.1). Tootekoodis sisalduvad tähised tähendavad järgmist:

- EL *linear axis* (lineaartelg)
- GR *plain bearing guide* (tavajuhiklaager)
- TB *toothed belt* (hammasrihm)
- $\bullet$  35 suurus
- $\bullet$  400 käigupikkus [mm]
- 0H *stroke reserve* (käigu varu)

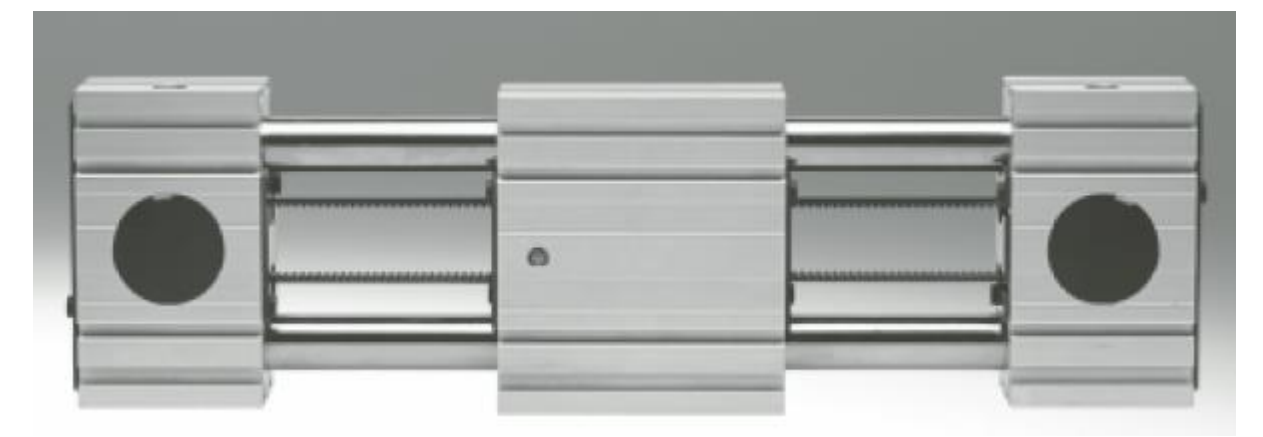

Sele 5.3.1. Festo ELGR-TB-35-400-0H rihmarattatelg [\[21\]](#page-53-5).

Telje hammasrihma ratas teisendab mootori pöördliikumise lineaarliikumiseks, mille tulemusena telje kandur (liikuv detail) on liigutatav mööda telge ühele ja teisele poole. Teljega olid lisadetailidena kaasas kaks lähtestustandurit, samm-mootori ja telje vahele paigutatav sidur ning mootori kinnituskomplekt. Tööriistade kanduri külge kinnitamiseks olid kasutada spetsiaalselt Festo poolt pakutavad poltkinnitused, mis ühilduvad kanduri siinidega. Leheküljel 29 on toodud teljega seotud ning tarkvara PositioningDrives kasutades teostatud arvutused.

Sammmootoriks on valitud mudel tootekoodiga EMMS-ST-57-S-SE-G2. Tootekoodis sisalduvad tähised tähendavad järgmist:

- EMMS mootor
- $\bullet$  ST samm-mootor
- 57 *flange dimension* (ääriku mõõt), 57 = 57 mm
- $\bullet$  *S overall length options* (üldine suurus), S = väike
- $\bullet$  SE lisafunktsioonid:
	- $\circ$  S = otsesuunas ühendus.
	- $\circ$  E = enkoodriga
- G2 teine generatsioon.

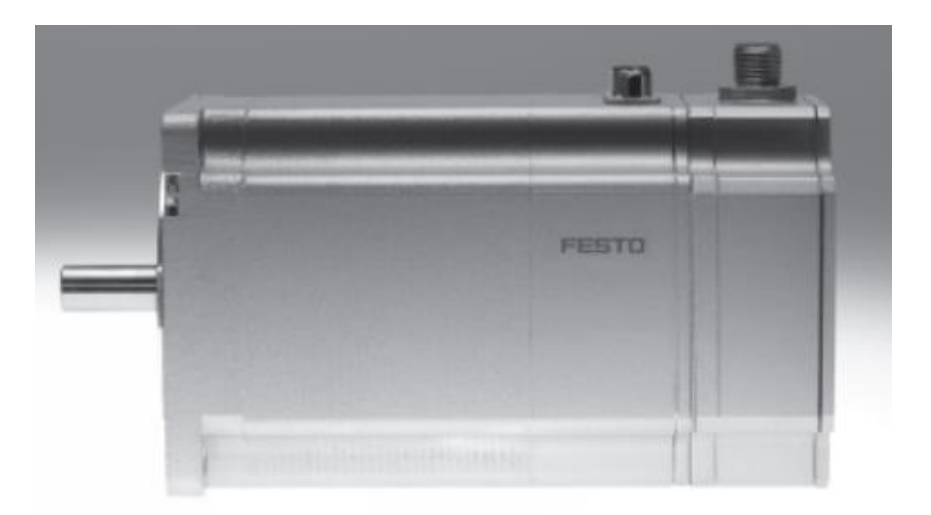

Sele 5.3.1. Festo EMMS-ST-57-S-SE-G2 samm-mootor [\[22\]](#page-53-6).

Valitud samm-mootor sisaldab ka enkoodrit, mis võimaldab kasutada tagasisidestatud liikumist ning seeläbi positsioneerimist täpsemalt kontrollida.

Valitud mehaanilise süsteemi arvutamiseks kasutati Festo tarkvara PositioningDrives. Lisas [1LISA 1](#page-55-1) on toodud detailne arvutamise protsess. Lähteandmed valiti järgmised:

- $\bullet$  maksimaalne liigutatav mass = 0,4 kg,
- $\bullet$  täituri käigupikkus = 400 mm,
- $\bullet$  positsioneerimistäpsus = 0,1 mm,
- lisanduvad välised jõud = 0,0 N (puuduvad),
- telje asend = horisontaalselt,  $0^{\circ}$ ,
- raskuse asend kanduri lähtepunkti suhtes vastavalt Selele 5.3.2:
	- o x-telje sihis: 0 mm,
	- o y-telje sihis: 20 mm,

o z-telje sihis: -40 mm.

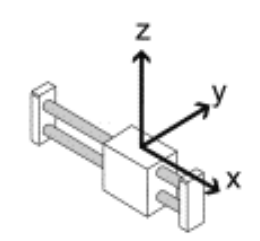

Sele 5.3.2. Raskuse paiknemine kanduri lähtepunkti suhtes [Lisa 1].

Vastavalt nendele lähteandmetele pakkus tarkvara välja täpselt sama riistvara, mille pakkus ka Festo ning mis on käesolevas aruandes juba kirjeldatud. Lisas 1 olevalt Selelt 11.1.6 selgub, et riistvara on valitud ohutu varuga, kuna maksimaalne võimalik käigupikkus on sellel seadmete komplektil 800 mm ning maksimaalne liigutatav mass on 5 kg. Lisas 1 olevalt Selelt 11.1.6 ja 11.1.7 selgub, et täitur on võimalik kandma massi kuni 5 kg telje ühest otsast teise ja tagasi ajaga t = 1,440 sekundit, millest 0,4 sekundit on puhkeaeg. Samal trajektooril on maksimaalseks kiirenduseks  $a = 12,699$  m/ $s$  ja maksimaalseks kiiruseks  $v = 0,901$  m/s. Samuti on Lisas 1 olevalt Selelt 11.1.6 võimalik välja lugeda süsteemi komponentide koormatustasemed maksimaalse kiiruse juures:

- telg on koormatud 26% ulatuses,
- mootor on koormatud 98 % ulatuses,
- kandur on koormatud 33 % ulatuses.

Kuna reaalses seadmes ei ole vaja kasutada maksimumkiirust, väheneb ka mootori koormatus. Ülejäänud komponentide koormatuse protsent annab veelkord kinnitust, et süsteemi võimekus on valitud piisava varuga, kusjuures valitud sai ka kõige madalama hinnaklassi seadmed. Dünaamika arvutustulemused on toodud Lisas 1 Selel 11.1.8.

Festo poolt pakutud süsteemi ja antud töös kasutatava süsteemi vahe on kontrolleris. Festo tarkvaraga teostatud arvutustel on eeldatud, et samm-mootori toitepinge on 24 V DC ning mootorit käitatakse maksimaalse kiirenduse saamiseks maksimaalse voolutugevusega 5,0 A. Reaalses seadmes kasutatav kontroller võimaldab mootorit juhtida voolutugevusega 2,0 A. Festo tarkvarale sarnase liikumise kiiruse ja ajakulu teadasaamiseks seati üles katse, kus kirjutati lihtne programmikood, et samm-mootor liigutaks kanduri nullpunktist teise lõpuandurini ning tagasi. Selleks kulus 4,8 sekundit kusjuures 24 V toitepinge juures oli voolutugevuseks liikumise ajal 1,7 A. Lähtudes eelnevast ning eeldusest, et markeerimise teostamine kestab 2 sekundit (1 sekund allaliikumist ning 1 sekund ülesliikumist), võib eeldada, et terve markeerimisoperatsiooni kestvus koos positsioneerimisega ei kesta käesoleva üleseade puhul üle 5 sekundi. 5 sekundit ühe markeerimise teostamiseks on mõistlik aeg, pidades silmas, et reaalselt on selleks aega 50 sekundit.

#### <span id="page-30-0"></span>**5.4. Pneumaatilise täituri analüüs**

Festo poolt pakuti pneumotäituriks silinder ADNGF-16-20-P-A [\[23\]](#page-53-7). Tähised nimes tähendavad järgmist:

- ADNGF kompaktne silinder,
- $\bullet$  16 kolvi läbimõõt: 16 mm,
- $\bullet$  20 käigupikkus: 20 mm,
- P pehmendus: painduvad pehmendavad padjad mõlemas otsas,
- A positsioneerimine: võimaldab kasutada lähestumisandureid.

Silindriga koos pakkus Festo ka silindri- ja kandurivahelise kinnituse, ühesuunalised drosselid, mille külge ühendatakse toiterõhu voolikud ning kaks lähtestumisandurit [\[24\]](#page-53-8), mis reageerivad silindri sees liikuvale magnetile. Toiterõhuvoolikud on standartses suuruses M5, mis sobib ideaalselt OEE töökeskkonnas kasutatavaga. Lähtestumisandurid on 24 V toitepingega ning normaalselt avatud seadistusega, mis võimaldab need lihtsalt ühendada OEE kontrolleriga.

OEE töökeskkonnas on olemas suruõhk rõhutasemel 7,0 bar  $\pm$  0,5 bar ning silinder on ettenähtu töötama rõhuvahemikus 0 bar kuni 10 bar. Järgnevalt on arvutatud maksimaalne teoreetiline mass, mida silinder on võimeline väljapoole (antud süsteemis alla) liigutama juhul, kui süsteemis on vähim võimalik rõhutase 6,5 bar. Dünaamika ja välised jõud on jäetud arvestamata. Lähtutud on silindri kolvi läbimõõdust, milleks on 16 mm.

$$
m = \frac{F}{g} \tag{12}
$$

$$
F = P * S \tag{13}
$$

$$
P = 6.5 \text{ bar} = 6.5 * 10^5 \frac{N}{m^2} \tag{14}
$$

$$
S = \pi r^2 = \pi * \left(\frac{0.016}{2}\right)^2 \approx 0.0002 \ m^2 \tag{15}
$$

$$
m = \frac{6.5 \times 10^5 \times 2 \times 10^{-4}}{9.8} \approx 13.27 \, kg \tag{16}
$$

Järgnevalt on arvutatud maksimaalne teoreetiline mass, mida silinder on võimeline tõstma juhul, kui süsteemis on vähim võimalik rõhutase 6,5 bar. Lähtutud on silindri kolvi läbimõõdust, milleks on d<sub>1</sub> = 16 mm ja kolvisamba läbimõõdust, milleks on d<sub>2</sub> = 7 mm.

$$
S = S_1 - S_2 = \pi (r_1^2 - r_2^2) = \pi * \left( \left( \frac{0.016}{2} \right)^2 - \left( \frac{0.007}{2} \right)^2 \right) \approx 1.6 * 10^{-4} m^2 \quad (17)
$$

$$
m = \frac{6.5 \times 10^5 \times 1.6 \times 10^{-4}}{9.8} \approx 10.78 \, kg \tag{18}
$$

Lähtuvalt sellest, et raskus, mida silinder reaalselt liigutama peab (marker + kinnitus), on ligikaudu 0,2 kg, on silinder valitud piisava varuga.

Silindri andmelehel on toodud silindri maksimaalne otspunktide kokkupõrkeenergia, mille väärtust ei tohi ületada. 16 mm kolvi läbimõõduga silindri puhul on selleks Elubat = 0,15 J. Sellest tulenevalt on võimalik arvutada lubatud kokkupõrkekiirus, mis on ühtlasi ka silindri kolvi liikumise maksimaalseks lubatud kiiruseks:

$$
v_{lubat} = \sqrt{\frac{2 * E_{lubat}}{m_{tüh} + m_{raskus}}}
$$
(19)

Silindri kolvi tühimass on arvutatud vastavalt silindri andmelehele [\[23\]](#page-53-7):

$$
m_{\text{tüh}i} = 15 + (2 \times 4) = 23 \, g = 0,023 \, kg \tag{20}
$$

Arvutustes kasutatav m<sub>raskus</sub> on valitud hinnanguliselt 200 g = 0,200 kg, arvestades nii markerit kui ka markeri kinnituskonstruktsiooni. Kolvi maksimaalne liikumiskiirus tuleb järelikult:

$$
v_{lubat} = \sqrt{\frac{2 \cdot 0.15}{0.023 + 0.200}} = 1.16 \frac{m}{s}
$$
 (21)

Vastavalt silindri andmelehele [\[23\]](#page-53-7) on maksimaalseks lubatavaks raskuseks maksimaalse lubatud kiiruse korral:

$$
m_{raskus} = \frac{2 * E_{lubat}}{v^2} - m_{tühi} = \frac{0.3}{1.16^2} - 0.023 = 0.2 kg
$$
 (22)

Eeldades, et silinder teostab markeerimise 2 sekundiga, on ühe liikumise teostamiseks (käigupikkus:  $s = 20$  mm) aega  $t = 1$  sekund. Kiirendusi mitte arvestades kannataks silindri peatumispehmendus sellise kiirusega liikudes maksimaalselt raskust 750 kg:

$$
v = \frac{s}{t} = \frac{0.02}{1} = 0.02 \frac{m}{s}
$$
 (23)

$$
m_{\text{marker} = \frac{2 * E_{\text{lubat}}}{v_{\text{market} \times \text{rime}^2}} - m_{\text{tühi}} = \frac{0.3}{0.02^2} - 0.023 \approx 750 \text{ kg} \tag{24}
$$

Silindri kolvi liikumise kiirust on mõlemasuunaliselt võimalik reguleerida ühesuunaliste drosselitega. Selleks, et markeerimine toimuks 2 sekundiga, peab alla liikumise puhul olema õhu voolukiiruseks 0,001 liitrit sekundis. See tuleneb asjaolust, et silindri käigupikkus on 20 mm ning ruumala, mis tuleb lisaõhu poolt täita on arvutatav valemiga:

$$
h = 20 \, mm \tag{25}
$$

$$
S = 0.0002 \, m^2 \tag{26}
$$

$$
V = S * h = 4 * 10^{-6} \frac{m^3}{s} = 4 * 10^{-3} \frac{l}{s}
$$
 (27)

Ülesliikumise puhul peab õhu voolukiiruseks olema 0,0035 liitrit sekundis vastavalt järgmisele valemile:

$$
h = 20 \, mm \tag{28}
$$

$$
S = 0,000051 \, m^2 \tag{29}
$$

$$
V = S * h = 1 * 10^{-6} \frac{m^3}{s} = 1 * 10^{-3} \frac{l}{s}
$$
 (30)

#### <span id="page-32-0"></span>**5.5. Markeri kinnitus ja markeerimisjaama mehaaniline koost**

Selleks, et marker pneumosilindri külge kinnitada, tuli konstrueerida süsteem, mis sisaldab ka Peatükis 3.2 mainitud vedrumehhanismi. Selel 5.5.1 on kujutatud SolidWorks tarkvaraga genereeritud markeri kinnitus koos vedrumehhanismiga. Punasega on kujutatud eelnevalt valitud Edding 370 marker ning halliga on toodud Festo silinder koos liikuva kolvi ja juhtsiinidega [\[25\]](#page-53-9). Markeri kinnitamiseks on kasutatud ISO4026 [\[26\]](#page-53-10) seadekruve mõõtudega M2,5 x 8 mm. Valgega on kujutatud POM plastikust detailid, millest ühe külge kinnitatakse marker ning millest teine kinnitub Festo kolvi kinnitusplaadi külge. Materjaliks on valitud

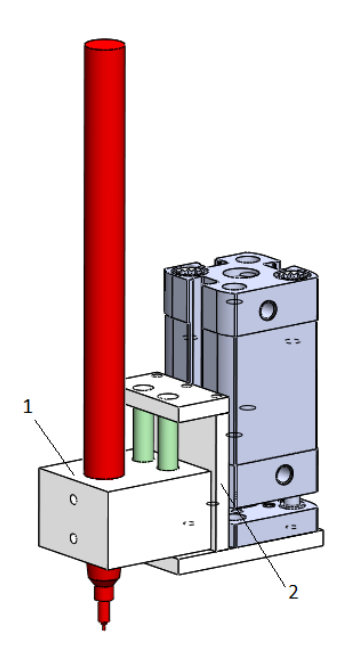

Sele 5.5.1. Markeri kinnitus Festo silindri külge.

POM, kuna tegemist on vähekuluva materjaliga, millel on madal pinnahõõrdetegur [\[27\]](#page-53-11). Rohelisega on kujutatud metallist siinid, mis on kinnitatud detaili 2 külge samuti ISO4026 seadekruvidega, millel on mõõt M2,5 x 8 mm. Metallist siinid on valitud vastavalt standardile ISO8734 [\[28\]](#page-53-12), kusjuures mõõtudeks on valitud d = 5 mm ning L = 40 mm. POM plastik ja metallist siinid loovad hästilibiseva süsteemi. Selel 5.5.1 toodud detailide 1 ja 2 vahele, siinide ümber paigutatakse vedrud, mis vastavad standardile ISO10243, on ettenähtud madala koormuse jaoks ning on mõõtudega 10 mm x 5 mm. Plastikdetailide joonised on töö Graafilises Osas 12.2.

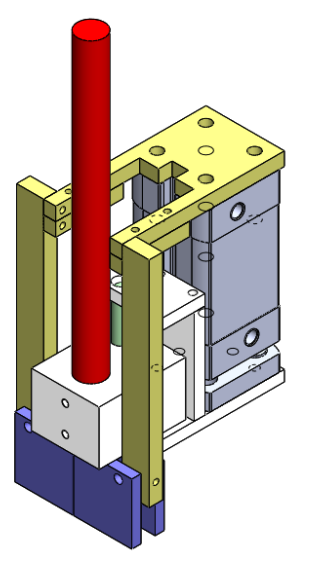

Sele 5.5.2. Markeri kuivamisvastane klappsüsteem.

Selleks, et vältida markeri kuivamist, sai konstrueeritud klappmehhanism, mis töötab sarnaselt Selel 3.1.7 toodule, kuid on spetsiaalselt markeerimisjaama jaoks loodud. Selel 5.5.2 on kollasega esile toodud klappide positsioneerija, mis on alumiiniumist. Positsioneerija kinnitub Festo silindri külge kuuskant - M4 poltidega. Positsioneerija detailid kinnitatakse omavahel kuuskant - M2,5 poltidega. Selel 5.5.2 on sinisega esile toodud klapid, mis kinnituvad positsioneerija külge standartsete ISO8734 tihvtidega, mis on mõõtudega d = 3 mm ning L = 12 mm [\[28\]](#page-53-12). Tiftid fikseeritakse positsioneerija külge M2,5 seadekruvidega [\[26\]](#page-53-10), kusjuures tiftide ümber on ka vedrud, mis suruvad klapi kinni. Selel 5.5.3 on kujutatud kaks olukorda:

- 1. klapid on suletud ja hoiavad keskkonna hermeetilise (vasakul),
- 2. klapid on markeerimiseks eest ära liikunud (paremal).

Graafilises Osas on klappide positsioneerija joonis toodud Selel 12.2.3 ning klapi joonis on toodud Selel 12.2.4.

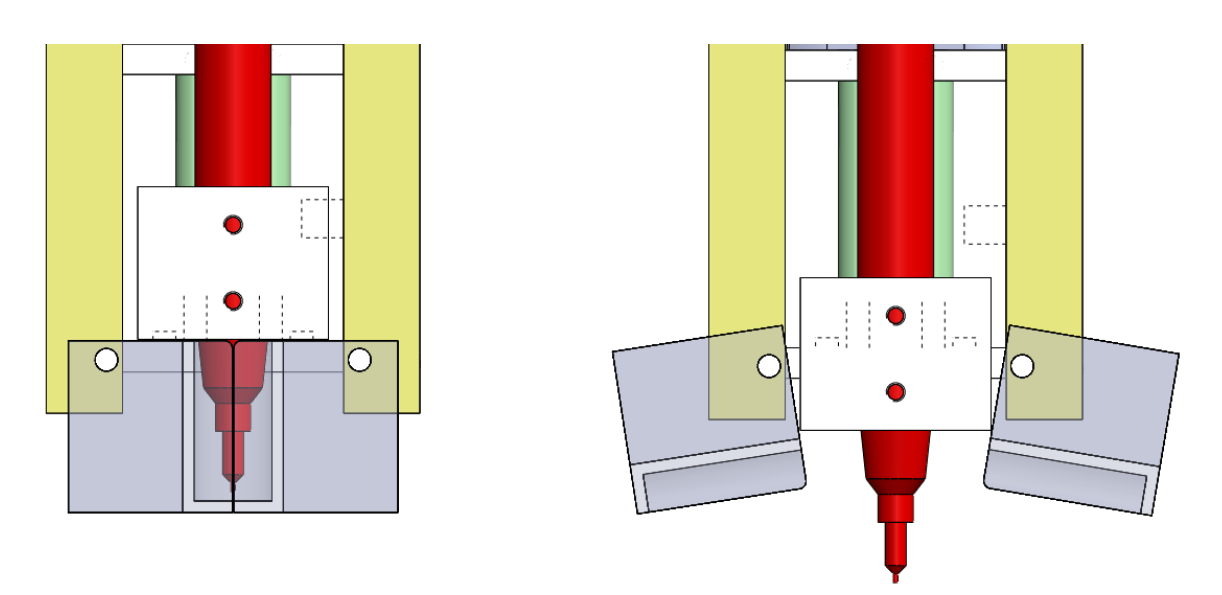

Sele 5.5.3. Klappide liikumine markeerimise ajal.

# <span id="page-35-0"></span>**6. MARKEERIMISJAAMA KONROLLER JA JUHTIMINE**

Markeerimisjaamas on vaja juhtida väljundite kaudu järgmisi mooduleid (sulgudes on väljundi nimi, mis on kasutusel programmikoodis ja skeemidel):

- samm-mootorit: markeerija liigutamiseks (mitu signaali, täpsustatakse järgmistes peatükkides),
- pneumosilindrit: märke tegemiseks (PORTEXP\_OUT4).

Selleks on vaja kontrollerit, mis lülitaks kõiki vajalikke väljundeid ning loeks vastavaid sisendeid, milleks on (sulgudes on sisendi nimi, mida kasutatakse programmikoodis ja skeemidel):

- y-telje lõppasendi andur (MARKEND),
- nullasendi andur (MARKHOME),
- pneumosilindri algasendi andur silinder üleval (MARKPOS0),
- pneumosilindri lõppasendi andur silinder markeerimisasendis (MARKPOS1).

Järgnevalt on analüüsitud kontrolleri ülesannet lähtuvalt OEE koosolekutel räägitust ning võrreldud on erinevaid kasutatavaid kontrollereid.

## <span id="page-35-1"></span>**6.1. Lähteülesanne ja olemasolevad võimalikud kontrollerid**

OEE meeskonnaga täpsustati markeerimisjaama ülesanne – markeerimisjaam peab täitma kahte programmi:

- 1. lähtepositsiooni kalibreerimine,
- 2. markeerimine.

Mõlemad käsud tulevad testseadme peakontrollerilt, mis on põgusalt kirjeldatud Peatükis 2.3, kusjuures markeerimise käsu täitmise puhul antakse käsuga kaasa ka positsioon, mida markeerida. See positsioon on kokkuleppeliselt absoluutses koordinaadistikus ning ühikuks on 1/10 mm. Käesoleva aruande käigus analüüsiti kahe võimaliku kontrolleri kasutamist.

## <span id="page-35-2"></span>**6.1.1. Festo poolt pakutav kontroller**

Festo pakkus koos telje ja samm-mootoriga kasutamiseks kontrollerit CMMS-ST-C8-7-G2. Kogu kontrolleriga seotud info on pärit kontrolleri andmelehelt [\[29\]](#page-53-13). Tootekoodis olevad tähised omavad järgnevat tähendust:
- CMM mootori kontroller,
- $\bullet$  S standartne,
- $\bullet$  ST samm-mootor,
- C8 mootori nimivool: 8A,
- $\bullet$  7 sisendpinge: 48 V,
- $\bullet$  G2 teine generatsioon.

Sellel kontrolleril on käesolevast süsteemist lähtudes mitmeid häid omadusi:

- 1. Kontroller on spetsiaalselt disainitud juhtima antud seadmes kasutatavat sammmootorit.
- 2. Kontroller on võimeline töötama nii tagasisideta kui ka tagasisidega töörežiimis (kui samm-mootoril on enkooder).
- 3. Kontrollerit saab juhtida kolme meetodiga:
	- a. RS482/RS232 jadapordi kaudu,
	- b. erinevate andmesiintehnoloogiate kaudu: CAN, PROFIBUS, DeviceNet,
	- c. 5 otseviiguga eelprogrammeeritud positsioone valides.
- 4. Kontrollerit saab jadapordi kaudu juhtida antud töös vajalikus absoluutses koordinaatsüsteemis.

Samas on kontrolleril ka omadusi, mis ei sobi ideaalselt testseadme konfiguratsiooniga:

- 1. Kontrolleri toitepinge on 48 V, kuid testseadmel ei ole seda pingenivood.
- 2. Kontrolleri juhtimiseks eelprogrammeeritud režiimis on vaja kõik y-telje positsioonid eelnevalt defineerida, kusjuures maksimaalselt on võimalik defineerida 64 positsiooni. Eeldades, et tulevikus võib tooteid lisanduda, võib juhtuda, et kontrolleril jääb võimalikest positsioonidest puudu ning süsteem on osaliselt kasutu.
- 3. Jadapordi kaudu juhtides on vaja kontroller arvutiga seadistada ning kontrollimiseks on vaja saata tekstikäske.

48 V toitepinge võimaldamine ei ole probleem, kuid süsteemis on juba olemas järgmised pingenivood:

- 1. 240 V,
- 2. 110 V,
- 3. 24 V,

4. 5 V,

ning ühe lisamine tõstaks süsteemi keerukuse astet. Samuti ei ole arvutiga kontrolleri seadistamine suur probleem (kui kasutada jadaportühendust), ent kui oleks võimalik vältida arvuti kasutamise vajadust, oleks süsteem paindlikum. OEE meeskond tõi välja ka asjaolu, et nad pole Festo kontrollerit varem kasutanud ning sellega tutvumine ja töökindluse saavutamine nõuavad süvenemist ja õppimist. Festo pakutud kontrolleri hinnaks on vastavalt pakkumisele 276,8 €.

#### **6.1.2. OEE testseadme jaoks disainitud kontroller**

Kuna testseade nõuab väga spetsiifilist ja mittestandartset juhtimislahendust ning ettevõttes OEE on piisavalt kompetentsi, tehti toodete testimise ja programmeerimise kontroller firmasiseselt. Kuna markeerimisjaam on üks osa testseadmest, arvestati juba eos kontrolleri disainimisel ka markeerimisjaama võimalike juhtoperatsioonidega ning olemasoleval kontrolleril on markeerimisjaama juhtimiseks võimalik kasutada järgmisi mooduleid:

- ühe samm-mootori juhtimine.
- 2 *direct*-sisendit, millega saab kutsuda esile programmilise katkestuse (null- ja lõpppositsiooni andurite jaoks),
- 4 tavasisendit. (kaks sisendit pneumosilindri asendite tuvastamiseks ning kaks tagavaraks).

OEE meeskonnaga arutades otsustati markeerimisjaama juhtimiseks kasutada olemasolevat spetsiaalselt disainitud kontrollerit põhiliselt selle pärast, et süsteemiga ollakse tuttavad ning näiteks samm-mootori juhtimiseks ei ole vaja teadmisi juurde hankida. Otsuse langetamisel arvestati ka võimaliku lisakontrolleri hinnaga, kusjuures süsteem ei oleks lihtsustunud. Järgnevalt antakse ülevaade OEE kontrollerist markeerimisjaama juhtimise vajadustest lähtudes.

## **6.2. Valitud kontrolleri ülevaade ja analüüs**

Käesoleva töö autorile anti kasutada spetsiaalselt selle tootmisliini osa juhtimiseks väljatöötatud kontrollerplaat, mis põhineb ATMega1280 [\[30\]](#page-53-0) mikroprotsessoril ning mida on võimalik programmeerida kas C- või *assembler-*keeles. Kõik kontrolleri info on pärit OEE firmasisestest andmetest, mis on tihti vormistamata ja sel põhjusel keerulised viidata. Kontrolleril on 59 sisendviiku, millest:

- 21 on PCINT-seadistusega,
- 3 on INT-seadustusega,
- 32 on tavasisendid (4 x 8 viiguga porti) ning
- 3 on samm-mootorite enkoodrite loendamiseks.

## Kontrolleril on 32 väljundit, millest:

- 24 on samm-mootorite juhtimiseks (3 x 8 porti),
- 8 juhivad kontaktivabasid releesid.

## Kontrolleril on veel järgmised liidesed:

- $\bullet$  I<sup>2</sup>C-jadasiin,
- USB-ühendus,
- 2 jadaporti,
- JTAG.

Mikrokontrolleri-siseselt on võimalik kasutada muuhulgas järgmiseid mooduleid:

- 32 x 8-bitist tööregistrit,
- 2 x 8-bitist taimerit/loendurit,
- 4 x 16-bitist taimerit/loendurit,
- 4 x 8-bitist PWM-kanalit,
- Output Compare-modulaator,
- 128 kilobaiti *Flash-*mälu,
- 8 kilobaiti *SRAM*-mälu.

Markeerimisjaama kontrollimiseks kasutatavad sisendid ja väljundid on toodud Tabelis 6.2.1.

| Moodul         | Signaali nimi          | Sisend/ | <b>MCU</b>      | Kirjeldus                                   |
|----------------|------------------------|---------|-----------------|---------------------------------------------|
|                |                        | väljund | viik            |                                             |
| Samm-mootor    | <b>STEPSELO</b>        | väljund | PG <sub>0</sub> | Mootori valimise viigud                     |
|                | STEPSEL1               | väljund | PG1             |                                             |
|                | STEPSEL2               | väljund | PG <sub>2</sub> |                                             |
|                | <b>STEPOUTPUTCLEAR</b> | väljund | PJ1             | kõikide<br>keelab<br>madal<br>$\rightarrow$ |
|                |                        |         |                 | samm-mootorite liikumise                    |
|                | STEP_DIRECTION         | väljund | PH <sub>2</sub> | valib samm-mootori suuna                    |
|                | STEP_IMPULSS           | väljund | PE3             | sammumisimpulss                             |
|                | <b>STEP_ENABLE</b>     | väljund | G <sub>3</sub>  | konkreetse<br>samm-mootori                  |
|                |                        |         |                 | aktiveerimine                               |
|                | ENCODER4               | sisend  | <b>T4</b>       | täpispositsioneerimiseks                    |
|                | <b>MARKHOME</b>        | sisend  | INT7            | Y-telje nullpunkt                           |
|                | <b>MARKEND</b>         | sisend  | INT5            | Y-telje lõpp-punkt                          |
| Pneumosilinder | PEXPOUT_ADR0           | väljund | PL <sub>0</sub> | Vastava<br>väljundi                         |
|                | PEXPOUT_ADR1           | väljund | PL1             | aktiveerimise viigud                        |
|                | PEXPOUT_ADR2           | väljund | PL <sub>2</sub> |                                             |
|                | PEXP IN CLK            | väljund | PF1             | tõusev front edastab lubatud                |
|                |                        |         |                 | dekoodri<br>sisendinfo                      |
|                |                        |         |                 | pistikuviikudest MCU-ni                     |
|                | PORTEXP_OUT4           | väljund | PA4             | markeri liigutamine                         |
|                | <b>MARKPOS0</b>        | sisend  | PC <sub>0</sub> | markeerija üleval                           |
|                | MARKPOS1               | sisend  | PC1             | markeerija all                              |

Tabel 6.2.1. Markeerimisjaama juhtimisel kasutatavad viigud.

Nii kontrolleri sisendite kui ka väljundite juures on kasutatud pordilaiendeid, mille abil on võimalik teatud tüüpi sisendite-väljundite arvu suurendada. Järgnevalt on selgitatud sammmootorite toimimise põhimõtet kui kasutatakse pordilaiendit.

Soovitava samm-mootori valimiseks kasutatakse kolme MCU viiku (STEPSEL0, STEPSEL1 ja STEPSEL2, edaspidi valikuviigud) ning ST 3-*to-*8 dekooder/demultiplekserit 54HC238 [\[31\]](#page-54-0). Selel 6.2.1 on kujutatud dekoodrit ning Tabelis 6.2.2 on toodud väljundite sõltuvus sisenditest. Kui valikuviigud on kõik madala väärtusega, on kõrge väärtusega dekoodri väljund null, kuid see on jäätud ühendamata. Sellist meetodit on kasutatud põhjusel, et

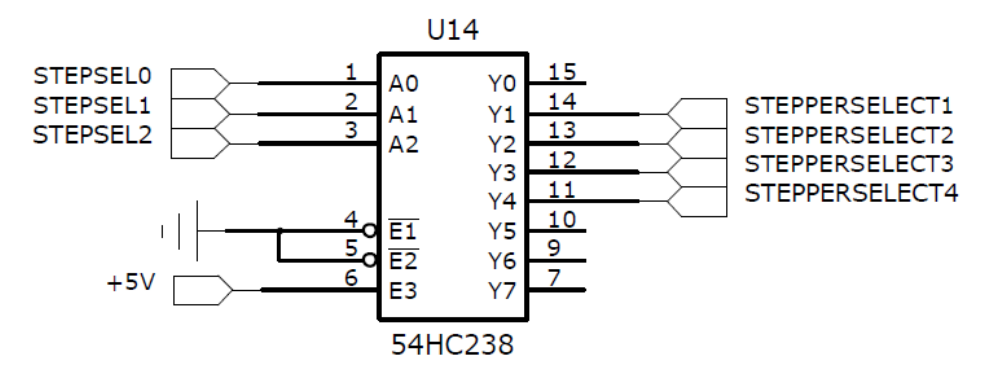

Sele 6.2.1. ST 3-*to-*8 dekooder/demultiplekserit 54HC238 [\[31\]](#page-54-0).

STEPPERSELECT0..4 väljundid on ühendatud järgmise, olekut hoidva *flip-flop'*i *CLK* sisendiga. See sisend reageerib tõusvale frondile. Soovides valida näiteks samm-mootorit nr 3, tõstetakse kõrgeks STEPSEL0 ja STEPSEL1 ning see lubab omakorda väärtused, mis on hetkel samm-mootori kontollimiseks valitud (STEP\_DIRECTION, STEP\_IMPULSS, STEP\_ENABLE), edasi samm-mootor nr 3 draiverini. Seejärel langetatakse dekoodri sisendid madalaks ning vastav *flip-flop* jääb neid signaale hoidma. Nii on võimalik ühe pordiga juhtida korraga mitut samm-mootorit. Kasutatava *flip-flop*'i ja samm-mootori draiveri skeem on kujutatud Selel 11.2.1, Lisas 2.

| <b>STEPSEL</b> | <b>STEPSEL</b> | <b>STEPSEL</b> | <b>STEPPER</b> | <b>STEPPER</b>    | <b>STEPPER</b> | <b>STEPPER</b> |
|----------------|----------------|----------------|----------------|-------------------|----------------|----------------|
|                |                |                |                |                   |                |                |
|                |                |                | SELECT1        | SELECT2           | <b>SELECT3</b> | SELECT4        |
|                |                |                |                |                   |                |                |
|                |                |                |                |                   |                |                |
|                |                |                |                |                   |                |                |
|                |                |                | 0              |                   |                | $\mathbf{0}$   |
|                |                |                |                | $\mathbf{\Omega}$ |                |                |

Tabel 6.2.2. Samm-mootori valik vastavalt MCU viikude olekutele.

Identselt samm-mootorite kontrollimisele on pordilaiendust kasutatud ka pneumosilindri lülitamiseks. Vastav *flip-flop* ja väljundpistik valitakse signaalidega PEXPOUT\_ADR0, PEXPOUT ADR1 ja PEXPOUT ADR2 ning silindri klappi lülitab signaal PORTEXP\_OUT4. Madal signaal tähendab, et silinder on nullasendis ning kõrge signaal lülitab klapi asendisse, mille tulemusena liigub silinder markeerimisasendisse.

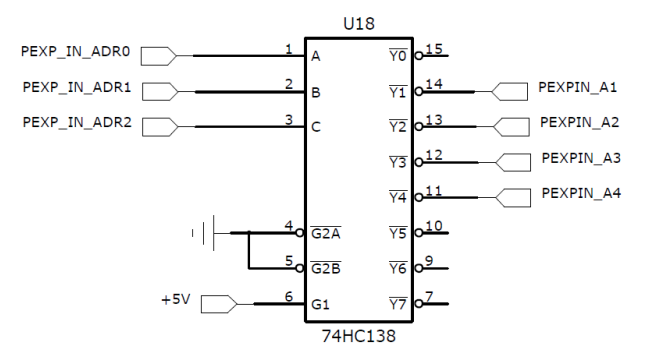

Sele 6.2.2. ST 3-*to-*8 dekooder/demultiplekserit 54HC238 [\[31\]](#page-54-0).

Sarnaselt samm-mootorite ja pneumosilindri kontrollimisele on pordilaiendust kasutatud ka sisendite lugemisel. Kasutusel on sama 74HCT273 *flip-*flop, mis väljundite puhulgi, aga erinevus on vastava sisendpistiku ja MCU viikude ühendamise metoodikas. Selel 6.2.2 on toodud vastava sisendi valimise skeem sarnaselt väljundile, ent signaalid PEXPIN\_A1..4 ei ühendata enam mitte *flip-flop*'i *CLK* viiguga, vaid *ENABLE* ehk lubamise viiguga (Sele 11.2.2 Lisas 2). Sisendahel töötab põhimõttel, et ainult üks *flip-flop* saab tänu dekoodrile olla korraga lubatud ja kõikide *flip-flop*'ide üheaegne frondiga kivitamine edastab MCU porti ainult ühe pistiku viikude hetkeseisu. Markeerimisjaamas on läbi pordilaiendi kasutusel kaks sisendit: pneumosilindri ülemise ja alumise lõppasendi andurid.

Samm-mootori juhtimine teostatakse Pololu samm-mootori draiveriga DRV8825, mida juhitakse kolme viiguga (sulgudes on signaali nimetus):

- 1. liikumise suund (STEP\_DIRECTION),
- 2. liikumise lubamine (STEP\_ENABLE),
- 3. liikumise impulss (STEP\_IMPULSS).

Lisaks ülalnimetatutele on võimalik valida samm-mootori sammumistäpsust vastavalt Tabelile 6.2.3. Viigud MODE0..1 on toodud füüsiliselt kontrollerplaadile ning neid on võimalik ühendada ja ümber tõsta kasutades Lisas 2 Selel 11.2.1 kujutatud pistikuid J 17 ja J 19.

| MODE 1 | MODE <sub>0</sub> | Sammumise režiim                 |
|--------|-------------------|----------------------------------|
|        |                   | Täissamm (full step)             |
|        |                   | poolsamm $(1/2 \text{ step})$    |
|        |                   | veerandsamm $(1/4 \text{ step})$ |
|        |                   | mikrosamm $(1/8$ step)           |

Tabel 6.2.3. Samm-mootori draiveri sammumistäpsuse valik [\[6\]](#page-52-0).

Kõikide samm-mootorite sammumine on lubatav, kui signaal STEPOUTPUTCLEAR tõsta kõrgeks. Samamoodi on võimalik selle signaali madalaks kirjutamisega katkestada kõikide samm-mootorite töö. Seda signaali on võimalik kasutada hädaolukorras.

Samm-mootori liigutamine toimub hetkel, mil draiveri STEP\_IMPULSS sisendis on tõusev front. Kui kasutataks täissamm režiimi, toimuks ühe sammumisimpulsi peale võlli pöördumine nurga 1,8° võrra [\[6\]](#page-52-0). Markeerimisjaama samm-mootori kontrollimisel kasutatakse aga mikrosamm režiimi, mis tähendab, et ühe impulsiga tekitatakse võlli pöörlemine nurga 0,225° võrra:

$$
\alpha = \frac{1.8^{\circ}}{8} = 0.225^{\circ}
$$
 (31)

Eelnevaga analüüsiti markeerimisjaama kontrolleri riistvaralist ülesehitust. Järgnevalt antakse ülevaade käesoleva töö käigus koostatud programmikoodist ning sellega seonduvast.

#### **6.3. Markeerimisjaama juhtimine**

Markeerimisjaama programmikood on kirjutad C keeles kasutades tarkvara Atmel Studio 6.1. Koodi silumisel on kasutatud silmisriista JTAGICE3. Vastavalt OEE meeskonnaga kokkulepitule peab markeerimisjaam täitma kolme programmi:

- 1. markeerimisjaama eelseadistamine,
- 2. lähtepositsiooni kalibreerimine,
- 3. markeerimine.

Samuti sai OEE meeskonnaga kokku lepitud, et need programmid kutsub välja peaprogramm, mis juhib kogu testseadet ning mis ei kuulu käesoleva aruande piiridesse. Markeerimisjaama eelseadistamine on koodilõik, kus eelseadistatakse järgmised moodulid:

- 1. samm-mootor,
- 2. väljundid,
- 3. sisendid,
- 4. katkestused,
- 5. taimerid.

Programmikood on toodud Lisas 3. Järgnevalt on selgitatud detailselt ülejäänud kahte programmi.

#### **6.3.1. Y-telje lähtepositsiooni kalibreerimine**

Y-telje lähtepositsiooni kalibreerimine toimub vastavalt Selel 6.3.1 toodud blokkskeemile. Üldjuhul tuleb seade algpositsioneerida siis, kui kontroller käivitatakse. Testseadme ülemprogramm käivitab algpositsioneerimise alamprogrammi. Esimese tegevusena kontrollitakse, kas pneumosilinder on ülemises asendis. Kui silinder on ülemises asendis, juhitakse samm-mootorit aeglaselt nullpunkti suunas. Samm-mootori liigutamiseks kasutatakse antud töös eraldi taimerit (TIMER0) ning samm-mooroti liikumine toimub puhtalt katkestuste põhiselt, mis tähendab seda, et progammiliselt siinkohal tegevus lõpeb. Kui silinder ei ole ülemises asendis, antakse käsk liigutada silinder ülemisse asendisse ning lühikese viivituse järel kontrollitakse uuesti, kas silinder on ülemisse asendisse jõudnud. Samal ajal, kui see alamprogramm juhib esmakordselt silindrit ülemisse asendisse, käivitatakse veataimer. Veataimerit kasutatakse antud töös mitmes kohas ning tööpõhimõte on sama – kui mingile täiturile antakse liikumiskäsk ning kontrollitakse kohalejõudmist, siis on oht, et täitur ei jõua mingil põhjusel soovitud asendisse ja programm jääbki ootama ning ei liigu edasi. Selleks, et programm lõputust tsüklist välja tuua, kasutatakse veataimerit, mille rakendumisel (katkestust

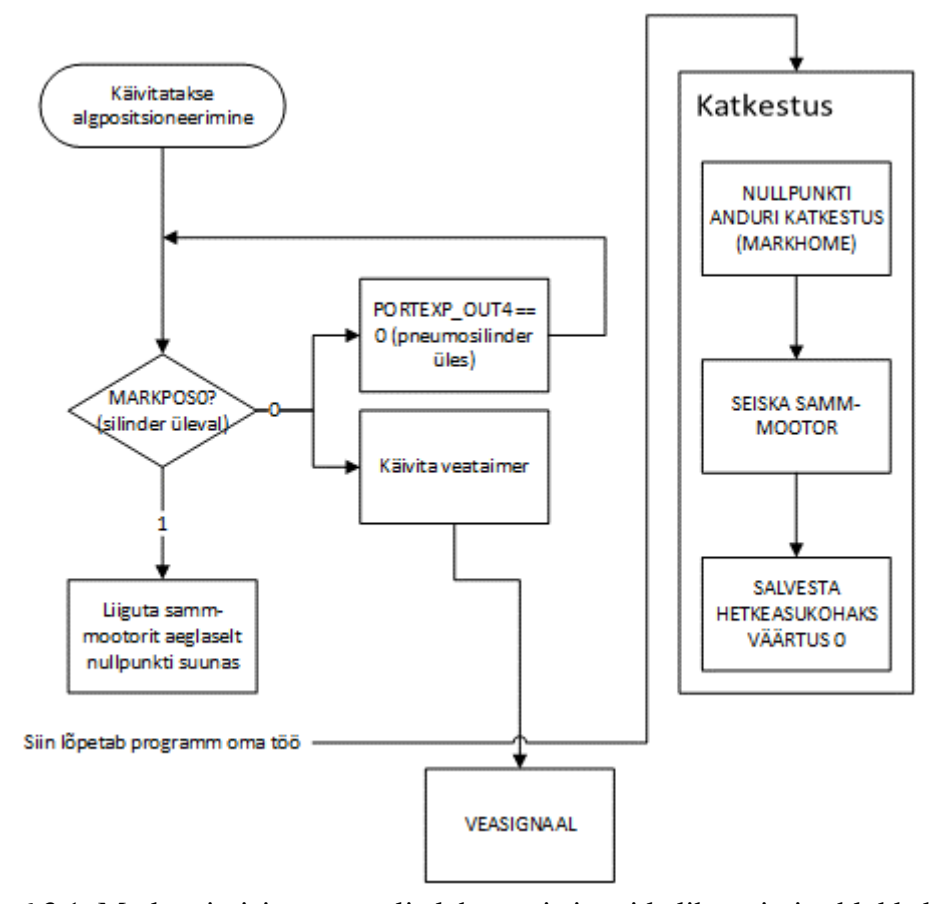

Sele 6.3.1. Markeerimisjaama y-telje lähtepositsiooni kalibreerimise blokkskeem.

kasutades) on võimalik programm peatada ning näiteks operaatorile tekkinud veast märku anda.

Samal ajal, kui samm-mootor nullasendi anduri poole liigub, ei ole protsessor muude tegevustega hõivatud. Järgmise tegevusena jõuab kandur nullpositsiooniandurini ning rakendab selle. Anduri rakendumise tulemusena siseneb programm katkestusse, kus seisatakse samm-mootor ning salvestatakse antud positsioon kui nullasend. Muuhulgas keelatakse katkestus, kuhu programm on just sisenenud, et vältida olukorda, mille puhul programm siseneb uuesti samasse katkestusse kohe peale sealt väljumist.

Antud katkestus tuleb kindlasti uuesti lubada, ent seda tehakse alles siis, kui kandur on anduri pealt ära liikunud. Lähtepositsiooni kalibreerimine lõpeb sellega, kui kandur on anduri peal seisma jäänud ning on valmis makreerimisoperatsiooniks.

#### **6.3.2. Markeerimisprotsess**

Markeerimisprotsessi programmi blokkskeem on toodud Selel 6.3.2, kusjuures y-telje sammmootori liigutamise protsess on omakorda lahtikirjutatud Selel 6.3.3.

Markeerimisoperatsiooni kutsub välja ülemprogramm, mis annab ainukese parameetrina kaasa markeeritava positsiooni koordinaadid absoluutses režiimis. Esimese tegevusena kontrollitakse, kas pneumosilinder on ülemises asendis. Kui silinder pole ülemises asendis, lülitatakse silindrit juhtiv klapp seisu, mis peaks silindri tooma ülemisse asendisse. Samal ajal käivitatakse veataimer, mille kasutamine on defineeritud ülemprogrammi poolt ning mille ülesandeks on teatud aja möödudes, kui programm on jäänud lõputusse tsüklisse, võimaldada programmi seiskamine ning operaatori teavitamine. See on tüüpiline olukord näiteks juhul, kui süsteemis ei ole rõhku ja pneumosilindrit ei ole võimalik üles liigutada. Sellises olukorras tuleb vältida y- ja x-teljelist liikumist kuna markeerija võib olla alumises asendis ning liikumisega kahjustada tooteid või testseadet. Veataimeri rakendudes seisatakse protsess ning teavitatakse koheselt operaatorit tekkinud veast.

Kui pneumosilinder jõuab ülemisse asendisse või on juba seal, siis toimub y-telje sihis kanduri õigesse punkti liigutamine. Selleks tõstetakse esimese tegevusena kõrgeks liikumisrežiimi lipp, mida kasutatakse samm-mootori juhtimisel taimeri katkestuses. Kuna kasutusel on ka algupuntki otsimise režiim ning samm-mootori liigutamiseks on kasutada ainult üks taimer, siis tuleb selle taimeri katkestuses teha vahet, millises režiimis mootor hetkel sammub. Seejärel teostatakse kontroll, kas uus positsioon on suurem kui praegu, väiksem kui praegune või sama. Viimasel juhul jäetakse mootor seisma ja programm liigub edasi. Esimesel kahel juhul liigub programm alam-moodulisse, mis käivitab samm-mootori. Selleks arvutatakse liikumiseks vajalik sammude arv ning määratakse mootori suund, tööimpulss ning lubatakse mootori sammumine. Kuna samm-mootoreid kontrollitakse läbi pordilaiendi, tuleb äsja valitud mootori seadistus edastada õige mootori draiverile. Selleks kasutatakse signaale, mis on kirjeldatud Tabelis 6.2.1. Seejärel käivitatakse samm-mootori kontrollimiseks kasutatav loendur (taimer) ning keelatakse otspunktide andurite katkestused. Viimane on selleks, et kui kandur hakkab nullpuktist liikuma, ent ei ole veel anduri pealt ära liikunud, ei rakenduks otspunktanduri katkestus. Samm-mootori taimeri katkestuses on koodilõik, mis lubab otspunktandurite katkestuse uuesti peale 100 sammu (0,18 mm) läbimist. Viimase tegevusena samm-mootori alam-moodulis salvestatakse äsja liikumiseks antud positsioon kui praegune positsioon. Seda muutujat kasutatakse järgmise markeerimisoperatsiooni käigus uuesti, kui võrreldakse soovitavat ja kanduri hetkelist positsiooni.

Edasi liigub programm siis, kui kandur on liigutanud markeri y-telje sihis vigase toote kohale. Järgnevalt kontrollib programm, kas x-telje kandur on valmis. See funktsioon on samuti defineeritud ülemporgrammi poolt ning selle välja kutsudes tagastatakse 0, kui x-telje positsioon ei ole saavutatud ning 1, kui x-telje positsioon on saavutatud. Samal ajal x-telje oleku päringuga käivitatakse ka veataimer.

Kui x-telje kandur on samuti õiges positsioonis, võib teostada markeerimise. Selleks liigutatakse pneumosilindrit juhtiv lüliti asendisse, mis liigutab kolvi alla ning mis toob omakorda kaasa markeerimise.

Seejärel kontrollitakse, kas kolb jõudis alumisse asendisse. Kui ei jõudnud, lülitatakse klappi uuesti ning kivitatakse veataimer. Kui silindri kolb jõudis alumisse asendisse, lülitatakse klapp vastupidisesse asendisse ja kontrollitakse, kas silinder jõudis tagasi. Kui ei jõudnud, siis lülitatakse uuesti ning kivitatakse veataimer. Kui jõudis, siis lõpetatakse programm, kusjuures kandur jääb viimati liigutatud asukohta järgmist markeerimisoperatsiooni ootama.

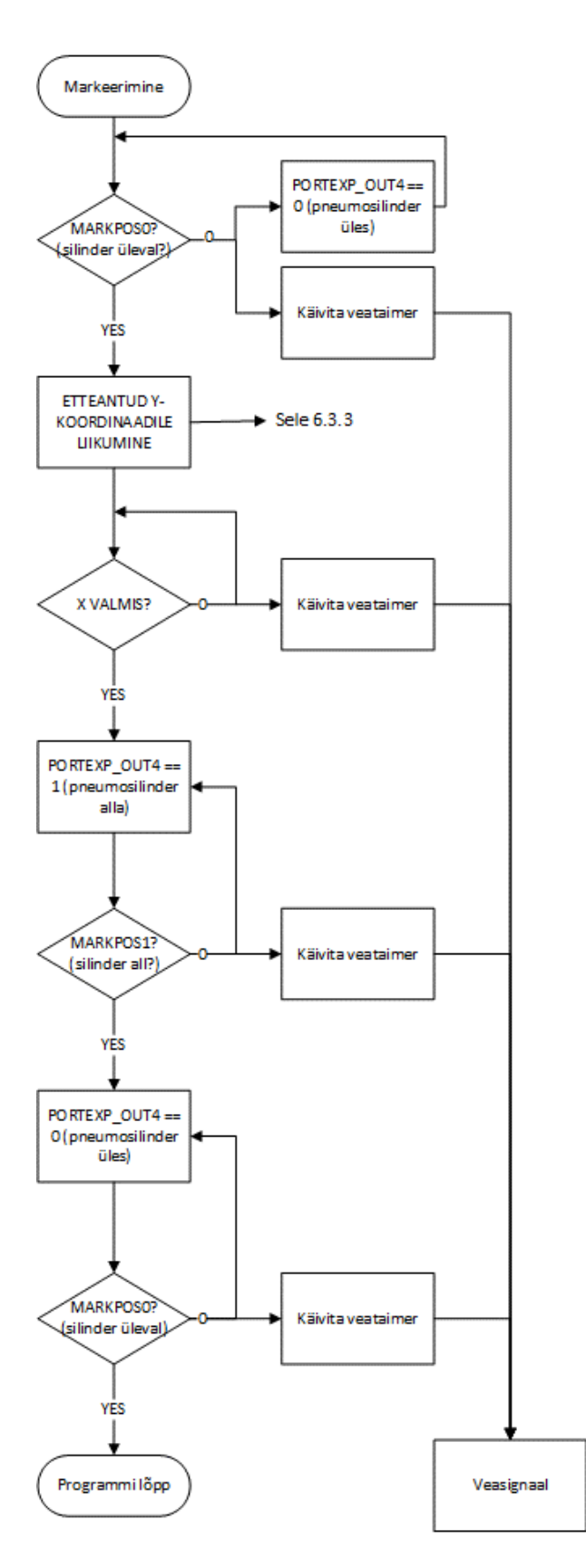

Sele 6.3.2. Markeerimisoperatsiooni blokkskeem.

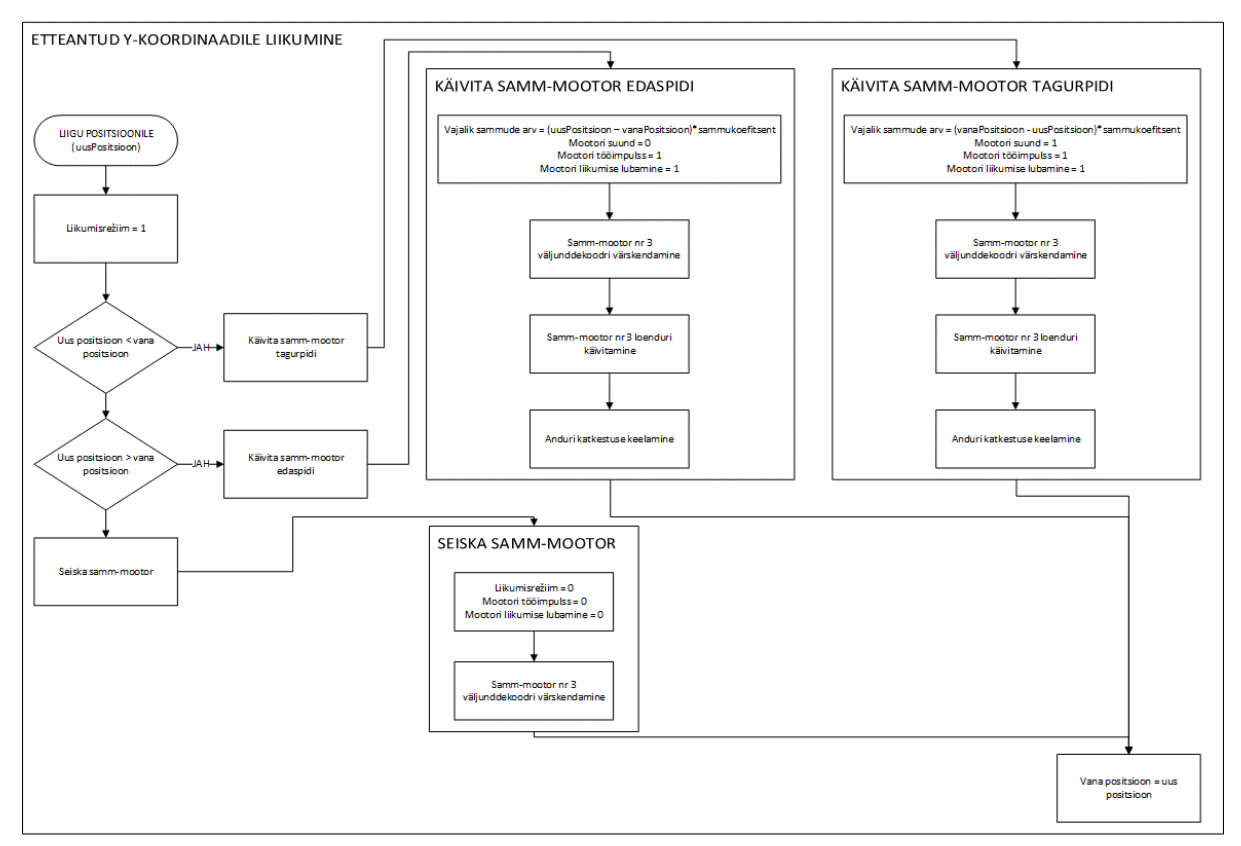

Sele 6.3.3. Etteantud y-koordinaadile liikumise blokkskeem.

## **7. SEADME HOOLDAMINE JA TÖÖOHUTUS**

Markeerimisjaama hooldamisjuhend on jagatud osadesse vastavalt süsteemi osade kaupa. Lähteülesandes lepiti kokku, et süsteem peab töötama võimalikult vähese hooldusega vähemalt järgmised 5 aastat. Suurem osa komponente sai selle eesmärgiga ka valitud. Järgnevad erinevate süsteemi osade hooldusjuhendid.

#### **7.1. Lineaartäituri hooldusjuhend**

Vastavalt Festo telje kasutusjuhendile [\[32\]](#page-54-1) on hammasrihm-telg tehases korrektselt seadistatud. Hoiatatud on, et järelseadistus vähendab tunduvalt seadme eluiga ning kutsub esile märkimisväärset kulumist. Samuti on välja toodud, et seadme liikuvaid osi ei ole vaja õlitada ega määrida, vaid tehasemääre kestab terve seadme eluea. Määrdumise korral on telge lubatud puhastada kuiva ja puhta riidega või muu meediumiga, mis telge ei kahjusta. Kuna telje konstruktsioonis on korrodeeruvaid osi, tuleb tagada kuiv töökeskkond. Hoiatatud on ka järgmiste võimalike ohtude eest:

- Teljel ei ole automaatset lukustusmehhanismi kui täiturit parasjagu ei juhita, siis võib telg liikuda ilma takistuseta – see võib kaasa tuua ohu operaatorile ja teljele endale.
- Telje võib üles seada ja lahti võtta ainult kvalifitseeritud personal, pidades kinni kasutusjuhendist.
- Seadme juures tuleb veenduda, et rihmaratta, kanduri ja muude liikuvate osade vahele ei jääks juukseid ega riideesemeid.
- Telje algpositsioneerimine ja liikumise katsetamised tuleb teha madalatel kiirustel ja ettevaatlikult, et vältida vigastuste tekkimist.

Selleks, et hoida eemale võimalike vigastuste tekkimine seoses operaatoriga, on markeerimisjaam testseadme raamistikus eraldatud kõikidelt külgedelt pleksiklaasiga. Kasutusjuhendis on soovitatud võrrelda reaalseid parameetreid teoreetiliselt lubatavatega – see on tehtud peatükis 5.3.

#### **7.2. Markeri kinnituse ja klappsüsteemi hooldusjuhend**

Vedrumehhanismina töötav markeri kinnitus on konstrueeritud võimalikult standartsetest komponentidest, mille valikul on tähelepanu pööratud ka nende pikaealisele koostoimimisele. Tänu sellele ei ole näiteks mehaanilisele paarile "Markeerija kinnitus1 – standardsiinid" vaja lisada määret kogu eluea vältel. Samuti ei ole vaja määret lisada klapi kinnitustihvtidele. Küll aga on vaja üks kord kuus kontrollida siinide ümber olevate vedrude ja klapi tagastamisvedrude määrdetaset. Vajadusel tuleb lisada vedelat määret, eemaldades üleliigse puhta riidega.

Kuigi klappsüsteem tõstab märkimisväärtselt markeerimispea keskkonna hermeetilisust, ei ole siiski täiuslikku hermeetilisust võimalik saavutada. Sellest tulenevalt peab üks kord kuus kontrollima markeri markeerimisvalmidust proovitrükkplaadi peal. Kui selgub, et marker on kuivanud, tuleb see välja vahetada.

#### **7.3. Tööohutuse tagamine**

Lähtuvalt OEE testseadmele on Selel 7.3.1 toodud kogu tootmisliini osa raamistik. Markeerimisjaam asub ühe osana sama raamastiku sees. Antud raamistik kaetakse kõikidest külgedest pleksiklaasiga, jättes vabaks ainult paneelide sisse- ja väljaliikumise avad. See tagab tööohutuse ning väldib olukorra, kus opeaatoril võib näpp, jäse, juuksed või riideese jääda masina liikuvate osade vahele.

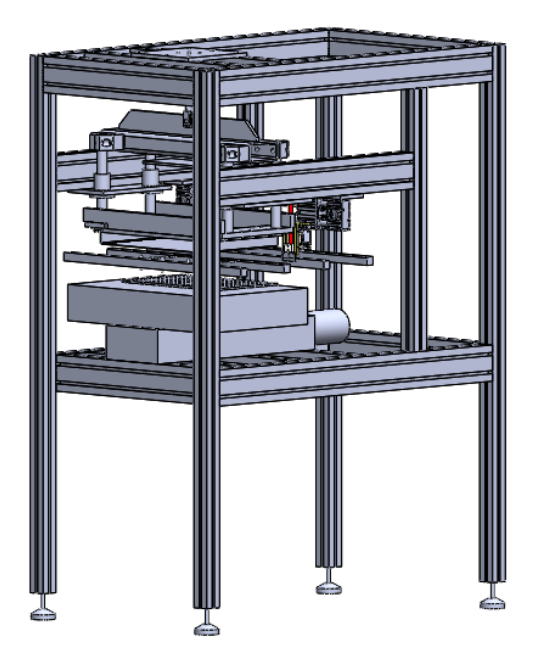

Sele 7.3.1. Testseadme raamistik.

Selel 7.3.1 toodud raamistiku tagumisse ossa paigaldatakse kontrolleri kilp, kus sees saavad olema kõik elektrilised ühendused. See tagab elektrilise ohutuse ning väldib olukorda, kus juhuslikul lähedalviibival inimesel on võimalus mingit osa masinast katsudes saada elektrilöök.

# **8. KOKKUVÕTE**

Käesoleva töö eesmärgiks oli leida efektiivseim markeerimislahendus kasutades võimalikult palju olemasolevat riistvara. Töö käigus analüüsiti võimalikke kasutatavaid markeerimistehnoloogiaid, täiturmehhanisme ning kontrollereid. Markeerimistehnoloogiate analüüsi tulemusena selgus, et käesolevas seadmes on võimalik kasutada kahte tehnoloogiat – odavamat (marker) ning kallimat (laser). Aruandes lähtuti markeri kasutamisest. Täiturmehhanismide analüüsi tulemusena valiti kanduri liigutamiseks Festo hammasrihm-telg ning samm-mootor. Markeerimise teostamiseks kasutatakse Festo kompaktset pneumosilindrit. Ühtlasi konstrueeriti silindri külge markeri kinnitus, mis sisaldab endas vajalikku vedrumehhanismi ning markeri kuivamist takistavat klappsüsteemi. Markeerimisjaamale valiti kontroller suuresti lähtuvalt praktikaettevõtte soovi järgi ning koostati ka programm, mis seadet vastavalt ettenähtud lähteülesandele juhib.

Töö autor jätkab samas ettevõttes markeerimisjaama täiustamist, kusjuures arendada on seadet võimalik järgmistes suundades:

- kanduri kohandamine lasermarkeerija kasutamiseks,
- markeri klappsüsteemi hermeetilisuse täiustamine ja erinevate materjalide katsetamine,
- programmikoodi sujuv ühildamine ülemprogrammiga ning veasilumine

Töö autor leiab, et püstitatud lähteülesanne jättis ettevõttepoolsest kontrolleri valiku soovitusest hoolimata piisavalt vabad käed, et saada väga õpetlik ja terviklik kogemus insenertehnilise ülesande lahendamisel. Töö autor leiab ka seda, et püstitatud ülesanne sai lahendatud piisava põhjalikkusega.

## **9. ABSTRACT**

The objective of this work was to find the most effective marking solution while using already available hardware as much as possible. The main focus of this paper was on three main categories: choosing the best marking technology, choosing the most suitable linear actuators and guides and choosing the controller and programming it. As the result of the research of the marking technology, two possible solutions were found: the marker (cheaper) and the laser (more expensive). The marker was chosen to be used in the scope of this paper. Regarding the research of the linear actuators, the Festo belt drive axis and stepper motor were chosen. The Festo compact pneumatic cylinder was chosen to carry out the marking operation. In addition, the marker fastening system, which incorporates the spring mechanism, was constructed. Moreover, the caps were constructed, that prevent the marker from drying out. The controller was chosen with guidance from the company and a program was created to control the marking station as stated in the initial task.

The author will continue in the same company to improve the marking station's elements:

- Adapting the linear axis guide to hold a laser marking system,
- Developing the drying cap system and experimenting with different materials,
- Integrating the control program seamlessly into the master program and debugging possible errors.

The author finds that the initial task given left an enough amount of freedom to decide on the solutions that it was a very instructive and whole problem solving experience. The author also finds that the given task was completed with enough thoroughness.

## **10. KIRJANDUSE LOETELU**

- 1. ISO/TS 16949 tehniline spetsifikatsioon [WWW] [http://en.wikipedia.org/wiki/ISO/TS\\_16949](http://en.wikipedia.org/wiki/ISO/TS_16949) (11.05.2014)
- 2. LIN-tehnoloogia [WWW] [http://en.wikipedia.org/wiki/Local\\_Interconnect\\_Network](http://en.wikipedia.org/wiki/Local_Interconnect_Network) (21.05.14)
- 3. *Printed Circuit Board material FR-4* [WWW] [http://www.saturnelectronics.com/technology\\_hub/pcb\\_substrates.html](http://www.saturnelectronics.com/technology_hub/pcb_substrates.html) (13.05.14)
- 4. *First Pass Yield* [WWW] [http://www.micquality.com/six\\_sigma\\_glossary/first\\_pass\\_yield.htm](http://www.micquality.com/six_sigma_glossary/first_pass_yield.htm) (14.05.14)
- 5. *Microstepping, full step, half step* [WWW] http://www.nmbtc.com/stepmotors/engineering/full-half-and-microstepping.html (13.05.14)
- <span id="page-52-0"></span>6. *Pololu DRV8834 Low-Voltage Stepper Motor Driver Carrier* [WWW] http://www.pololu.com/product/2134 (13.05.14)
- 7. USART pordi standard [WWW] [http://en.wikipedia.org/wiki/Universal\\_asynchronous\\_receiver/transmitter](http://en.wikipedia.org/wiki/Universal_asynchronous_receiver/transmitter) (21.05.14)
- 8. I2C standard [WWW] [http://www.nxp.com/documents/user\\_manual/UM10204.pdf](http://www.nxp.com/documents/user_manual/UM10204.pdf) (21.05.14)
- 9. USB standard [WWW] [http://et.wikipedia.org/wiki/Universaalne\\_j%C3%A4rjestiksiin](http://et.wikipedia.org/wiki/Universaalne_j%C3%A4rjestiksiin) (21.05.14)
- 10. JTAG standard [WWW] [http://en.wikipedia.org/wiki/Joint\\_Test\\_Action\\_Group](http://en.wikipedia.org/wiki/Joint_Test_Action_Group) (21.05.14)
- 11. *Panasonic Laser marker applications* [WWW] <http://pewa.panasonic.com/automation-controls/laser-markers/> (11.05.14)
- 12. Punktlaseri pilt. [WWW] http://www.sic-marking.com/en/products/integrated-laseri103-l-g (8.05.14)
- 13. Statsionaarse laseri het laseri pilt [WWW] [http://www.rofin.com/en/products/lasers\\_for\\_marking/fiber\\_lasers/powerline\\_fl\\_oem](http://www.rofin.com/en/products/lasers_for_marking/fiber_lasers/powerline_fl_oem_2030/) [\\_2030/](http://www.rofin.com/en/products/lasers_for_marking/fiber_lasers/powerline_fl_oem_2030/) (8.05.14)
- 14. Trükkplaadile graveeritud infomaatriks [WWW] [http://www.sic](http://www.sic-marking.com/en/pages/laser-marking-electronic-circuit-board)[marking.com/en/pages/laser-marking-electronic-circuit-board](http://www.sic-marking.com/en/pages/laser-marking-electronic-circuit-board) (15.05.14)
- 15. REA JET EDS, *one dot marking system* [WWW] [http://www.rea-jet.com/spray-mark](http://www.rea-jet.com/spray-mark-systems/One-dot-marking-system)[systems/One-dot-marking-system](http://www.rea-jet.com/spray-mark-systems/One-dot-marking-system) (11.05.14)
- 16. REA JET SC, *small character coding and marking* [WWW] [http://www.rea](http://www.rea-jet.com/Small-Character-Ink-Jet-Printer/SC-System)[jet.com/Small-Character-Ink-Jet-Printer/SC-System](http://www.rea-jet.com/Small-Character-Ink-Jet-Printer/SC-System) (11.05.14)
- 17. algusse Carco vedrumarkeerija ES-612A [WWW] [http://www.carcousa.com/contact](http://www.carcousa.com/contact-marking-systems.php)[marking-systems.php](http://www.carcousa.com/contact-marking-systems.php) (15.05.14)
- 18. algusse Carco ES-712A vedrumarkeerija koos automaatse kattega [WWW] <http://www.carcousa.com/contact-marking-systems.php> (15.05.14)
- 19. Plastiku ekstruuder [WWW] [http://mauk.cc/webshop/systems/cartesio-tools/extruder](http://mauk.cc/webshop/systems/cartesio-tools/extruder-maukcc-cartesio-reprap-cnc-machine)[maukcc-cartesio-reprap-cnc-machine](http://mauk.cc/webshop/systems/cartesio-tools/extruder-maukcc-cartesio-reprap-cnc-machine) (8.05.2014)
- 20. Edding markerite tootekataloog [WWW] [http://www.edding.de/fileadmin/default/docs/pdf/catalogue/edding\\_product\\_catalogue](http://www.edding.de/fileadmin/default/docs/pdf/catalogue/edding_product_catalogue_2014.pdf) [\\_2014.pdf](http://www.edding.de/fileadmin/default/docs/pdf/catalogue/edding_product_catalogue_2014.pdf) (15.05.14)
- 21. Festo rihmarattatelg ELGR [WWW] http://xdki.festo.com/xdki/data/doc\_ENGB/PDF/EN/ELGR\_EN.PDF (16.05.14)
- 22. Festo enkoodriga samm-mootor EMMS-ST [WWW] [http://www.festo.com/net/SupportPortal/Files/212956/13\\_1-18%20-](http://www.festo.com/net/SupportPortal/Files/212956/13_1-18%20-%20Stepper%20motors%20EMMS-ST_ENUS.PDF) [%20Stepper%20motors%20EMMS-ST\\_ENUS.PDF](http://www.festo.com/net/SupportPortal/Files/212956/13_1-18%20-%20Stepper%20motors%20EMMS-ST_ENUS.PDF) (16.05.14)
- 23. Festo kompaktsilinder ADNGF-16-20-P-A [WWW] [http://www.psltotalair.co.nz/ptc/files/productpdfs/527088dd-87bc-4216-8a1a-](http://www.psltotalair.co.nz/ptc/files/productpdfs/527088dd-87bc-4216-8a1a-6a71772f7619.pdf)[6a71772f7619.pdf](http://www.psltotalair.co.nz/ptc/files/productpdfs/527088dd-87bc-4216-8a1a-6a71772f7619.pdf) (20.05.14)
- 24. Festo silindri lähtestumisandur SMT-8M-A-PS-24V-E-2,5-OE [WWW] [https://www.festo.com/cat/de\\_de/data/doc\\_engb/PDF/EN/SMX8\\_EN.PDF](https://www.festo.com/cat/de_de/data/doc_engb/PDF/EN/SMX8_EN.PDF) (20.05.14)
- 25. Festo pneumosilindri CAD-mudel [WWW] [http://www.festo.com/cms/nl](http://www.festo.com/cms/nl-be_be/9556.htm)[be\\_be/9556.htm](http://www.festo.com/cms/nl-be_be/9556.htm) (20.05.14)
- 26. Seadekruvi standard ISO 4026 [WWW] [http://mdmetric.com/fastindx/uc57\\_62.pdf](http://mdmetric.com/fastindx/uc57_62.pdf) (20.05.14)
- 27. POM plastiku kirjeldus [WWW] [http://www.plasticseurope.org/what-is-plastic/types](http://www.plasticseurope.org/what-is-plastic/types-of-plastics-11148/engineering-plastics/pom.aspx)[of-plastics-11148/engineering-plastics/pom.aspx](http://www.plasticseurope.org/what-is-plastic/types-of-plastics-11148/engineering-plastics/pom.aspx) (20.05.14)
- 28. Tihvtistandard ISO 8734 [WWW] http://mdmetric.com/fastindx/uj16\_22.pdf (20.05.14)
- 29. Festo mootori kontoller CMMS-ST-C8-7-G2 [WWW] <http://www.festo.com/net/SupportPortal/Files/325541/573125g1.pdf> (19.05.14)
- <span id="page-53-0"></span>30. ATMega 1280 andmeleht [WWW] [http://www.atmel.com/Images/Atmel-2549-8-bit-](http://www.atmel.com/Images/Atmel-2549-8-bit-AVR-Microcontroller-ATmega640-1280-1281-2560-2561_datasheet.pdf)[AVR-Microcontroller-ATmega640-1280-1281-2560-2561\\_datasheet.pdf](http://www.atmel.com/Images/Atmel-2549-8-bit-AVR-Microcontroller-ATmega640-1280-1281-2560-2561_datasheet.pdf) (19.05.14)
- <span id="page-54-0"></span>31. SGS-Thomson 3 – 8 dekooder 54HC238 [WWW] [http://images.ihscontent.net/vipimages/VipMasterIC/IC/SGST/SGSTD027/SGSTD02](http://images.ihscontent.net/vipimages/VipMasterIC/IC/SGST/SGSTD027/SGSTD027-569.pdf) [7-569.pdf](http://images.ihscontent.net/vipimages/VipMasterIC/IC/SGST/SGSTD027/SGSTD027-569.pdf) (19.05.14)
- <span id="page-54-1"></span>32. *Microstepping, full step, half step* [WWW] [http://www.nmbtc.com/step](http://www.nmbtc.com/step-motors/engineering/full-half-and-microstepping.html)[motors/engineering/full-half-and-microstepping.html](http://www.nmbtc.com/step-motors/engineering/full-half-and-microstepping.html) (13.05.14)
- 33. Festo telje kasutusjuhend [WWW] <http://www.festo.com/net/SupportPortal/Files/324969/755074d6.pdf> (21.05.14)

# **11. LISAD**

# **LISA 1. Festo mehaanilise süsteemi arvutused kasutades tarkvara PositioningDrives**

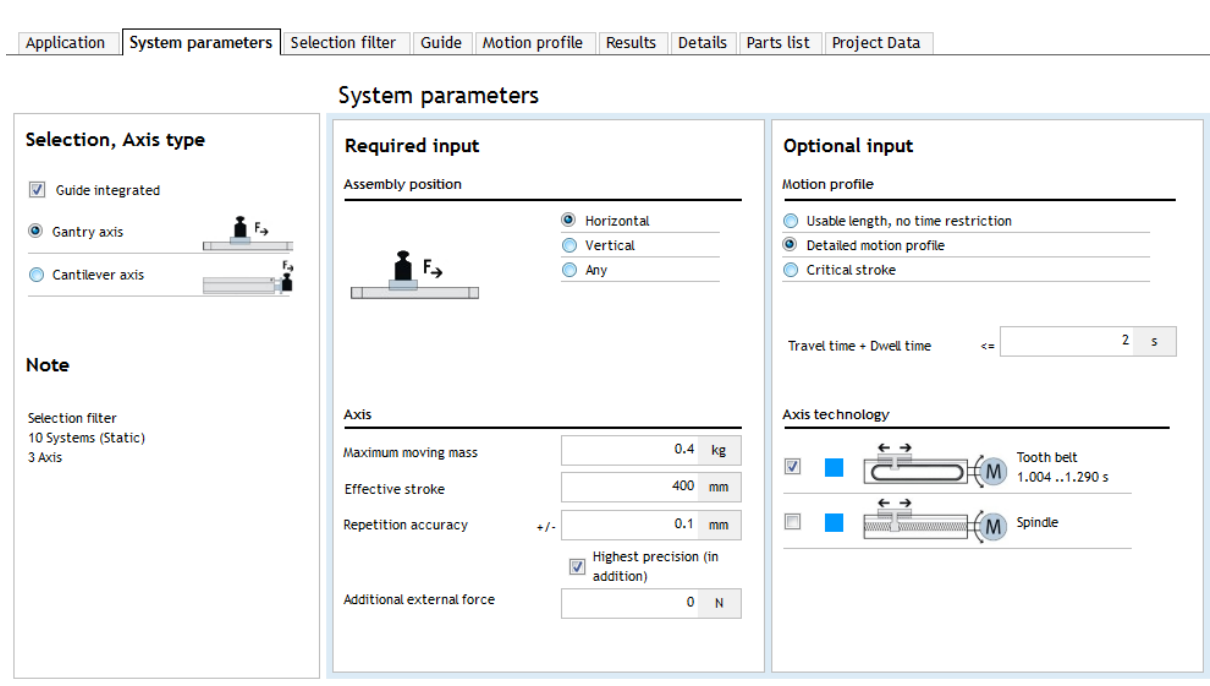

Sele 11.1.1. Süsteemi parameetrid.

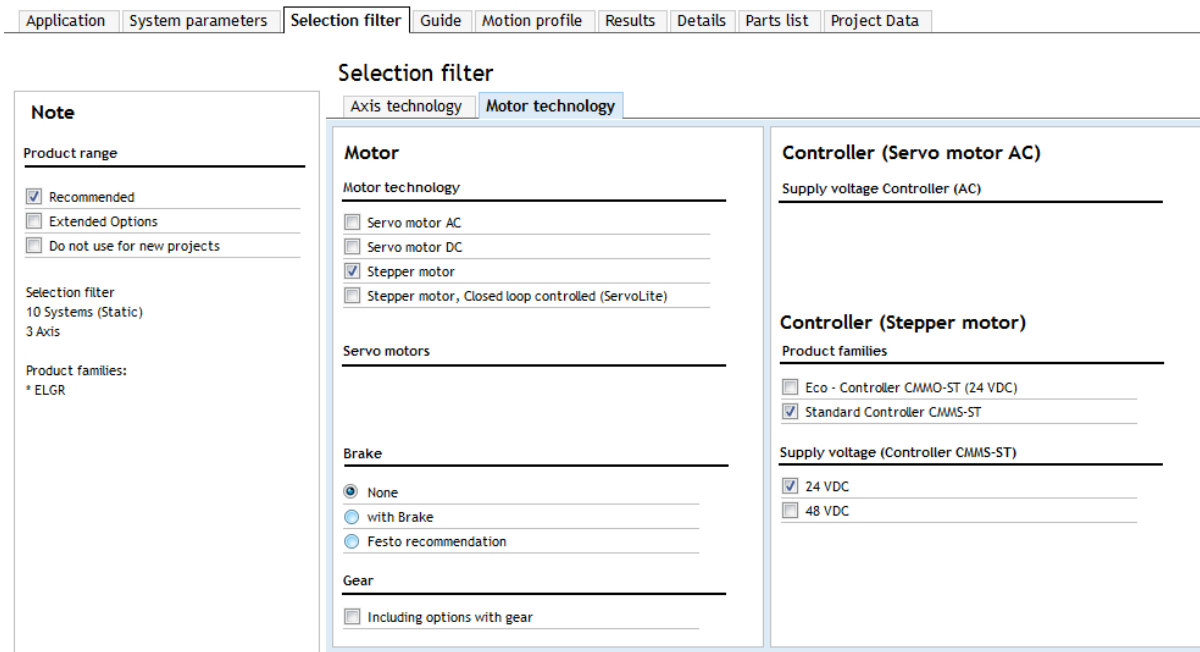

Sele 11.1.2. Mootori tehnoloogia valik.

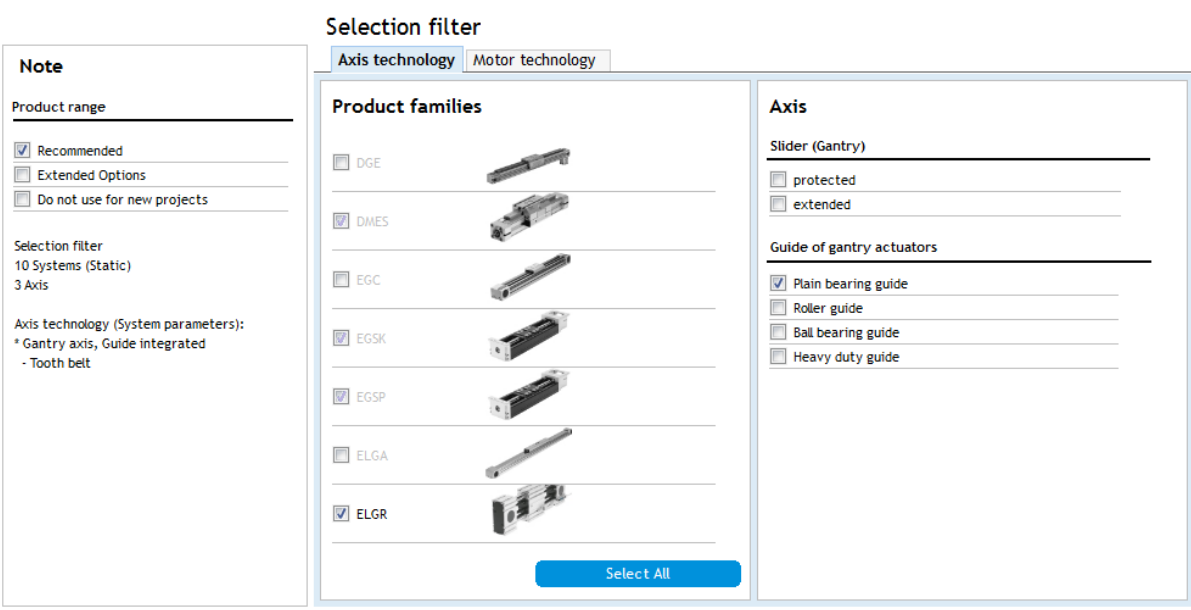

Sele 11.1.3. Telje tehnoloogia valik.

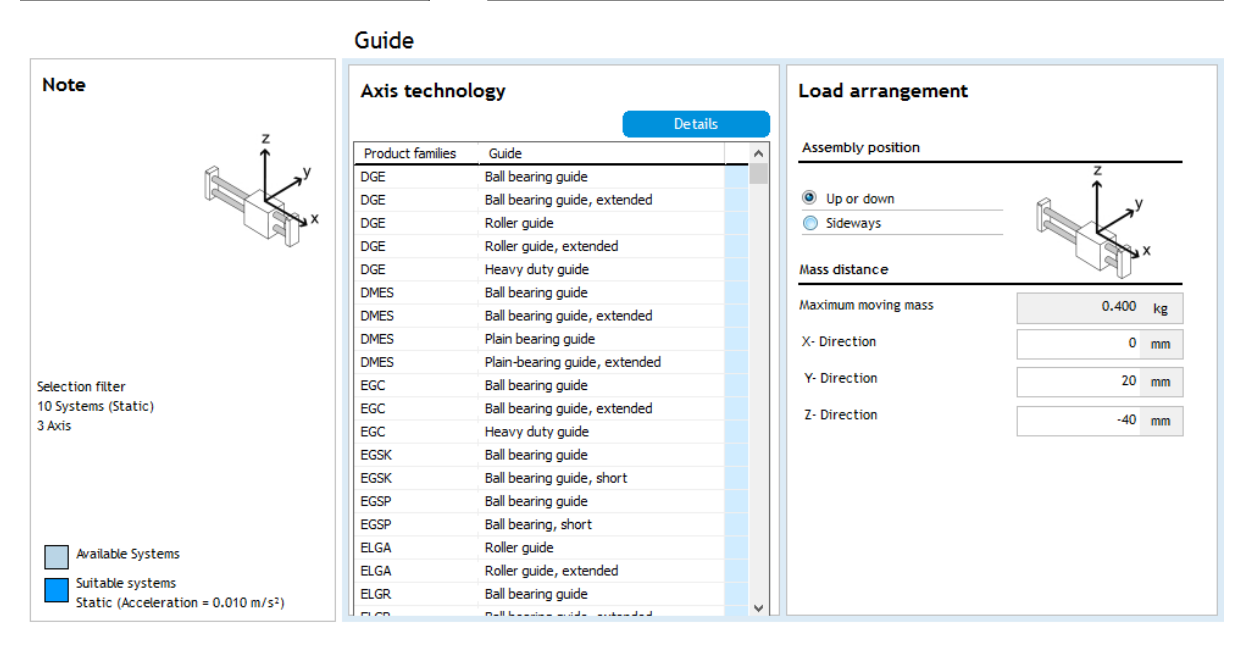

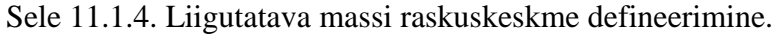

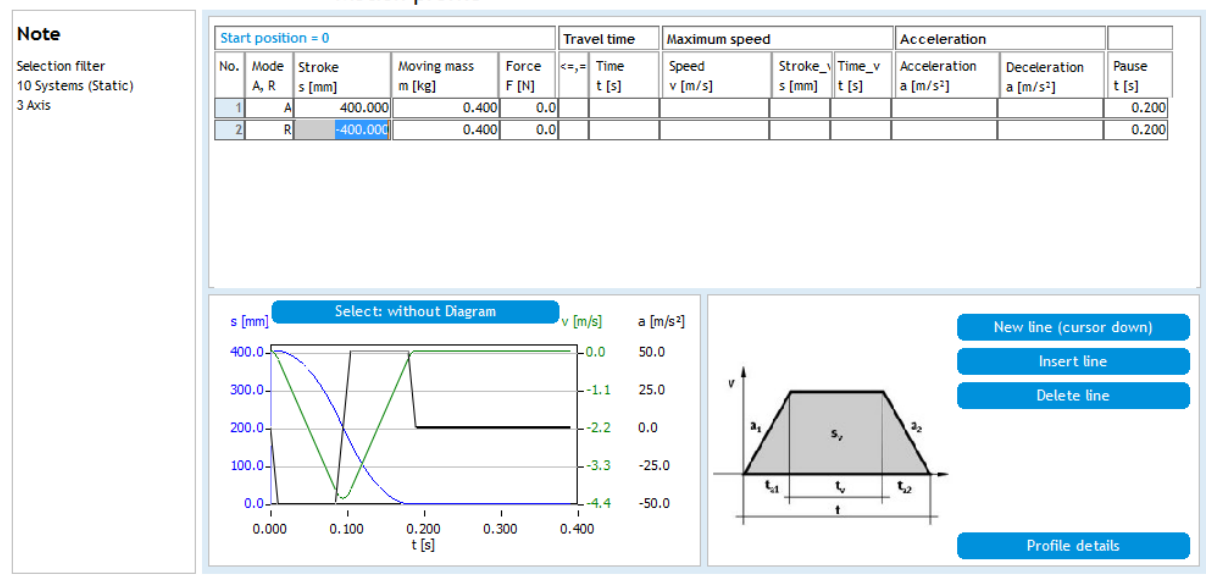

**Motion profile** 

Sele 11.1.5. Arvutatav liikumisprofiil.

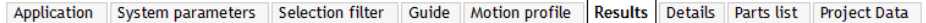

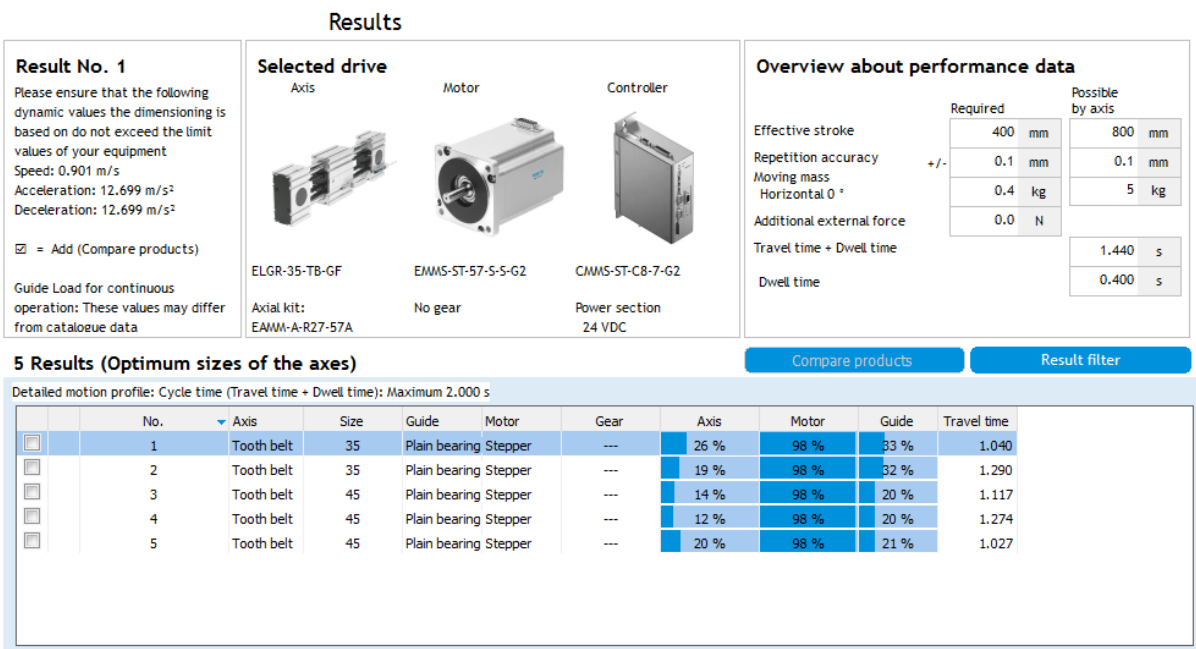

#### Sele 11.1.6. Soovitatud riistvara ning selle piirvõimekus (*possible by axis*).

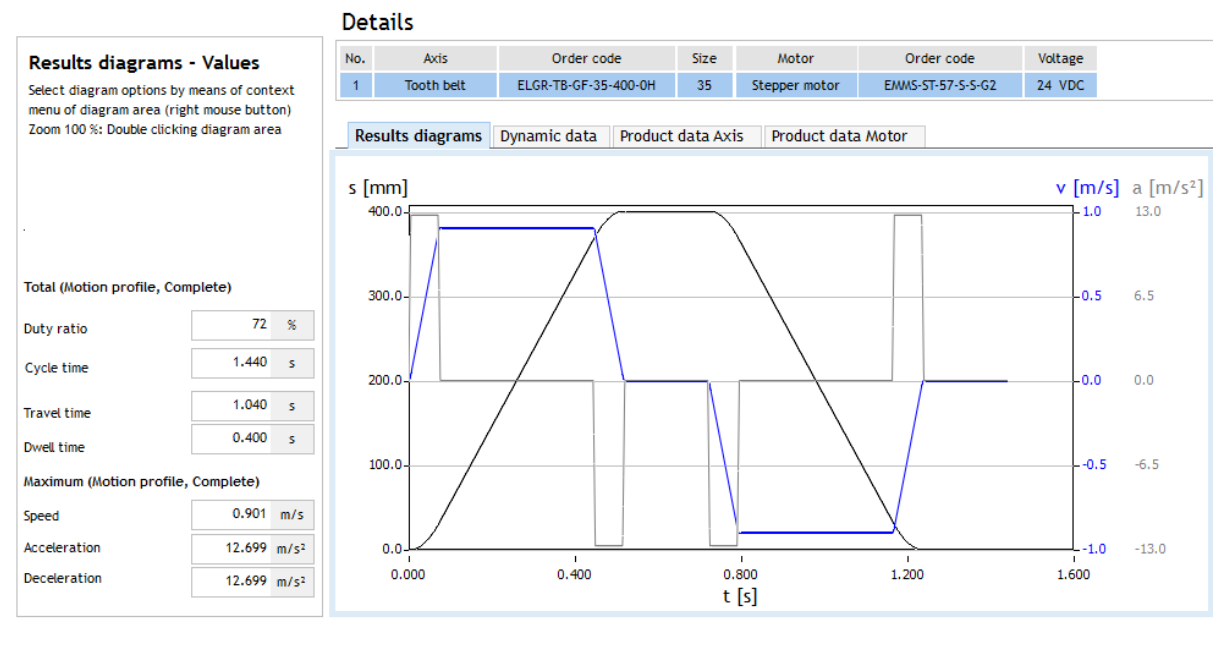

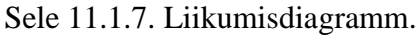

Application System parameters Selection filter Guide Motion profile Results Details Parts list Project Data

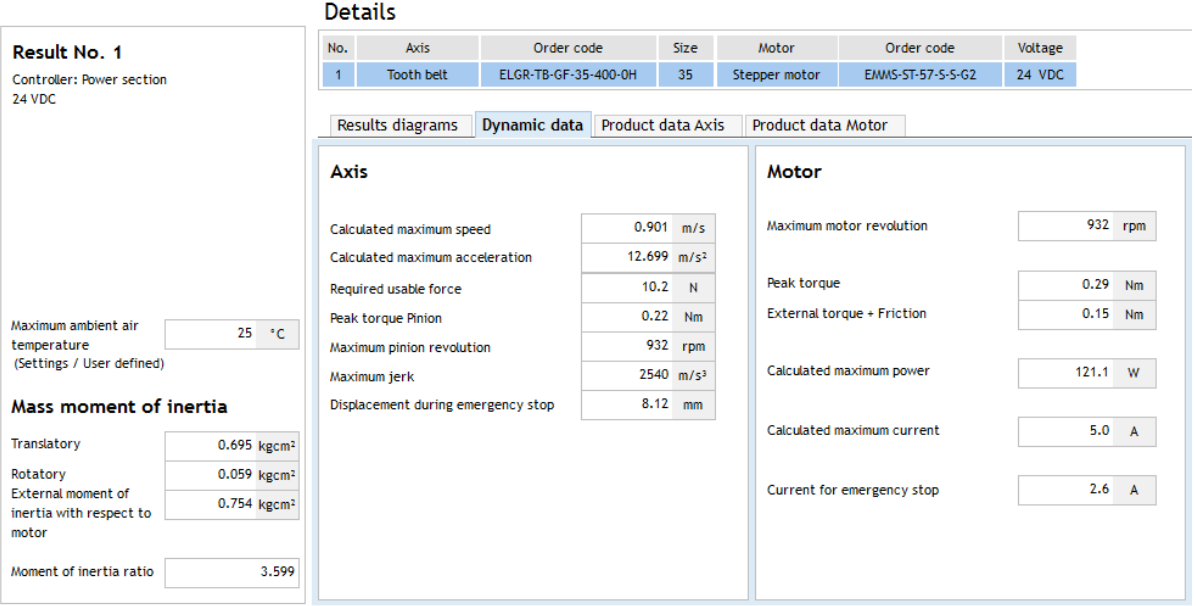

#### Sele 11.1.8. Dünaamika arvutustulemused.

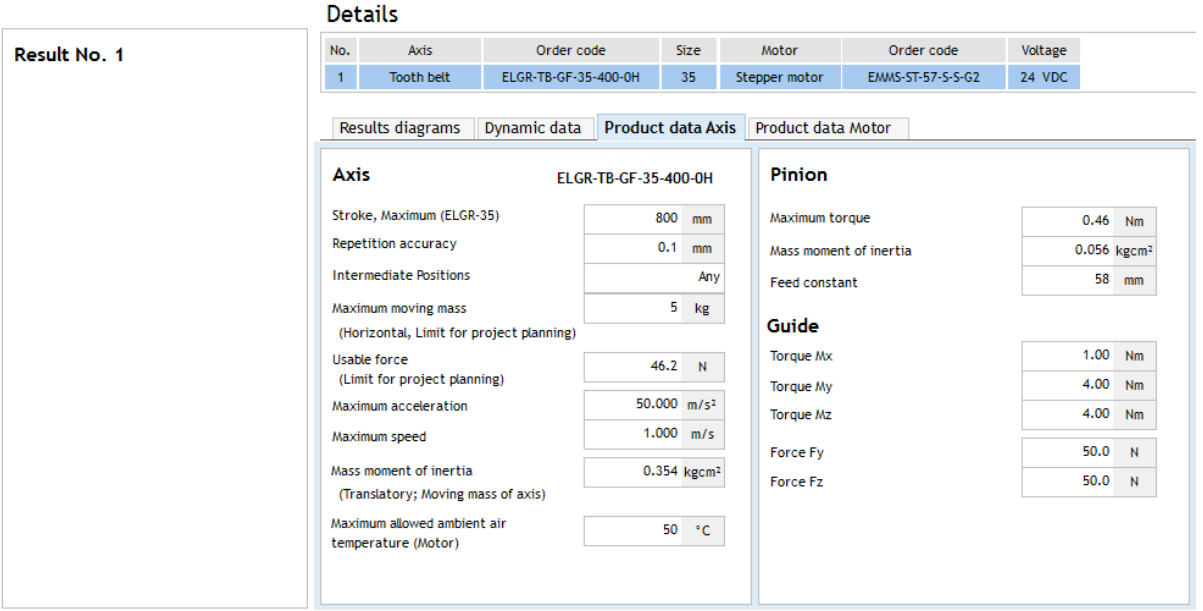

Sele 11.1.9. Telje tooteinfo.

|                           |                                        | <b>Details</b>                                    |                      |                                        |                         |  |                                    |                        |            |                |
|---------------------------|----------------------------------------|---------------------------------------------------|----------------------|----------------------------------------|-------------------------|--|------------------------------------|------------------------|------------|----------------|
| Result No. 1              | No.                                    | Axis                                              | Order code           |                                        | <b>Size</b>             |  | Motor                              | Order code             | Voltage    |                |
| Controller: Power section | $\mathbf{1}$                           | <b>Tooth belt</b>                                 | ELGR-TB-GF-35-400-0H |                                        | 35                      |  | Stepper motor<br>EMMS-ST-57-S-S-G2 |                        | 24 VDC     |                |
| 24 VDC                    |                                        | Results diagrams                                  | Dynamic data         | Product data Axis                      |                         |  | <b>Product data Motor</b>          |                        |            |                |
|                           | <b>Motor</b>                           |                                                   |                      | <b>Controller</b><br>EMMS-ST-57-S-S-G2 |                         |  |                                    | <b>CMMS-ST-C8-7-G2</b> |            |                |
|                           |                                        | Maximum motor revolution<br>(Max. Voltage = 48 V) |                      |                                        | 2720 rpm                |  | Supply voltage                     |                        |            |                |
|                           | Holding torque<br><b>Rated current</b> |                                                   |                      |                                        | $0.70$ Nm               |  | Logic section                      |                        |            | 24 VDC         |
|                           |                                        |                                                   |                      |                                        | 5.0<br>$\overline{A}$   |  |                                    | Power section (24 VDC) | 24  48 VDC |                |
|                           |                                        | Rated voltage                                     |                      |                                        | 48<br>V                 |  |                                    |                        |            |                |
|                           |                                        |                                                   |                      |                                        |                         |  | <b>Rated current</b>               |                        | 8.0        | $\overline{A}$ |
|                           |                                        |                                                   |                      |                                        |                         |  | Peak current                       |                        |            | $12.0\quad A$  |
|                           |                                        | Mass moment of inertia                            |                      |                                        | 0.290 kgcm <sup>2</sup> |  |                                    |                        |            |                |
|                           |                                        |                                                   |                      |                                        |                         |  |                                    |                        |            |                |
|                           |                                        |                                                   |                      |                                        |                         |  |                                    |                        |            |                |
|                           |                                        |                                                   |                      |                                        |                         |  |                                    |                        |            |                |
|                           |                                        |                                                   |                      |                                        |                         |  |                                    |                        |            |                |
|                           |                                        |                                                   |                      |                                        |                         |  |                                    |                        |            |                |
|                           |                                        |                                                   |                      |                                        |                         |  |                                    |                        |            |                |
|                           |                                        |                                                   |                      |                                        |                         |  |                                    |                        |            |                |

Sele 11.1.10. Mootori tooteinfo.

# **LISA 2. OEE kontrolleri skeemid**

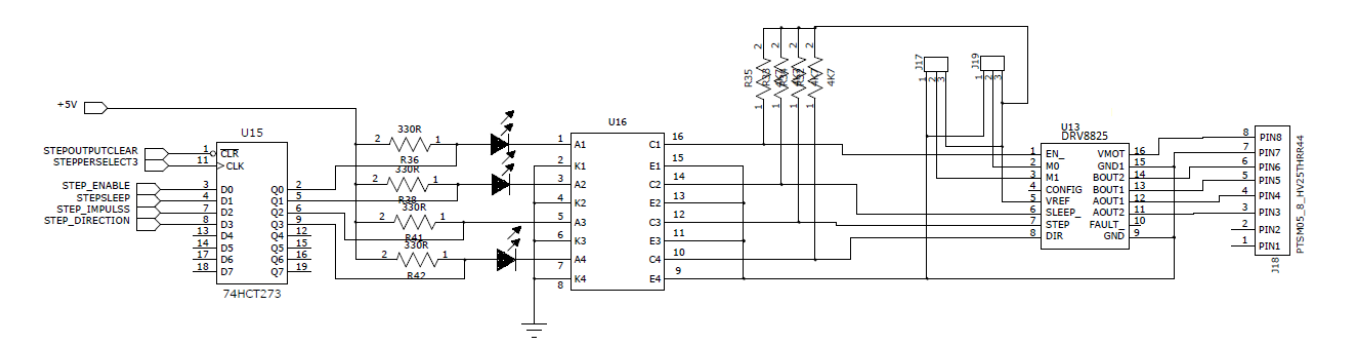

Sele11.2.1. 74HCT273 *flip-flop* koos 3. samm-mootori draiveriga Pololu DRV8825.

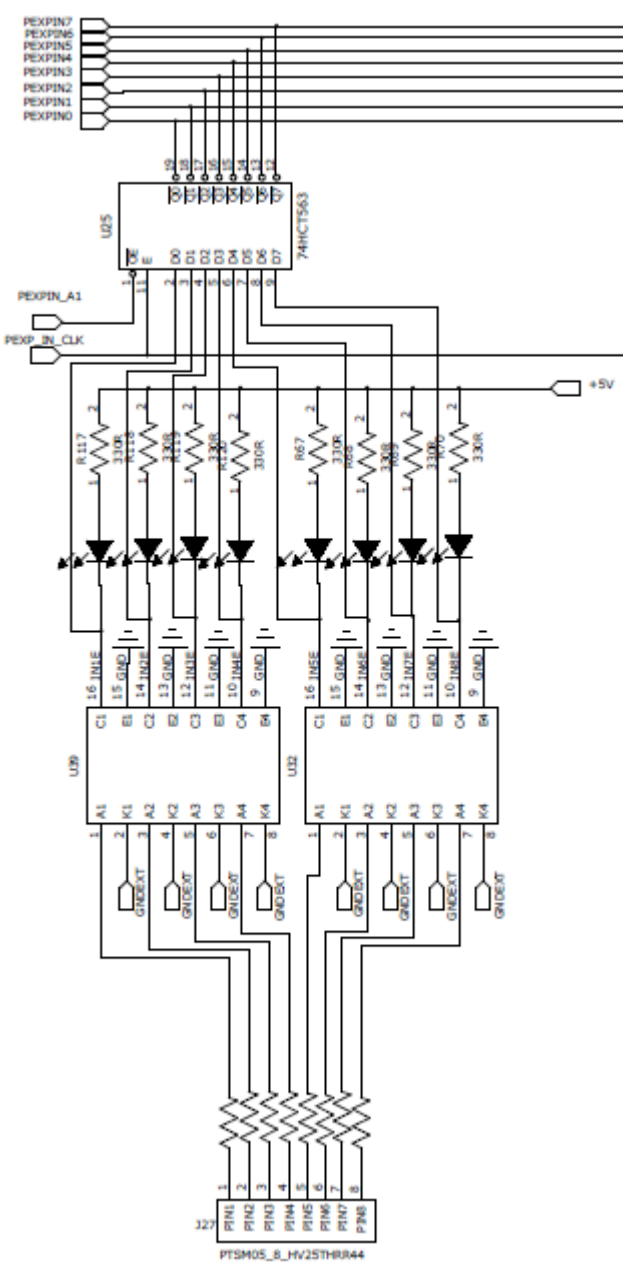

Sele 11.2.2. OEE kontrolleri sisendahel.

#### **LISA 3. Programmikood**

```
/*
 * yTelg_rev2.c
 *
* Created: 05/04/2014 15:28:07
 * Author: Indrek
 */
#include <stdio.h>
#include <avr/io.h>
#include <avr/interrupt.h>
// muutujad
uint16 t stepsToTake = 0; // mitu elektrilise pöörde sammu tuleb minna
uint16 t currentPosition = 0; // viimase koha koordinaadid
uint8 t homeEndEnabler = 0; // loetleb 100ni kuni kandur on anduri pealt ära liikunud
ning rakendab äärepunktide katkestused
// lipud
uint8 t moving = 0; // if (moving == 1) samm-mootorit liigutatakse
uint8_t homing = 0; // if (homing == 1) samm-mootor otsib algpunkti
uint8 t pneumoState = 2; // \theta == üleval (POS1), 1 == all (POS2), 2 == error
uint8_t homeEndEnablerFLag = 0; // 1 == kandur on anduri peal, 0 == kandur on andurist
```

```
100 impulssi eemale liikunud.
```

```
///////////////////////////SEADISTAMINE////////////////////////////////
```

```
// Markeerimisjaama seadistamine
int setupMarker(void)
{
      setStepper();
       setOutputs();
      setInputs();
       setInterrupts();
       setTimer0();
      setTimer3();
}
// Mootori kontrollviikude suuna määramine, 1 == OUTPUT
void setStepper()
{
      DDRE = 0b00001000;
      DDRH = 0b00000100;
      DDRG = 0b00001111;
      DDRJ = 0b00000010; // StepoutputClear = väljund, LOW == kõik stepperid 
seisavad, HIGH == kõiki steppereid saab liigutada.
      PORTJ = (1 << 1); // enable all steppers (see signaal läheb kõikidesse 
väljunditesse korraga)
}
// Väljundpordi A suuna määramine ja pordilaiendite seadistamine.
void setOutputs()
{
      DDRL = 0b00000111; // bittide 0..2 kombinatsioon valib õige väljundi
      DDRA = 0xff;// kõik viigud väljundpistikutel lülitatakse madalaks
```

```
PORTL &= 0b11111000;
      PORTA &= 0b00000000;
      PORTA |= 0x00;
      // J32
      PORTL |= 0b00000001;
      PORTL &= 0b11111000;
      // J33
      PORTL |= 0b00000010;
      PORTL &= 0b11111000;
      // J34
      PORTL |= 0b00000011;
      PORTL &= 0b11111000;
      // J35
      PORTL |= 0b00000100;
      PORTL &= 0b11111000;
      // J36
      PORTL |= 0b00000101;
      PORTL &= 0b11111000;
      // J37
      PORTL |= 0b00000110;
      PORTL &= 0b11111000;
}
// Sisendpordi C suuna määramine ja pordilaiendite seadistamine, J27
void setInputs()
{
      DDRC &= 0x00; // port C on sisendid.
      DDRL |= 0b00111000; // bittide 0..2 kombinatsioon valib õige väljundi, bittide 
3..5 kombinatsioon valib sisendi; 1 == OUTPUT
      DDRF |= 0b00000010; // PEXP IN CLK väljundiks seadistamine
       // algväärtustan sisendi valija
      PORTL &= 0b11000111;
       // ja nüüd aktiveerin sisendina J27.
      PORTL |= 0b00001000; // PL3 == 1, PL4 == 0, PL5 == 0
      // aktiveerin selle sisendi.
      PORTF &= 0b11111101;
      PORTF |= 0b00000010;
}
// katkestuste seadistamine
void setInterrupts()
{
      sei(); // Enable global interrupts
      PCMSK0 = (1 << PCINT0); // enable interrupt on only this pin (PCINT0)
      PCICR = (1 << PCIE0) || (1 << PCIE2); // enable pin change interrupt 0 (this 
means PCINT7:0) and for group 2 (this means pcint16::23)
       //MARKHOME(INT7) lubamine
      EIMSK = (1 \lt t \text{INT7});//MARKEND(INT5) lubamine
       EIMSK = (1 \le K INT5);
```

```
}
// Taimeri nr 0 (samm-mootori taimer) seadistamine
void setTimer0()
{
      TIMSK0 = (1 << OCIE0A); // luba CTC katkestus - Clear on Compare Match, 
algväärtustab ennast automaatselt
      TCCR0B &= 0b11110000; // clear bit 3(WGM02) to select CTC (works together with 
TCCR0A), clear bits 2-0 to select prescaler
      TCCR0A &= 0b00111100; // clear bits WGM01:0 to select CTC; clear bits COM0A1:0 
to select clear on compare match
      TCCR0A |= 0b10000010; // bits 7-6: select clear on compare match, bits 1-0: 
select CTC mode
}
// Taimeri nr 3 (samm-mootori enkoodri taimer) seadistamine
void setTimer3()
{
      TIMSK3 = (1 << OCIE3A); // enable CTC interrupt
      TCCR3B &= 0b11110000; // clear bit 3(WGM02) to select CTC (works together with 
TCCR0A), clear bits 2-0 to select prescaler
      TCCR3A &= 0b00111100; // clear bits 1:0 WGM11:0 to select CTC; clear bits 7:6, 
COM2A1:0 to select clear on compare match
      TCCR3A = 0b10000010; // bits 7-6: select clear on compare match, bits 1-0:
select CTC mode
}
///////////////////////////TAIMERI SEADISTAMINE///////////////////////
// Samm-mootori sammumiseks kasutatav katkestus
ISR(TIMER0_COMPA_vect)
{
       // taimerite seiskamine katkestuse ajaks
      stopStepperTimers();
      // liikumise kontrollimine. Kui (moving == 0) siis ei tee midagi
      if (moving == 1)
       {
             stepsToTake--; // vähendab sammuda jäänud sammude arvu
             homeEndEnabler--; // on kasutusel siis, kui kandur hakkab anduri pealt 
liikuma, et käivitada seesama andur.
             PORTG |= (1 << 3); // enable; 1 == mootor töötab, 0 == ei tööta
             PORTE ^{\wedge} = (1 << 3); // impulss
             CLKSTEPPER3();
             // kelk on anduri pealt ära liikunud, võib otspunktide katkestused 
rakendada
             if ((homeEndEnabler == \theta) & (homeEndEnablerFLag == 1))
             {
                    EIMSK |= (1 << INT7); // luba MARKHOME katkestus
                    EIMSK |= (1 << INT5); // luba MARKEND katkestus
                    homeEndEnablerFLag = 0;
             }
             // samm-mootor on lugenud etteantud arvu samme.
             if (stepsToTake == 0)
             {
                    STOPSTEPPER3();
```

```
moving = 0;
              }
      }
      if (homing)
       {
              PORTG |= (1 << 3); // enable; 1 == mootor töötab, 0 == ei tööta
             PORTE ^{\wedge} = (1 << 3); // impulss
              CLKSTEPPER3();
      }
       // taimerite jätkamine
      continueStepperTimers();
}
// Enkoodri loendamiseks kasutatav katkestus
ISR(TIMER3_COMPA_vect)
{
       STOPSTEPPER3();
      moving = 0;
}
///////////////////////////KATKESTUSED////////////////////////////////
// üksikult kontrollitav katkestus INT7 == J24.3 == MARKHOME
ISR(INT7_vect)
{
      EIMSK &= 0b01111111; // keela MARKHOME katkestus
      STOPSTEPPER3(); // seiska mootor
      EIMSK |= (1 << INT5); // luba MARKEND katkestus
      // kui programm sisenes siia katkestusse nullpunkti kailbreerimisel, siis välju 
kalibreerimisrežiimist ja määra hetkeasukohaks väärtus 0.
      if (homing)
      {
              homing = 0;
              currentPosition = 0;
      }
}
// üksikult kontrollitav katkestus INT7 == J24.2 == MARKEND
ISR(INT5_vect)
{
       EIMSK &= 0b11011111; // keela MARKEND katkestus
       STOPSTEPPER3(); // seiska mootor
       EIMSK |= (1 << INT7); // luba MARKHOME katkestus
}
///////////////////////////TIMERID////////////////////////////////////
// nullpunkti leidmise loendur, aeglane sammumine
void START HOMING TIMER()
{
```

```
OCR0A = 50; // muutuja, mis määrab samm-mootorile antava impulsi poolperioodi
TCNT0 = 0; // loendur nullitakse
```

```
TCCR0B | = (1 \lt \lt CS12); // taimeri loenduri jagur on 256.
```

```
}
```

```
// tavaliikumise loendur, kiirem sammumine
```

```
void START_STEPPER_TIMER(uint8_t x)
{
      OCR0A = x; // kiiruse määrab väljakutsunud programm
      TCNT0 = 0; // loendur nullitakse
      TCCR0B |= (1 << CS12); // taimeri loenduri jagur on 256.
}
// Samm-mootor 3 enkoodri loendur, pistik/viik: J31.1
void START_ENCODER_COUNTER(uint16_t x)
{
      OCR3A = x; // x tähistab siin teepikkust, milleni loendatakse.
      TCNT3 = 0; // loendur nullitakse
      TCCR3B |= 0b00000111; // takti allikaks valitakse samm-mootori enkooder, 
pistik/viik: J31.2
}
// Samm-mootori taimerite seiskamine
void stopStepperTimers()
{
       TCCR0B &= 0b11111000; // takti allika valik tühistatakse
}
// Samm-mootori taimerite jätkamine
void continueStepperTimers()
{
      TCCR0B |= (1 << CS02); // taimeri loenduri jagur on 256, loendur jätkab
}
///////////////////////////SAMM_MOOTOR////////////////////////////////
// sammukoefitsent on 5.51
// arvutus: maksimaalselt saan liikuda 4000 mm10, mis teisendub sammudesse 4000*5.51 = 
22048 sammu.
void moveStepper(uint16 t newPosition) // newPosition [mm/10]
{
       // käivita liikumisrežiim
      moving = 1:
       // kui soovitav positsioon on väiksem, kui viimane
      if (newPosition < currentPosition)
       \mathbf{f}stepsToTake = (currentPosition - newPosition)*5.51; // vajalik sammude 
arv saadakse positsioonide vahe korrutamisel sammukoefitsendiga.
             STARTSTEPPER3_REV();
             START_STEPPER_TIMER(5);
             homeEndEnabler = 100; // loeb 100 takti pärast nulli ja aktiveerib 
otspunktide katkestused
             homeEndEnablerFLag = 1; // ei luba uuesti katkestusse siseneda.
       }
       // kui soovitav positsioon on suurem, kui viimane
       else if (newPosition > currentPosition)
       {
             stepsToTake = (newPosition - currentPosition)*5.51; // vajalik sammude 
arv saadakse positsioonide vahe korrutamisel sammukoefitsendiga.
             STARTSTEPPER3_FWD();
             START STEPPER TIMER(5);
             homeEndEnabler = 100; // loeb 100 takti pärast nulli ja aktiveerib 
otspunktide katkestused
             homeEndEnablerFLag = 1; // ei luba uuesti katkestusse siseneda.
```

```
68
```

```
}
       // kui kandur asub juba õiges positsioonis
      else
       {
             STOPSTEPPER3(); // peata samm-mootor
       }
       currentPosition = newPosition; // positsioon, kuhu liigutakse saab uueks 
positsiooniks
}
//alustab samm-mootori liigutamist nullpunkti suunas (MARKHOME)
void homeStepper()
{
      homing = 1;
      STARTSTEPPER3_REV();
      START_HOMING_TIMER();
       EIMSK |= (1 << INT7); // luba MARKHOME katkestus
       EIMSK |= (1 << INT5); // luba MARKEND katkestus
}
// Valib samm-mootori nr 3 MCU viikudega PG0, PG1, PG2, tõstab STEPPERSEL3 viigu ja 
laseb selle jälle madalaks
void CLKSTEPPER3()
{
       PORTG &= 0b11111000; // kindlustan, et need bitid on nullid enne liitmistehet
      PORTG |= (1 << 0) | (1 << 1) | (0 << 2); // "clock"in õige väljundi
       asm("nop"); // ootan, et väljund jõuaks reageerida
      PORTG &= 0b11111000; // dekoodri lähtestamine (tegelikult valib dekoodri 
väljundi 0, mille küljes ei ole midagi)
}
// Valib samm-mooroti draiveri kontrollimiseks vajalikub sisendid ja "clockib" 
dekoodri, et alustada edaspidi liikumist.
void STARTSTEPPER3_FWD()
{
       PORTH &= 0b11111011; // bitt 2, suund; 0 == FWD
       PORTG |= (1 << 3); // lubamine (enable); 1 == mootor töötab, 0 == ei tööta
      PORTE |= (1 << 3); // bitt 3, mootori tööimpulss;
      CLKSTEPPER3();
}
// Valib samm-mooroti draiveri kontrollimiseks vajalikub sisendid ja "clockib" 
dekoodri, et alustada tagurpidi liikumist.
void STARTSTEPPER3_REV()
{
       PORTH |= (1 << 2); // suund; 1 == REV
       PORTG |= (1 << 3); // lubamine (enable); 1 == mootor töötab, 0 == ei tööta
      PORTE |= (1 << 3); // mootori töötamisimpulss
      CLKSTEPPER3();
}
// Valib samm-mooroti draiveri kontrollimiseks vajalikub sisendid ja "clockib" 
dekoodri, et lõpetada samm-mootori liikumine.
void STOPSTEPPER3()
{
       // lõpetab liikumisrežiimi
      moving = 0;
```

```
PORTE &= 0b11110111; // bitt 3, mootori tööimpulss; 0 == ei tööta, 1 == töötab
      PORTG &= 0b11110111; // bitt 3, enable; 1 == mootor töötab, 0 == ei tööta
      CLKSTEPPER3();
}
```
/////////////////////////////PORDILAIEND\_SISENDID//////////////////////

```
// Ühendab pistiku J27 -> PORT C kasutades PL3, PL4, PL5 ja PF1 ja salvestab silindri 
oleku muutujasse pneumoState.
void CLKINPUTJ27()
{
       // valin sisendiks J27.
      PORTL |= 0b00001000; // PL3 == 1, PL4 == 0, PL5 == 0
      // aktiveerin selle sisendi.
      PORTF &= 0b11111101;
      PORTF |= 0b00000010;
       asm("nop"); // ootan, et sisend jõuaks reageerida
      // pneumosilindri asendi tuvastus - ülemine asend (POS0)
      if (PINC & (1 \le \theta))
       {
              pneumoState = 0;
      }
      // pneumosilindri asendi tuvastus - alumine asend (POS1)
      else if (PINC & (1 << 1))
       {
              pneumoState = 1;
       }
       // pneumosilindri asendi tuvastus - pole kumbki asend (error)
      else
       {
              pneumoState = 2;
      }
      PORTL &= 0b11000111; // dekoodri lähtestamine (tegelikult valib dekoodri 
väljundi 0, mille küljes ei ole midagi)
      PORTF &= 0b11111101; // dekoodri frondiviigu lähtestamine
}
////////////////////////////ABIPROGRAMMID//////////////////////////////
// kontrollib penumo asendit ja tagastab hetkeseisu
uint8_t checkPenumo()
{
      CLKINPUTJ27();
       return pneumoState;
}
// kontrollib X-telje valmisolekut
uint8_t checkX()
{
       // valmisoleku kontroll kasutades muutujat xState, mis saab olema defineeritud 
ülemprogrammis, mis juhib ka x-telje liikumist.
      return xState();
```

```
}
```

```
// kontrollib kas samm-mootor liigub
uint8 t checkMoving()
{
       // tagastab kas mootor hetkel liigub või mitte, 1 == liigub
       return moving;
}
// Ühendab PORT A -> J36 kasutades PL0, PL1, PL2
void clockOutputA()
{
      PORTL &= 0b11111000;
      PORTL |= 0b00000101;
       asm("nop"); // ootan, et väljund jõuaks reageerida
      PORTL &= 0b11111000;
}
/////////////////////////////MARKEERIMINE///////////////////////////////
// väljakutsumise peale:
// 1) kontrollib kas pneumo on ülemises asendis (POS1)
// 2) kui pneumo on üleval, siis liigub õigesse y-telje punkti
// 3) kontrollib kas X on valmis. Kui jah, siis
// 4) silinder alla
// 5) kas silinder jõudis alla? kui jah, siis
// 6) silinder üles
// 7) kas silinder jõudis üles tagasi? kui jah, siis lõpetab tsükli.
// goToPosition - absoluutses koordinaadistikus, ühik on [mm/10]. Telg võimaldab 
liikuda 0..4000
void mark(uint16 t goToPosition)
{
       // 1
      while (checkPenumo()) // niikaua kuni pneumosilinder ei ole ülemises asendis
       {
             startErrorTimer(); // Käivita veataimer, mis on defineeritud testjaama 
ülemprogrammi poolt ja on süsteemis ühine
             PORTA &= 0xfe; // pneumosilindri viigu nullimine - liiguta silinder 
ülemisse asendisse
             clockOutputA(); // edastame väljundi läbi dekoodri
      }
       // 2
      moveStepper(goToPosition);
      while (checkMoving() == 1) // ootab, kuni stepper liigub
       {
             PORTA ^= 0b00000010; // vilgutab indikaatortuld
             clockOutputA();
       }
      PORTA &= 0b11111101; // indikaatortule kustutamine
       clockOutputA();
       // 3
      while (checkX())
       {
             PORTA ^= 0b00000010; // vilgutab indikaatortuld
             clockOutputA();
       }
       PORTA &= 0b11111101; // indikaatortule kustutamine
       clockOutputA();
```

```
//4
      PORTA &= 0xfe; // pneumosilindri viigu nullimine
      PORTA |= 0x01; // pneumosilindri viigu rakendamine - teosta markeering
      clockOutputA(); // edastame väljundi läbi dekoodri
      // 5
      while (checkPenumo() != 1) // pneumosilinder ei ole alumises asendis
      {
             startErrorTimer(); // Käivita veataimer, mis on defineeritud testjaama 
ülemprogrammi poolt ja on süsteemis ühine
             PORTA |= 0x01; // pneumosilindri viigu rakendamine - teosta markeering
             clockOutputA(); // edastame väljundi läbi dekoodri
      }
      // 6
      PORTA &= 0xfe; // pneumosilindri viigu nullimine - liiguta silinder ülemisse 
asendisse
      clockOutputA(); // edastame väljundi läbi dekoodri
      // 7
      while (checkPenumo()) // niikaua kuni pneumosilinder ei ole ülemises asendis
       {
             startErrorTimer(); // Käivita veataimer, mis on defineeritud testjaama 
ülemprogrammi poolt ja on süsteemis ühine
             PORTA &= 0xfe; // pneumosilindri viigu nullimine - liiguta silinder 
ülemisse asendisse
             clockOutputA(); // edastame väljundi läbi dekoodri
      }
}
```
## **12. GRAAFILINE OSA**

## **12.1. Lähteülesande skeemid**

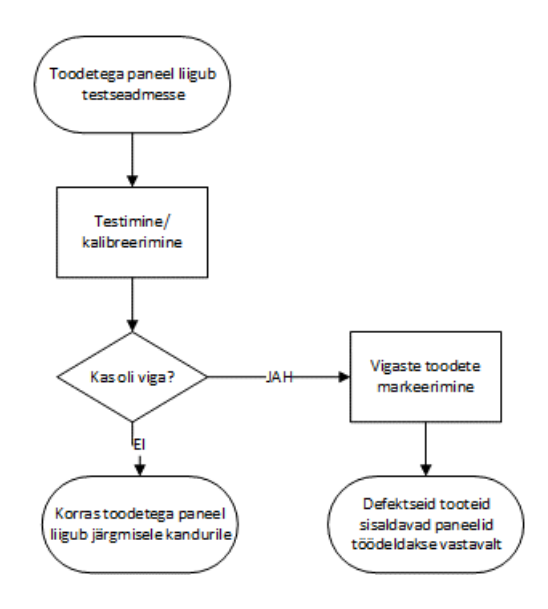

Sele 2.3.2. Testseadme tööprotsessi blokkskeem.

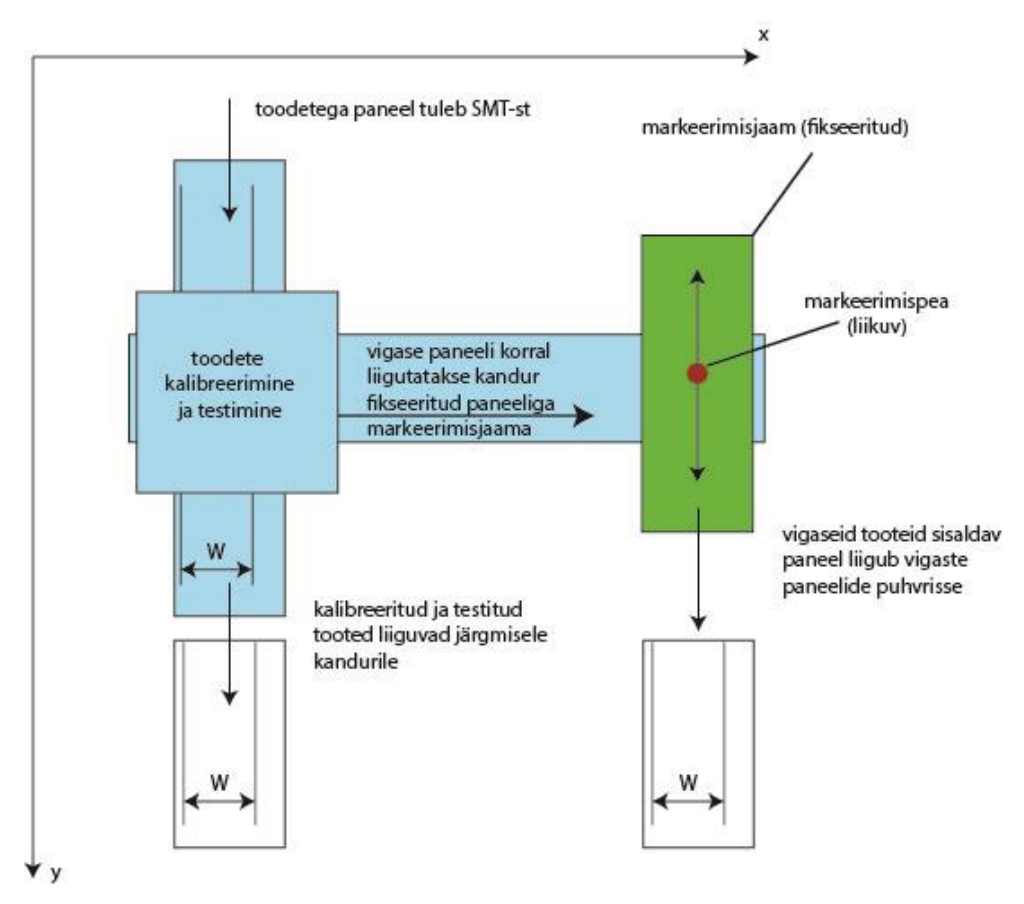

Sele 2.3.3. Testseadme põhimõtteline skeem.

## **12.2. Mehaanilised joonised**

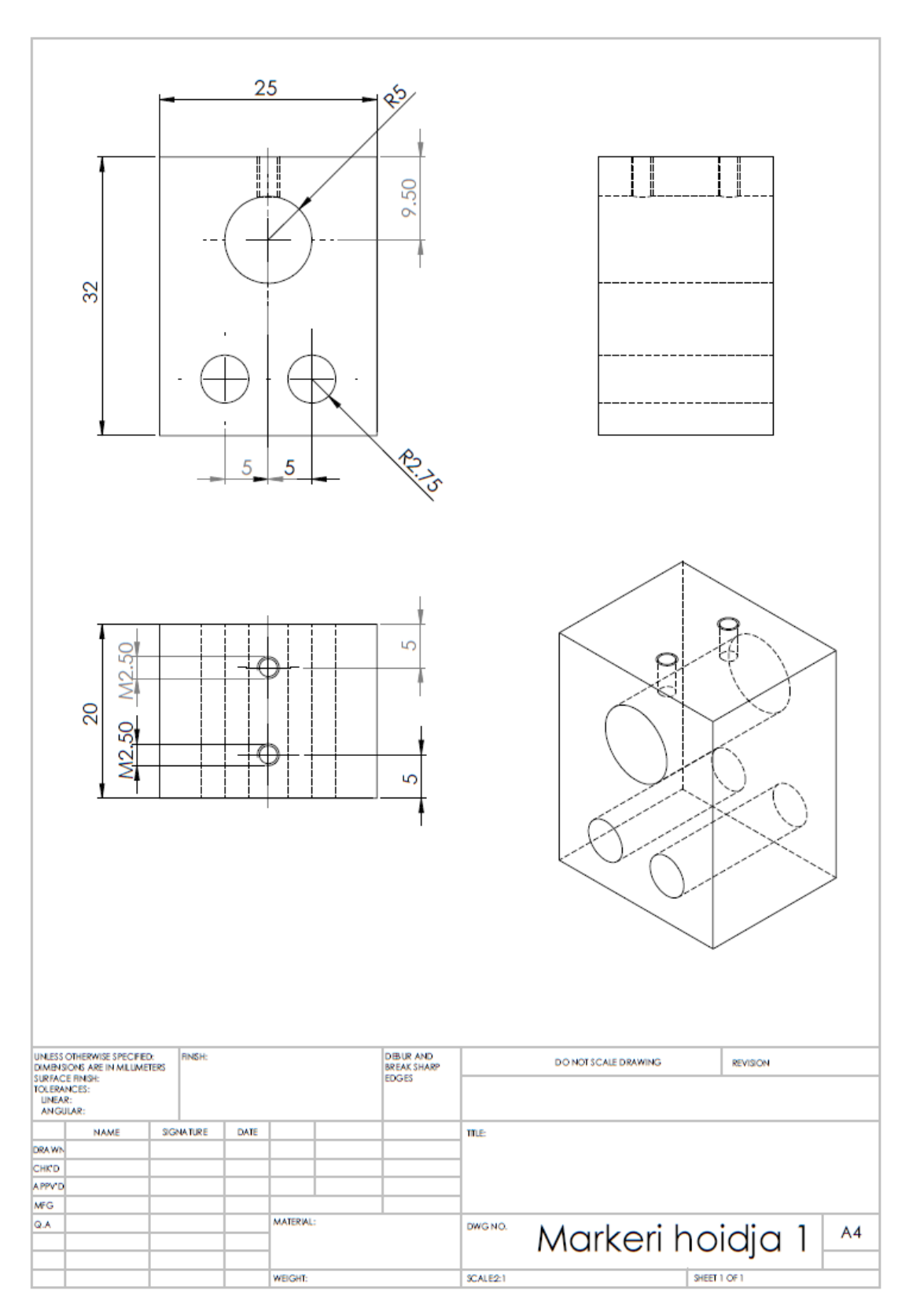

Sele 12.1.1. Markeri hoidja 1.

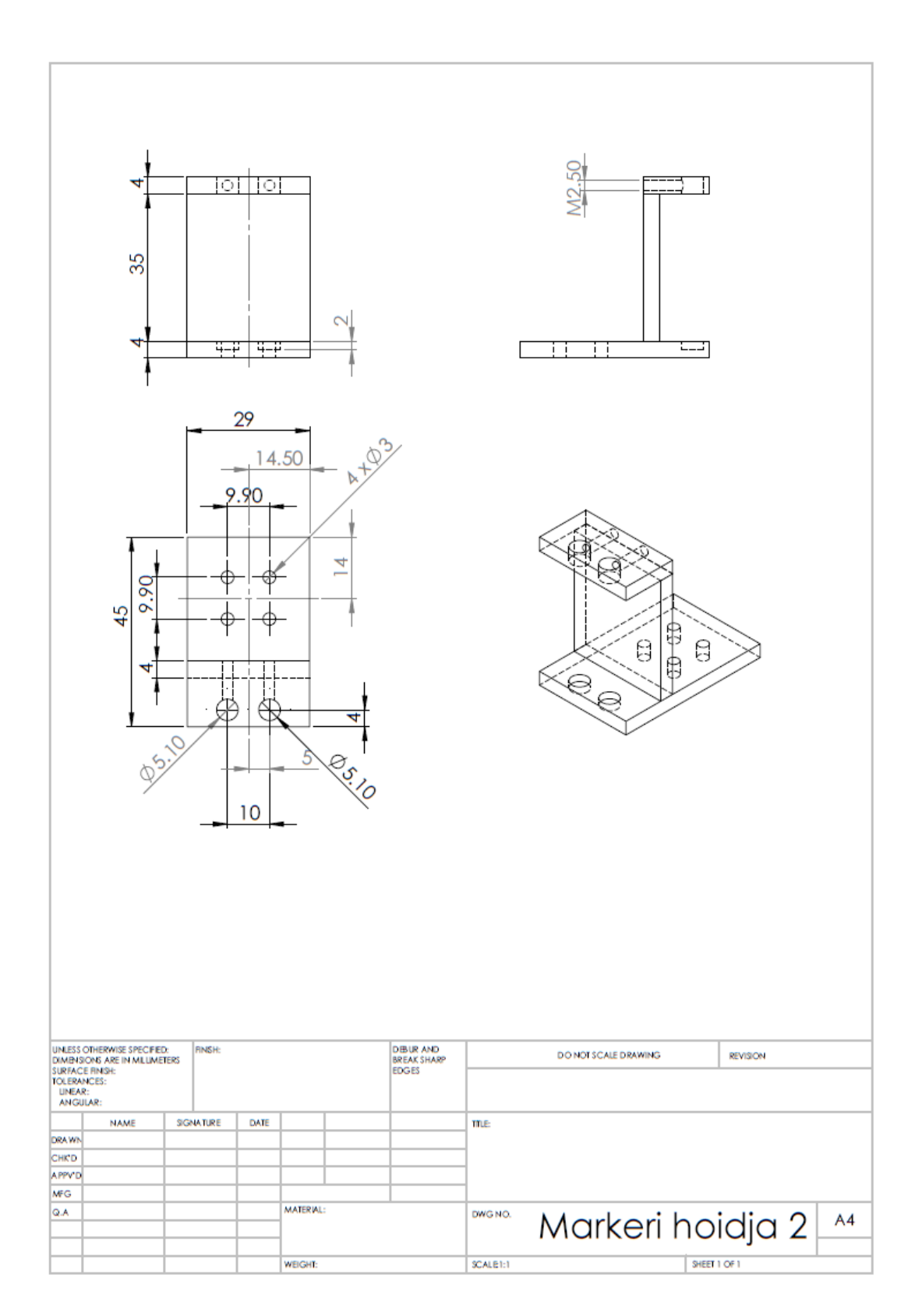

Sele 12.1.2. Markeri hoidja 2.

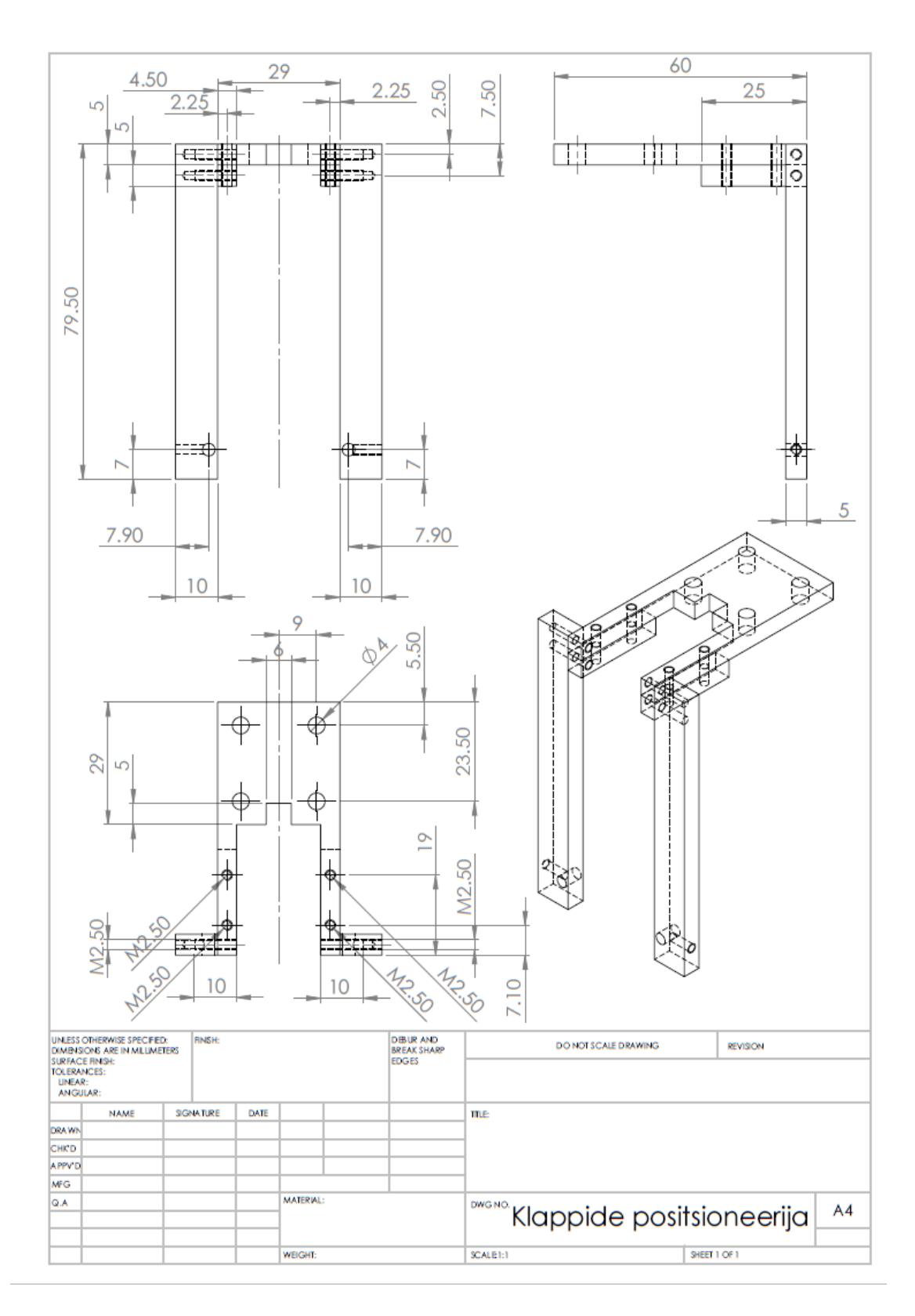

Sele 12.1.3. Klappide positsioneerija.

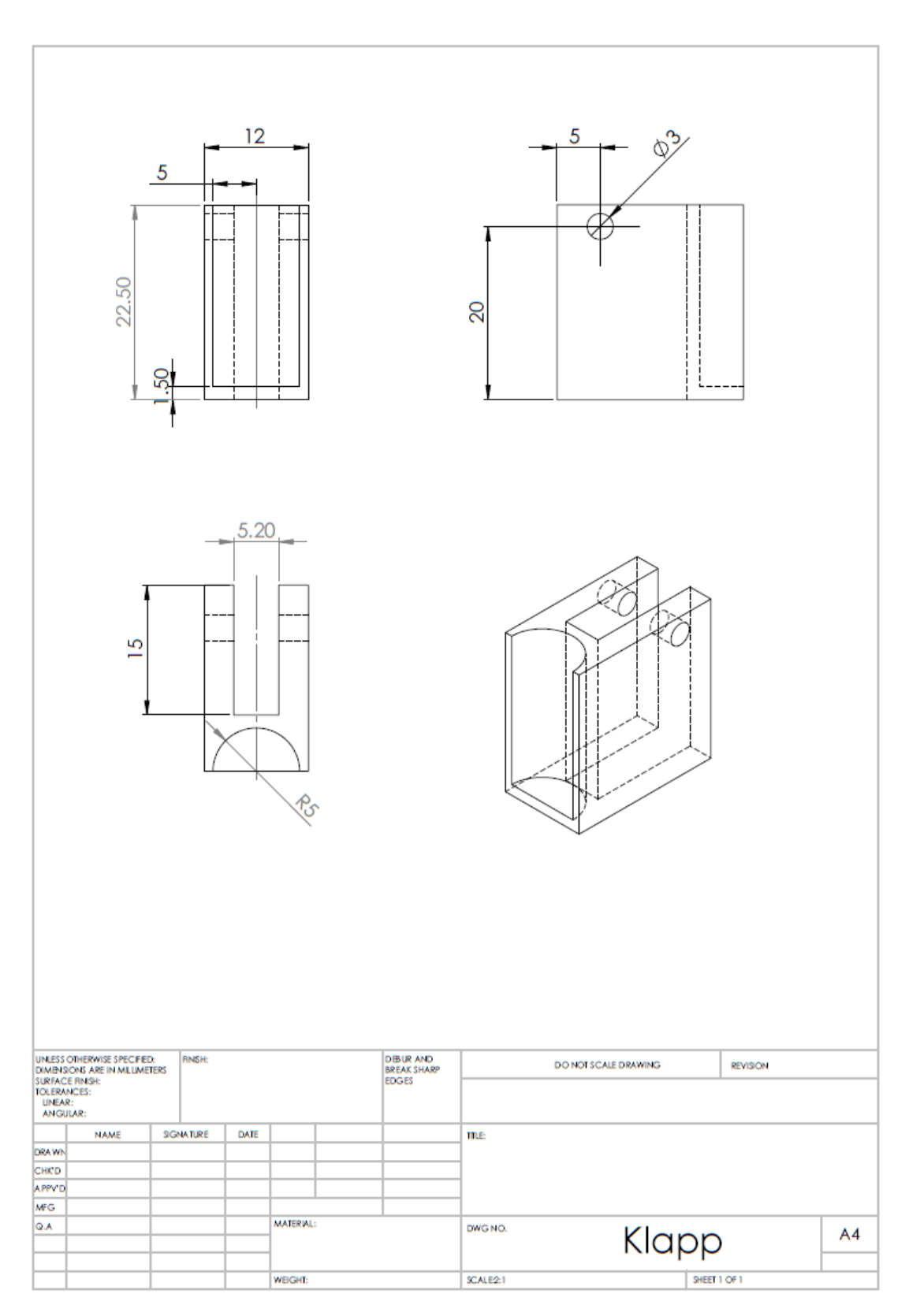

Sele 12.1.4. Klapp.

## **12.3. Juhtimisosa blokkskeemid**

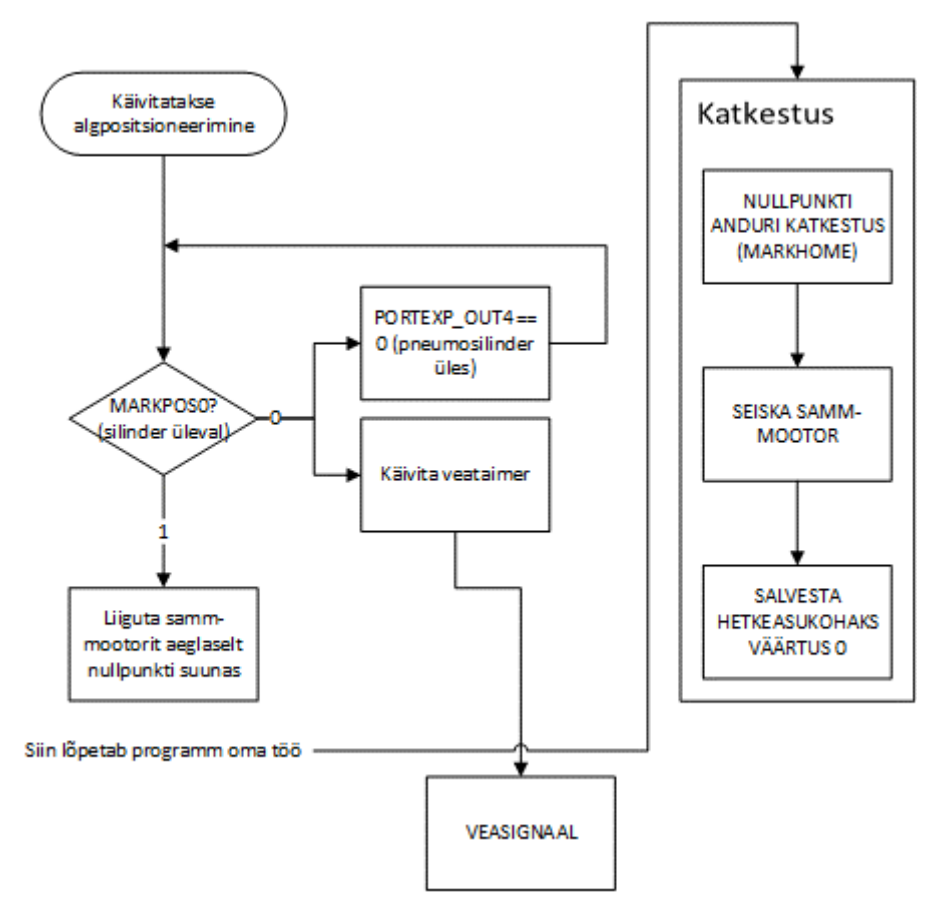

Sele 6.3.1. Markeerimisjaama y-telje lähtepositsiooni kalibreerimise blokkskeem.

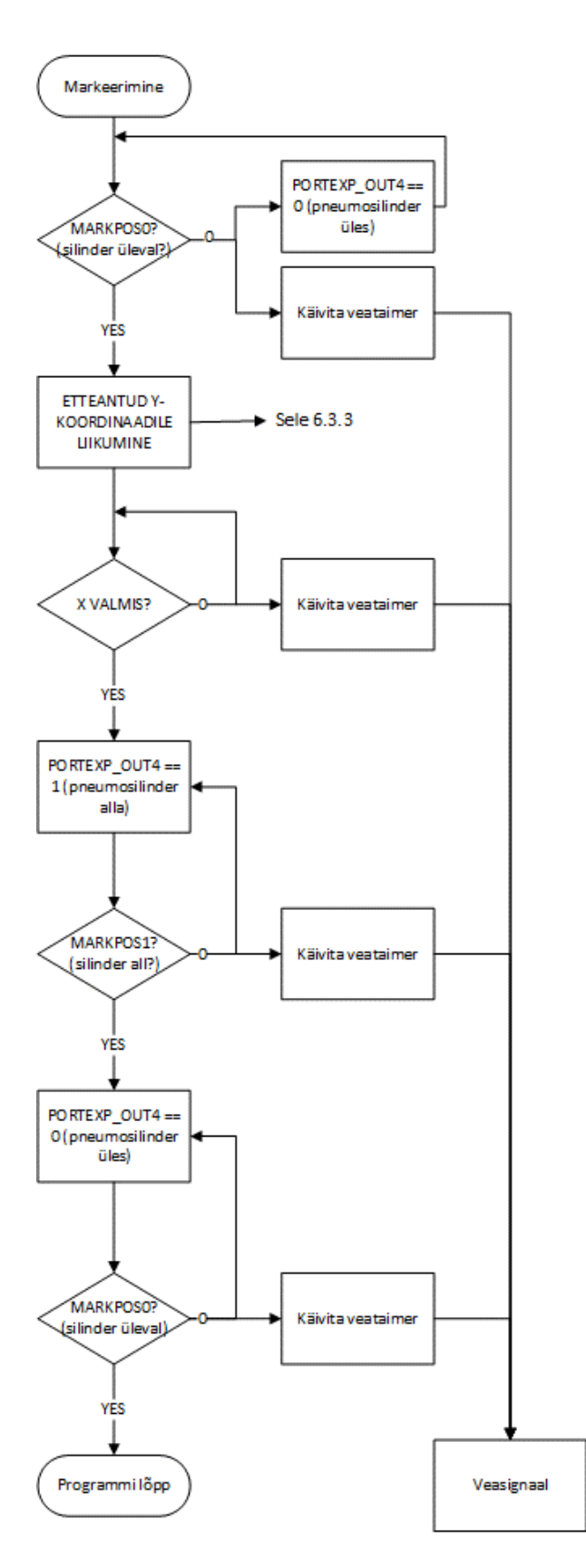

Sele 6.3.2. Markeerimisoperatsiooni blokkskeem.